# **108學年 總務財務系統 暨業務說明會(一)**

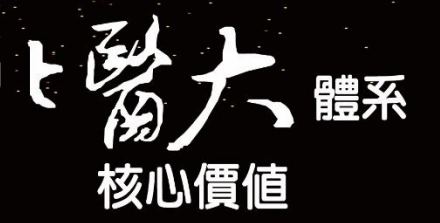

人文關懷 Humanity 誠信正直 Integrity 創新卓越 Innovation 團隊合作 Collaboration 社會服務 Service

### **108.10.18**

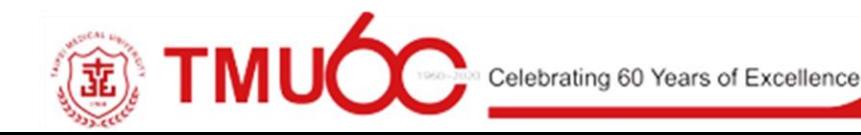

# **108總務財務系統暨業務說明會(一)**

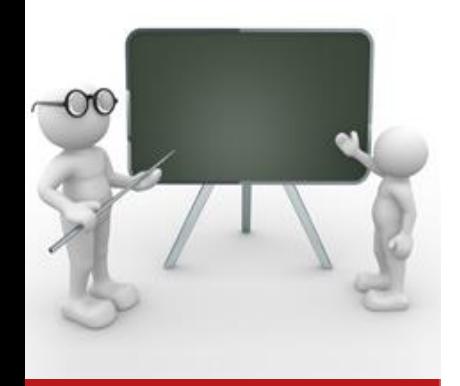

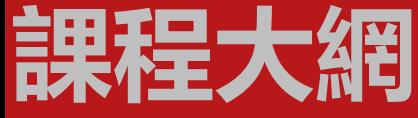

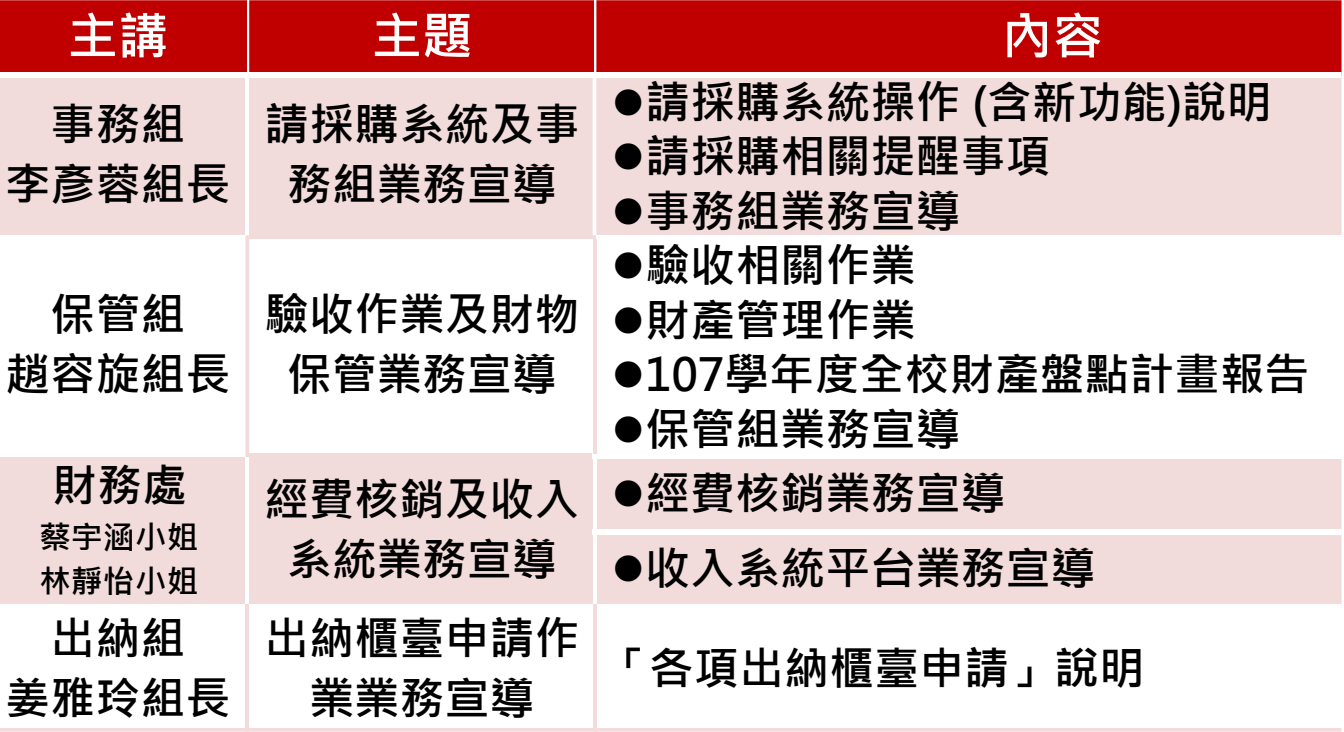

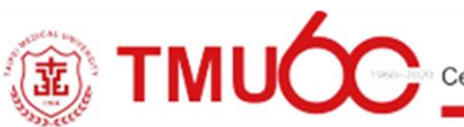

## **事務簡報目錄頁**

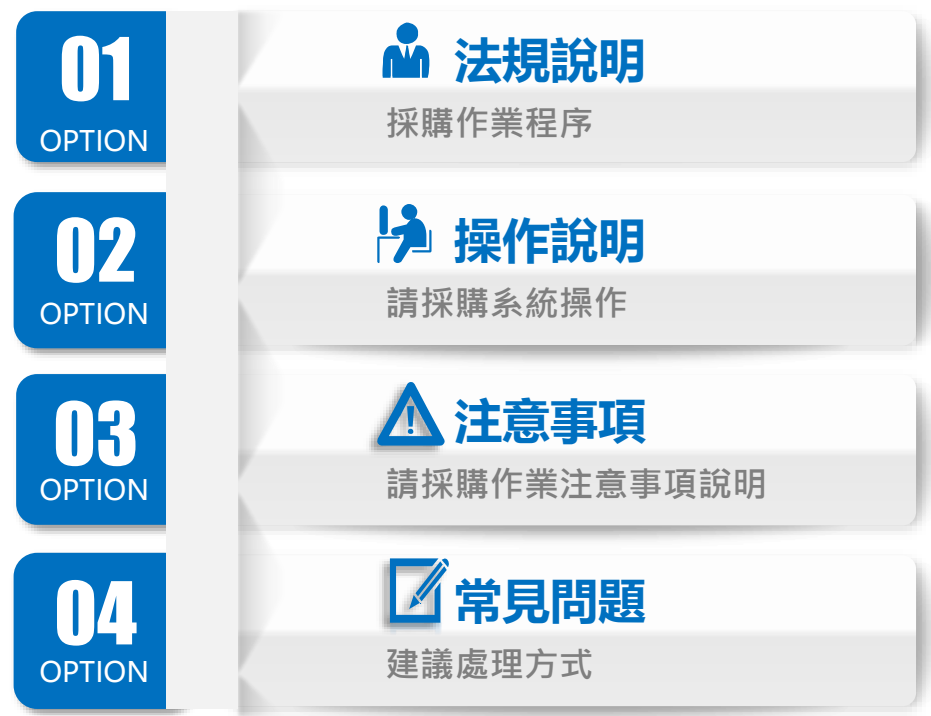

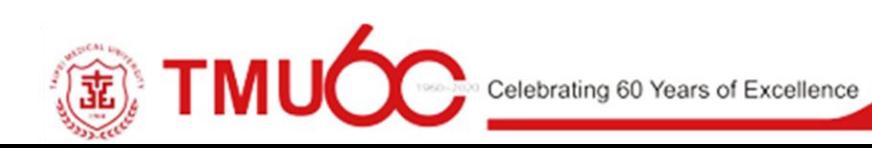

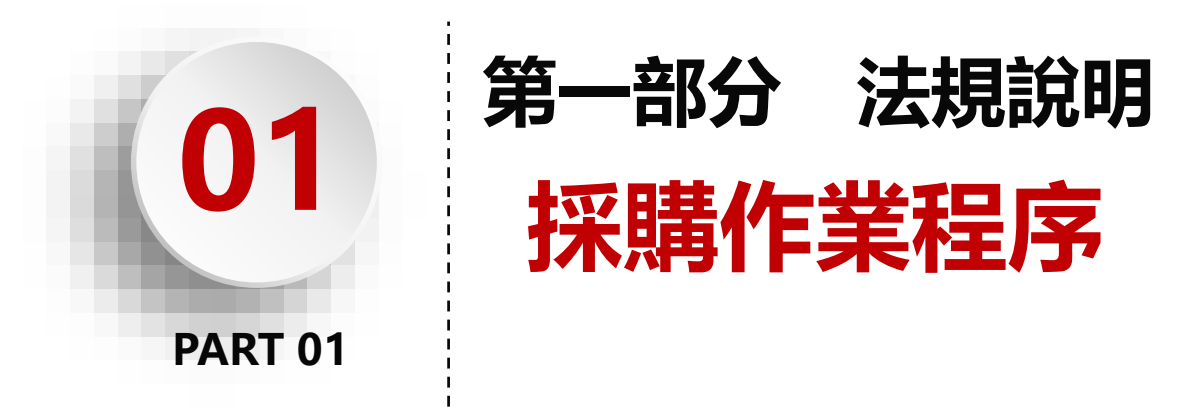

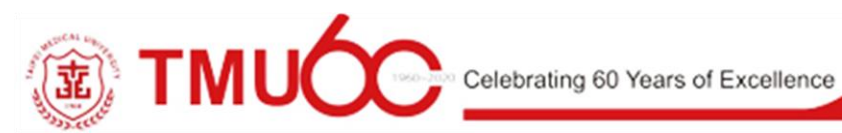

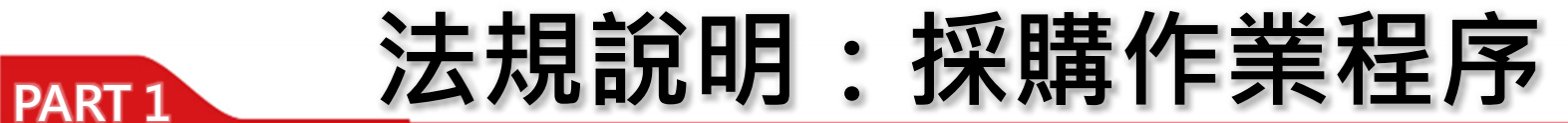

# **法規說明 請購前提醒事項**

### **法規依據**

**請採購作業應符合校內採購辦法及作業程序。若屬政府機構補助經費占採購金額半數以上**, **且獎勵、補助金額達100萬(含)以上之公開招標案,應依政府採購法相關規定辦理。**

### l**一個採購案限單一廠商、單一類別、但可多品項。** ● 凡屬同類物品或達到預定功能之必要配件, 應集中辦理, 勿分案採購。 ● 設備採購前,如有水、電、置放空間等特殊需求,應先逕行與相關單位確認,如營繕組、 **環安組、保管組等,請務必逕行確認存置環境無虞。** ● 採購規格 : 請勿指名<mark>特定廠牌、規格或型號,或者</mark>採用特定廠商規格,有明顯圖利事宜。 **立案原則**

### **請購人或經辦/採購人於離職前應將在途案件進度交接,如需更換相關承辦人員可E-mail給 事務組協助變更,並請務必副知:單位(計畫)主管及異動人員。 在途案件**

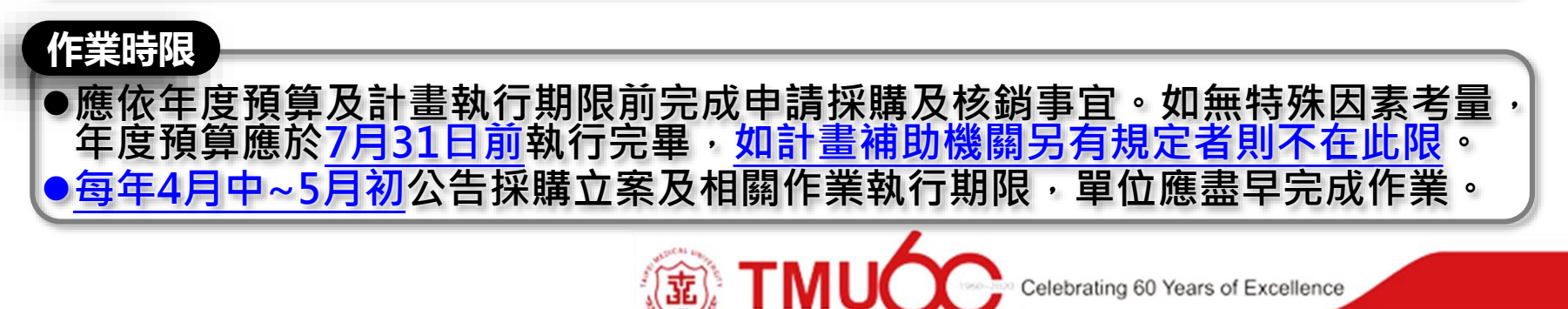

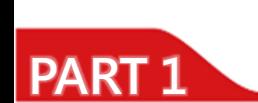

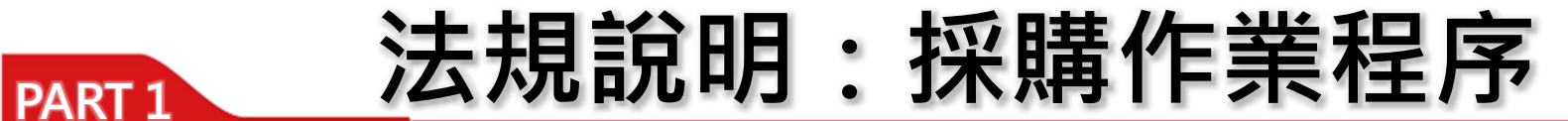

# **法規說明 採購作業分級及作業要點**

# **自行採購(採購金額≦10萬元)**

授權請購單位自行辦理。請務必先於請採購**系統請購立案後,再請廠** 商送貨 · 完成驗收再開立發票 · 即發票日期不得早於請購日期 · **(請購立案→經辦→驗收→結案請款)**

# **一般採購(採購金額>10萬元)**

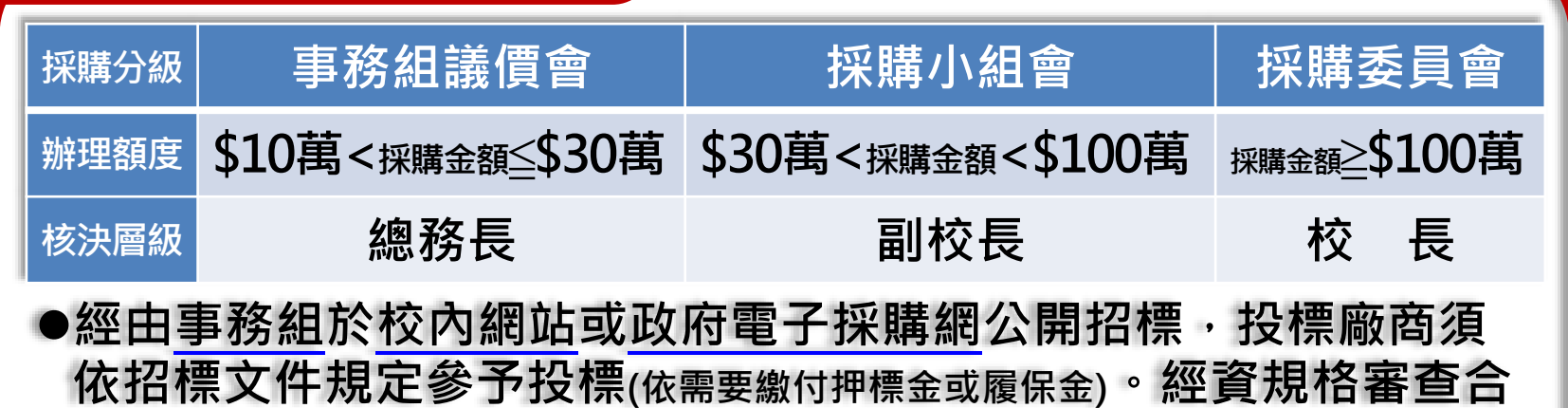

**格後,再進行議比價作業。**

l**採購會議紀錄須併請購資料層轉核決層級。**

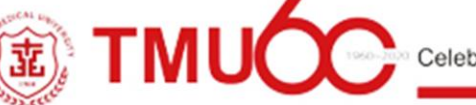

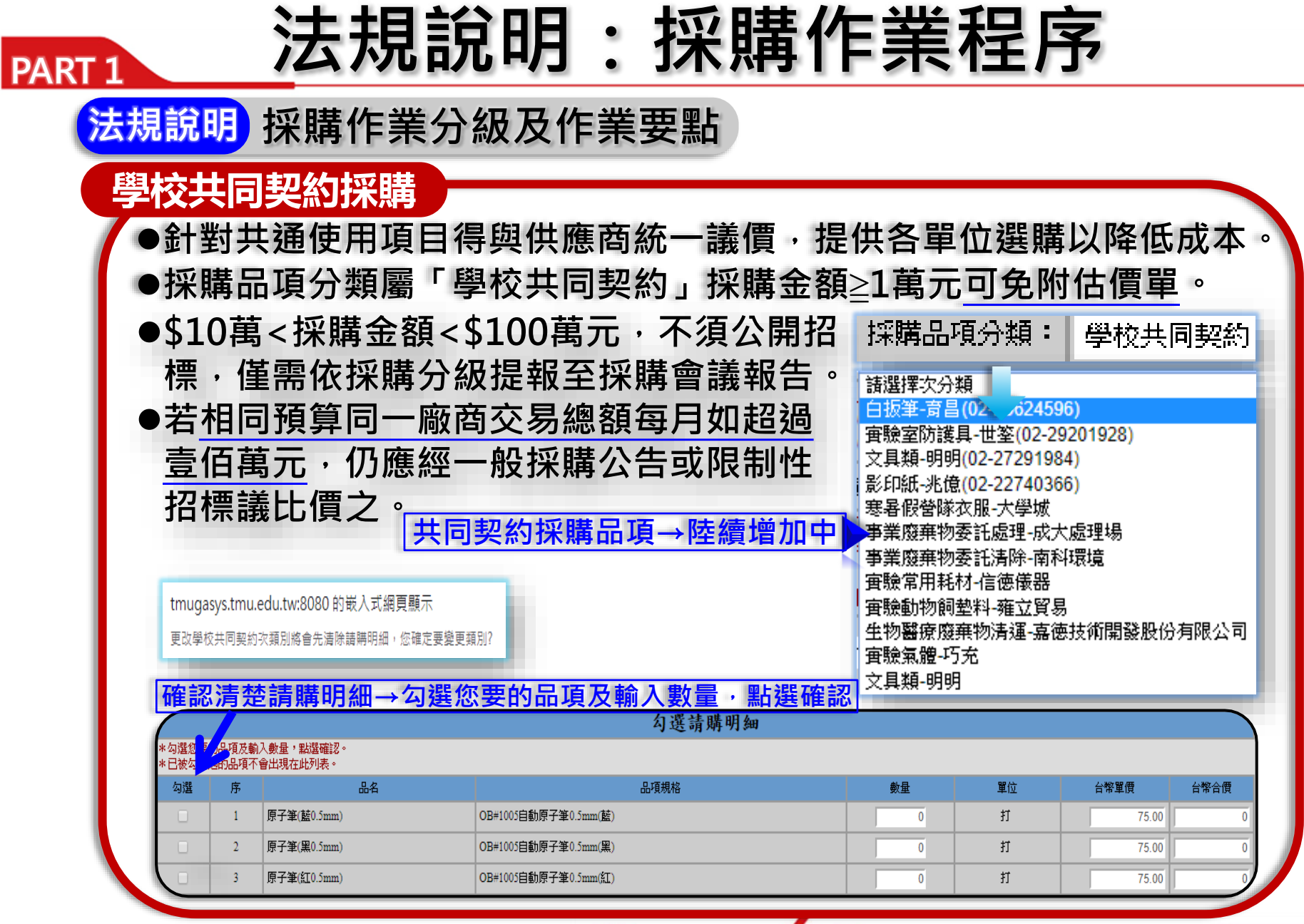

TMUCC Celebrating 60 Years of Excellence

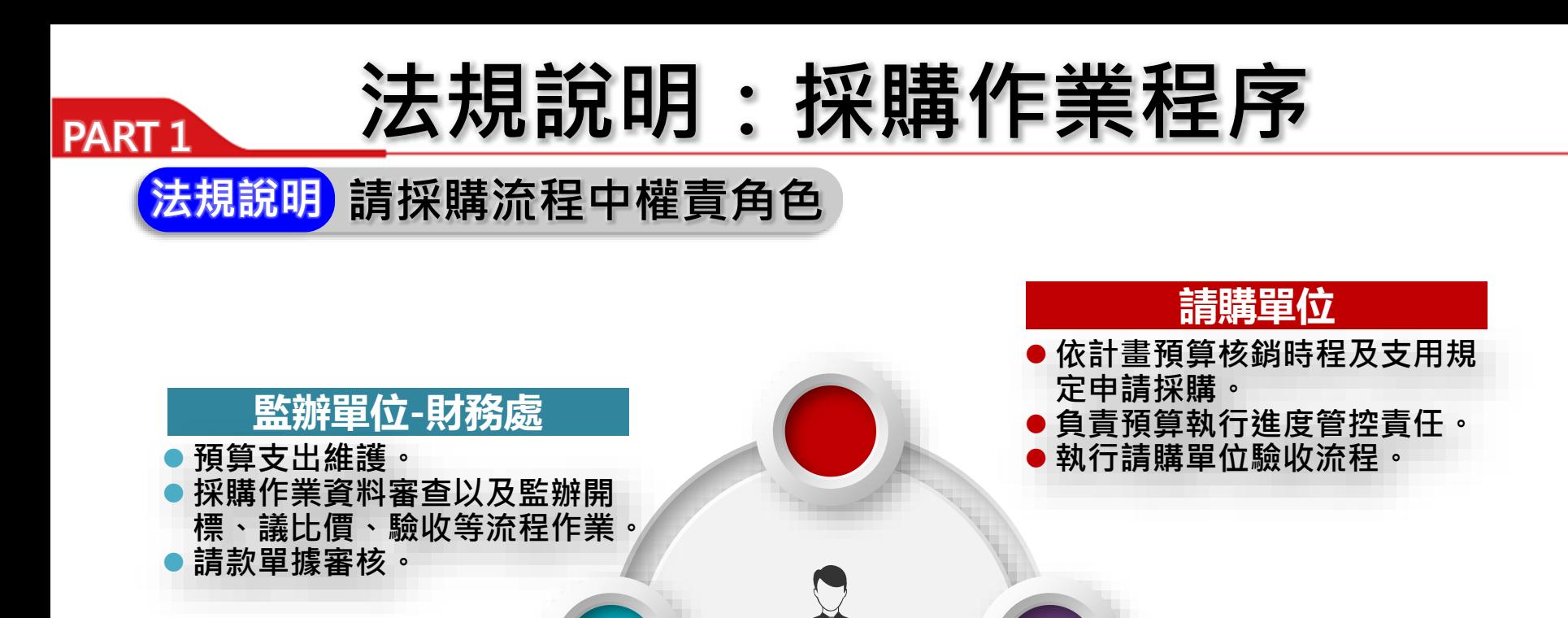

**權責角色**

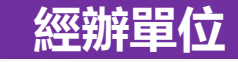

l **依採購作業相關規定協助請購 單位採購。**

- l **經辦採購作業,協助請購單位 購得所需物品。**
- l **依採購分級召開:事務組議價 會、採購小組會及採購委員會。** ● 依需要辦理統一採購, 爭取有

**驗收單位-保管組**

- l **採購驗收作業(依分級:授權單 位自驗、單位會驗或召開驗收 會議。**
- 財產設備維護管理 <sup>、</sup>驗收 、財 **編登錄、盤點。**

**利議價條件。**

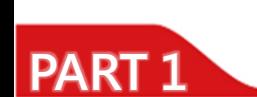

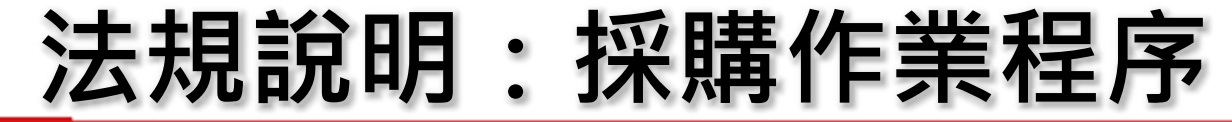

# **法規說明 採購分級與核決權限**

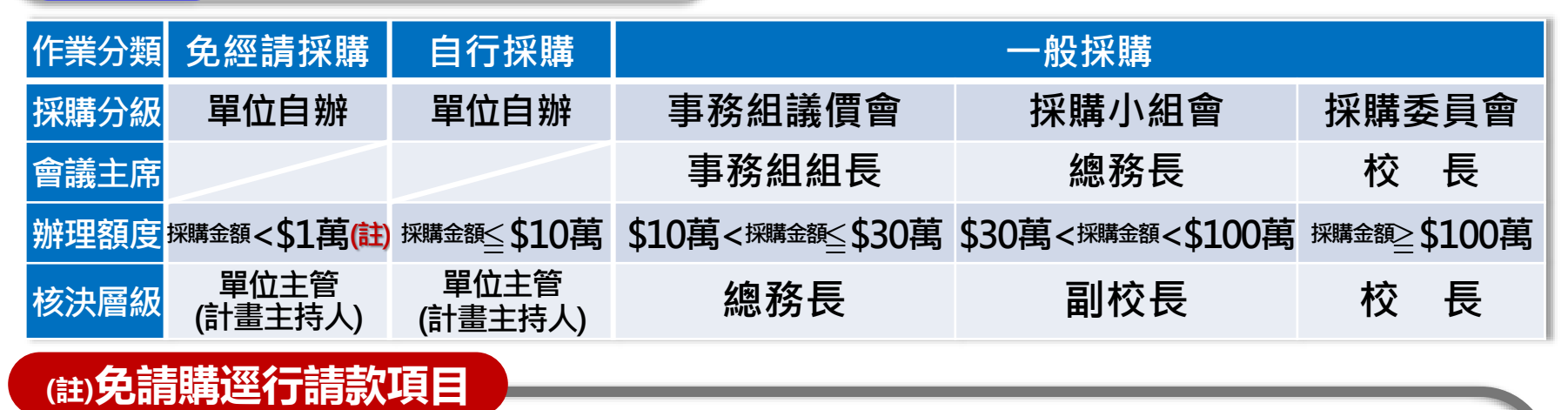

**校內預算屬於下列事由,得免經請購程序逕以請款結報;使用預算補助機關無其 他規定,亦得比照辦理。共分為二類:**

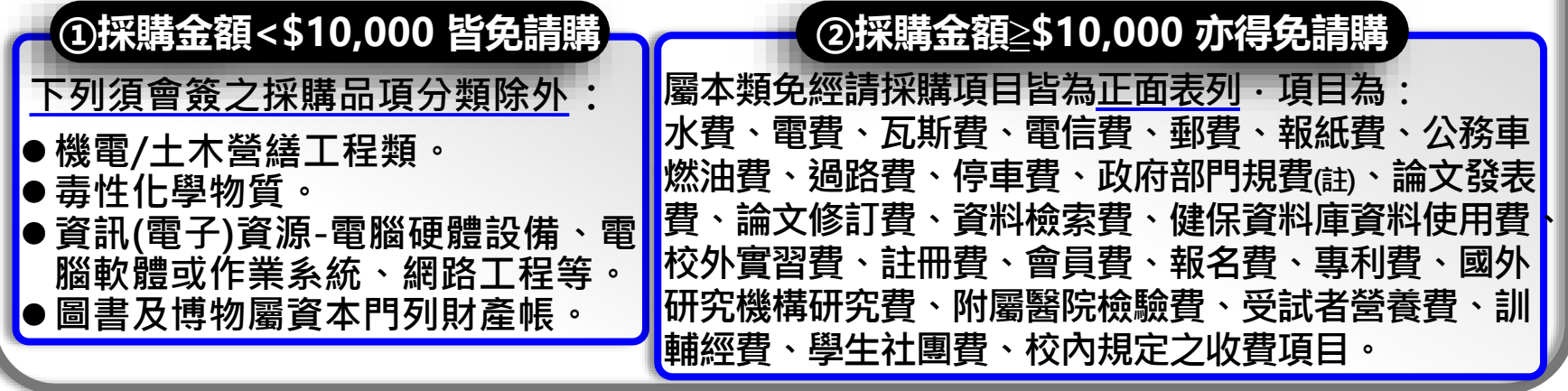

**註:政府部門規費係指政府機關提供勞務服務或設定權利,所計收的款項,非指各研究機關提供之研究費用。**

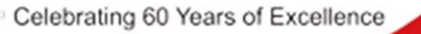

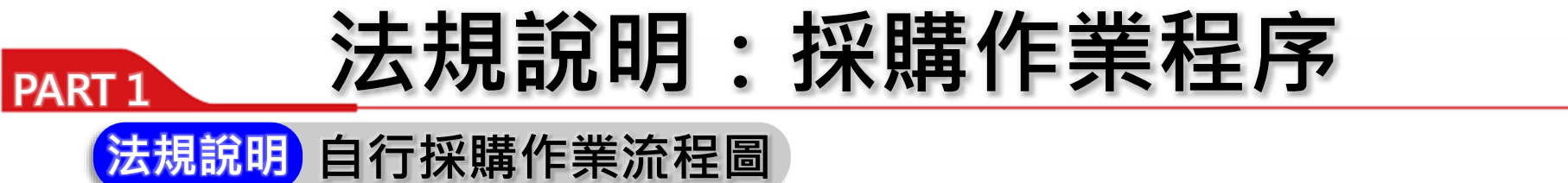

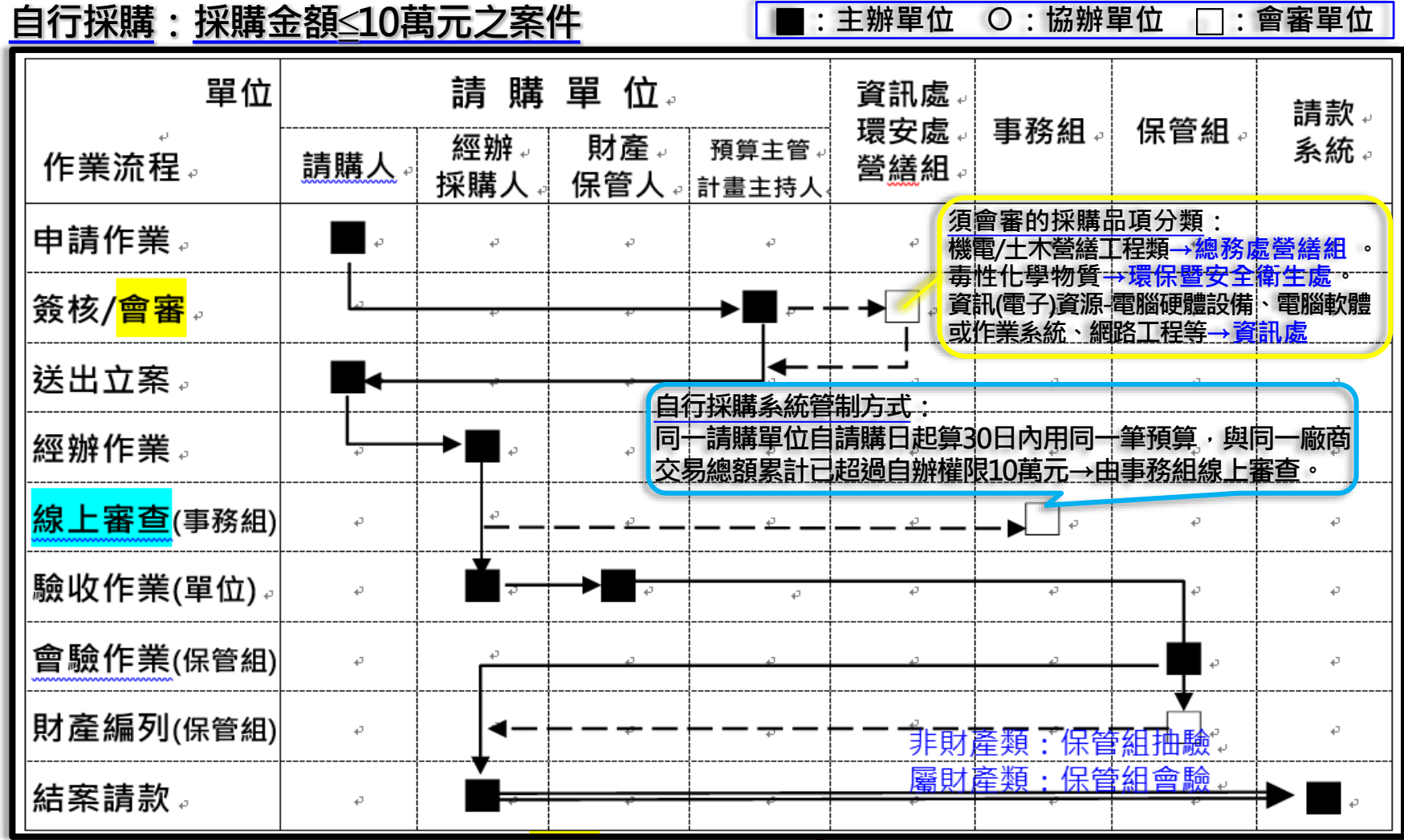

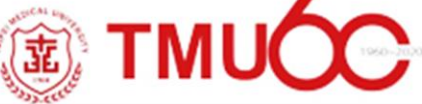

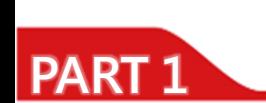

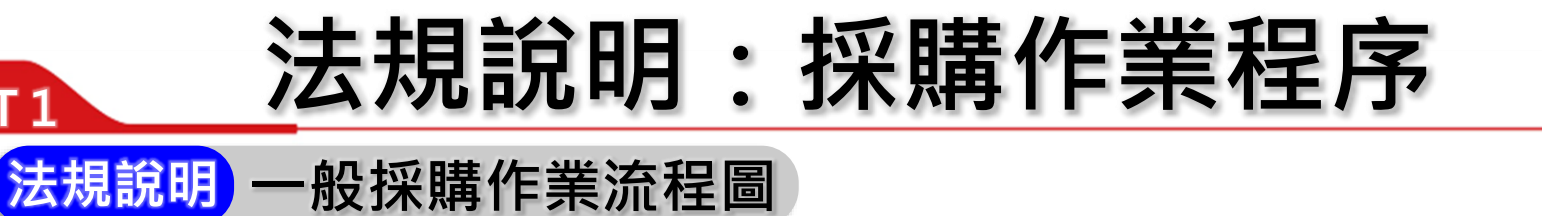

### **一般採購:採購金額>10萬元之案件**

□**:主辦單位 ○:協辦單位**

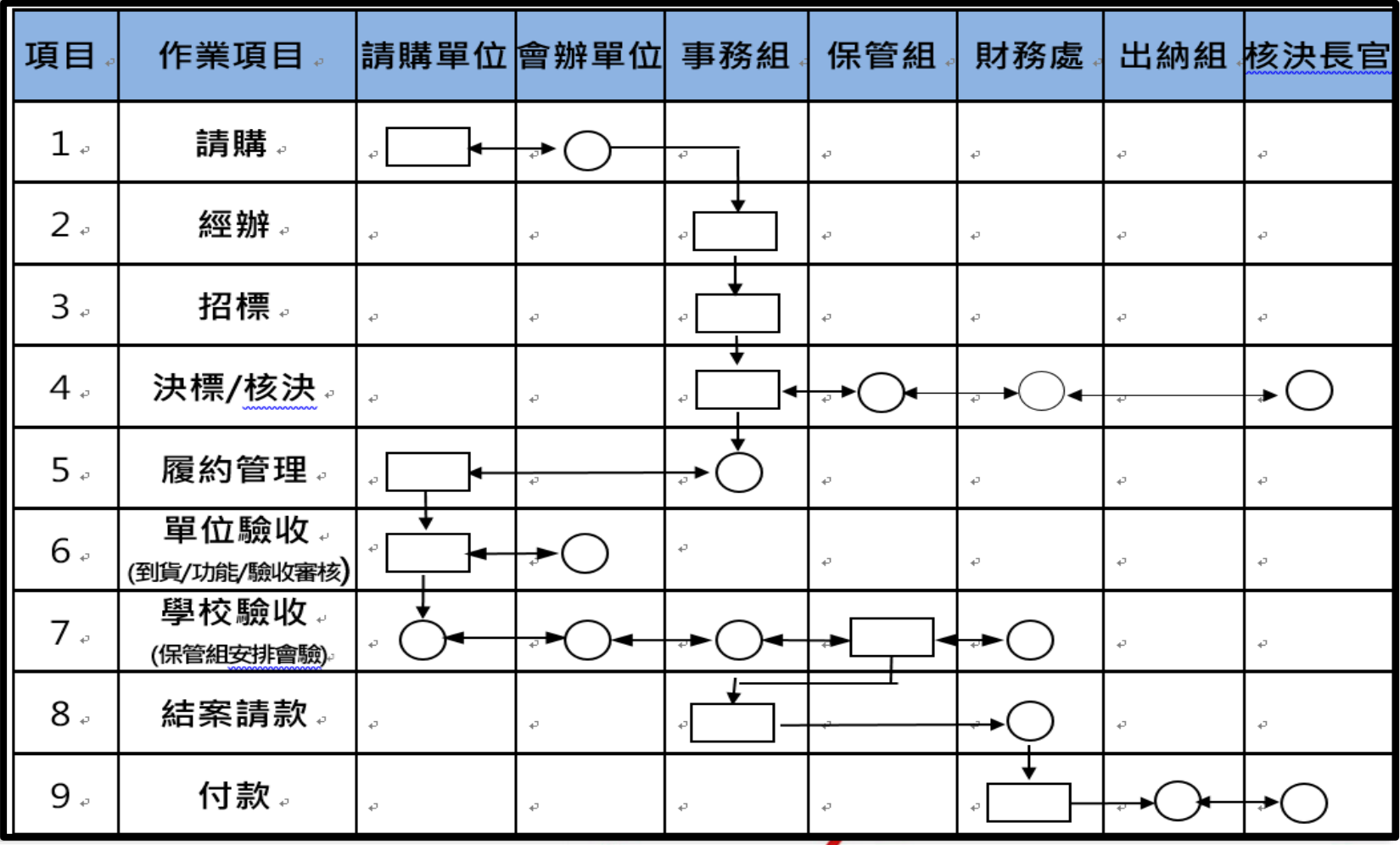

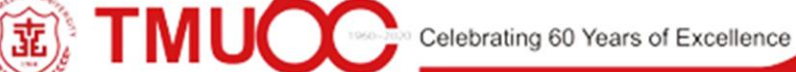

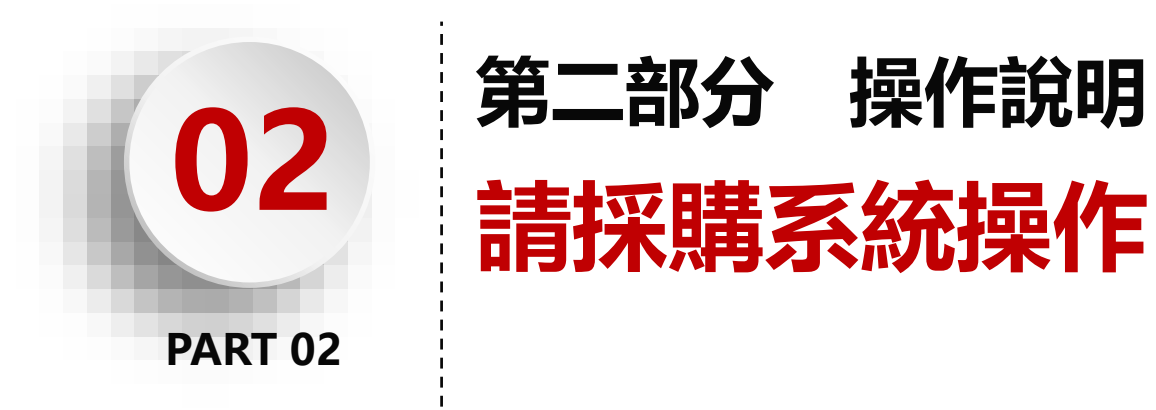

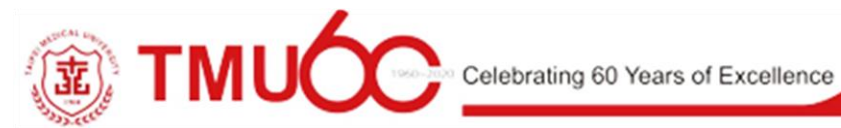

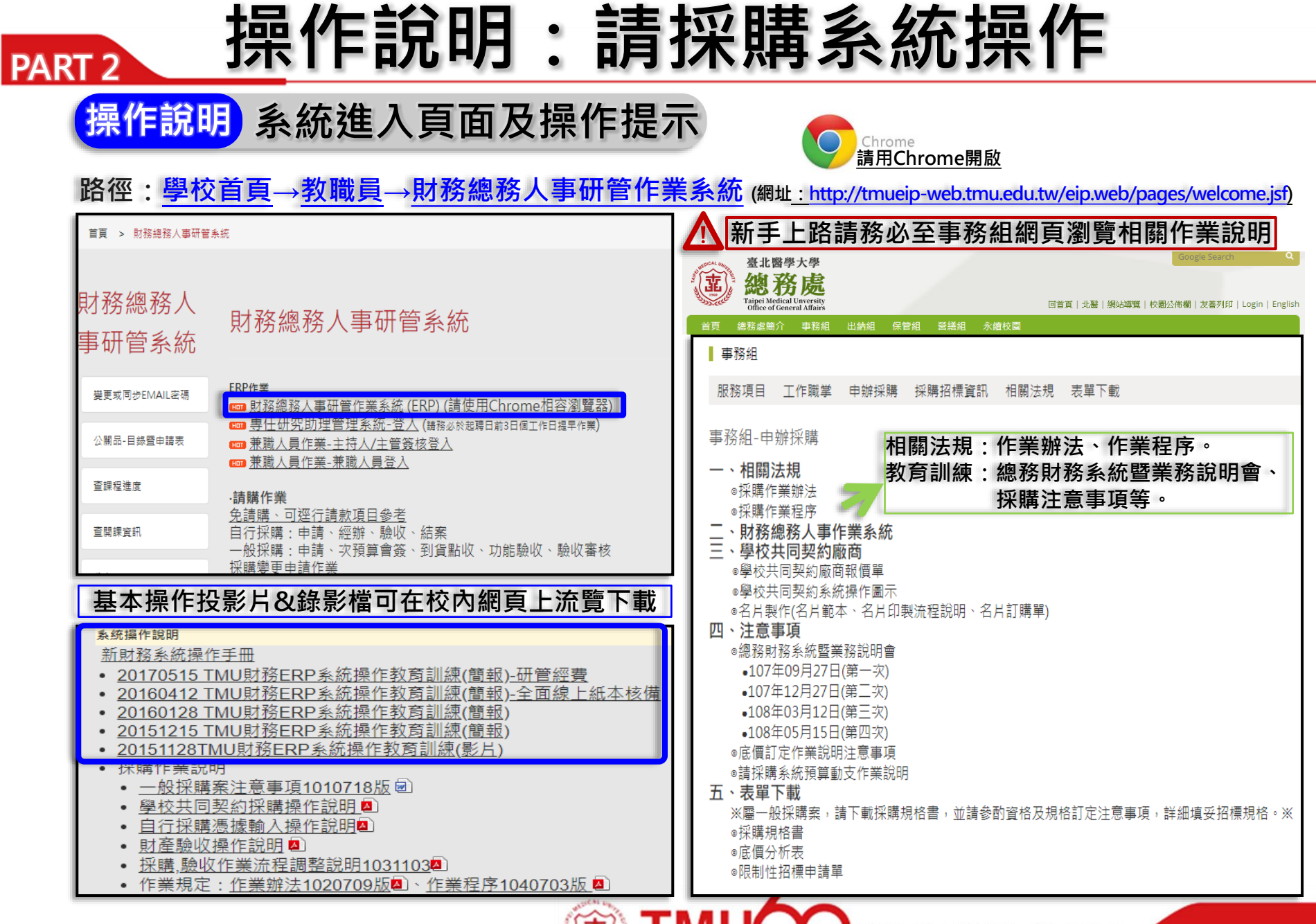

Celebrating 60 Years of Excellence

├<u>ฅѧѫ┓</u> 操作說明:請採購系統操作

# **操作說明 自行採購-申請作業**

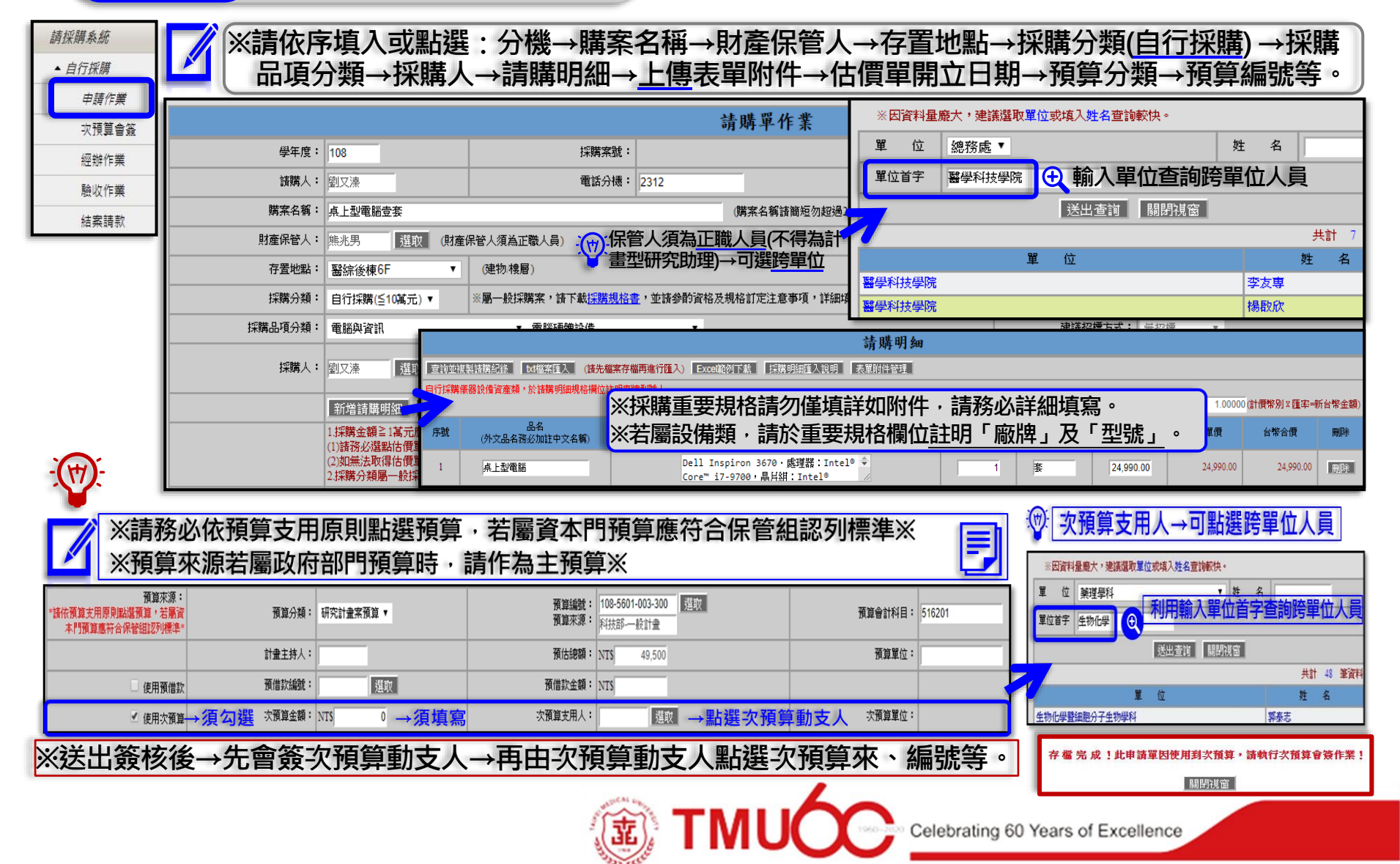

# **操作說明:請採購系統操作**

# **操作說明 自行採購-申請作業-次預算簽核**

**PART 2**

# **次預算動支人在ERP首頁,待審核清單中會列示需要次預算會簽的採購案**

竈

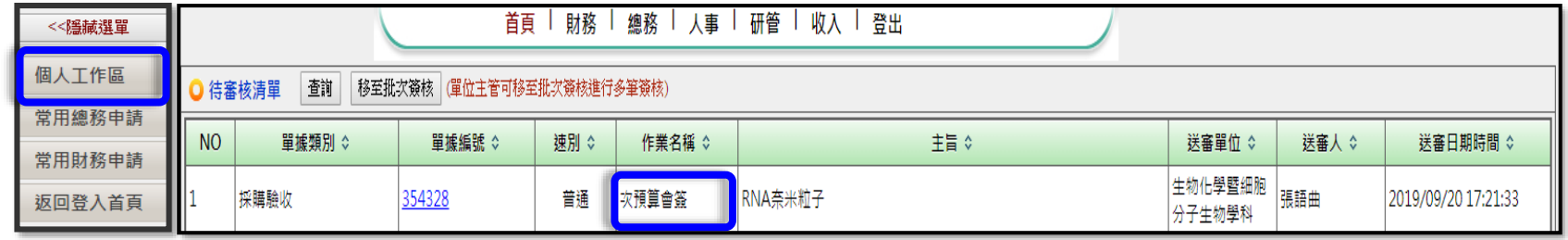

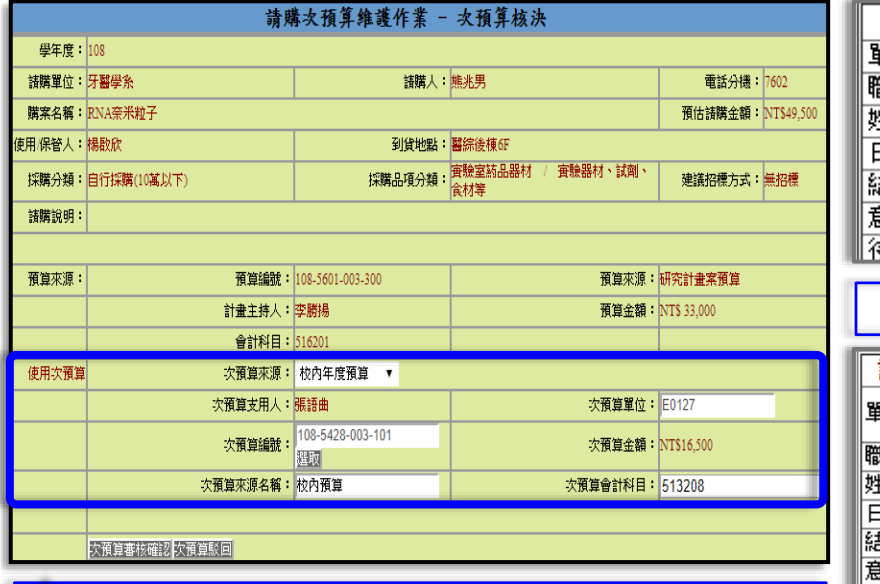

**點撰次預算來源及預算編號確認後→ 系統會進行主預算簽核流程→**

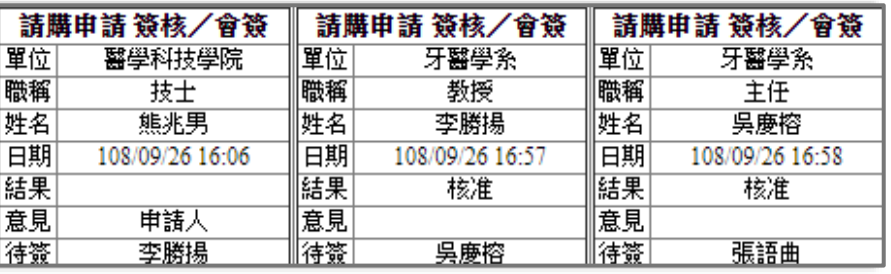

### **主預算簽核流程跑完後→**

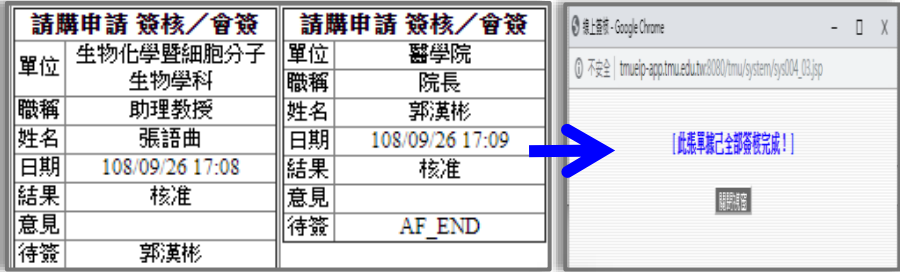

**進行次預算簽核流程→簽核完成**

├<u>ฅѧѫ┓</u> 操作說明:請採購系統操作

# **操作說明 自行採購-經辦作業**

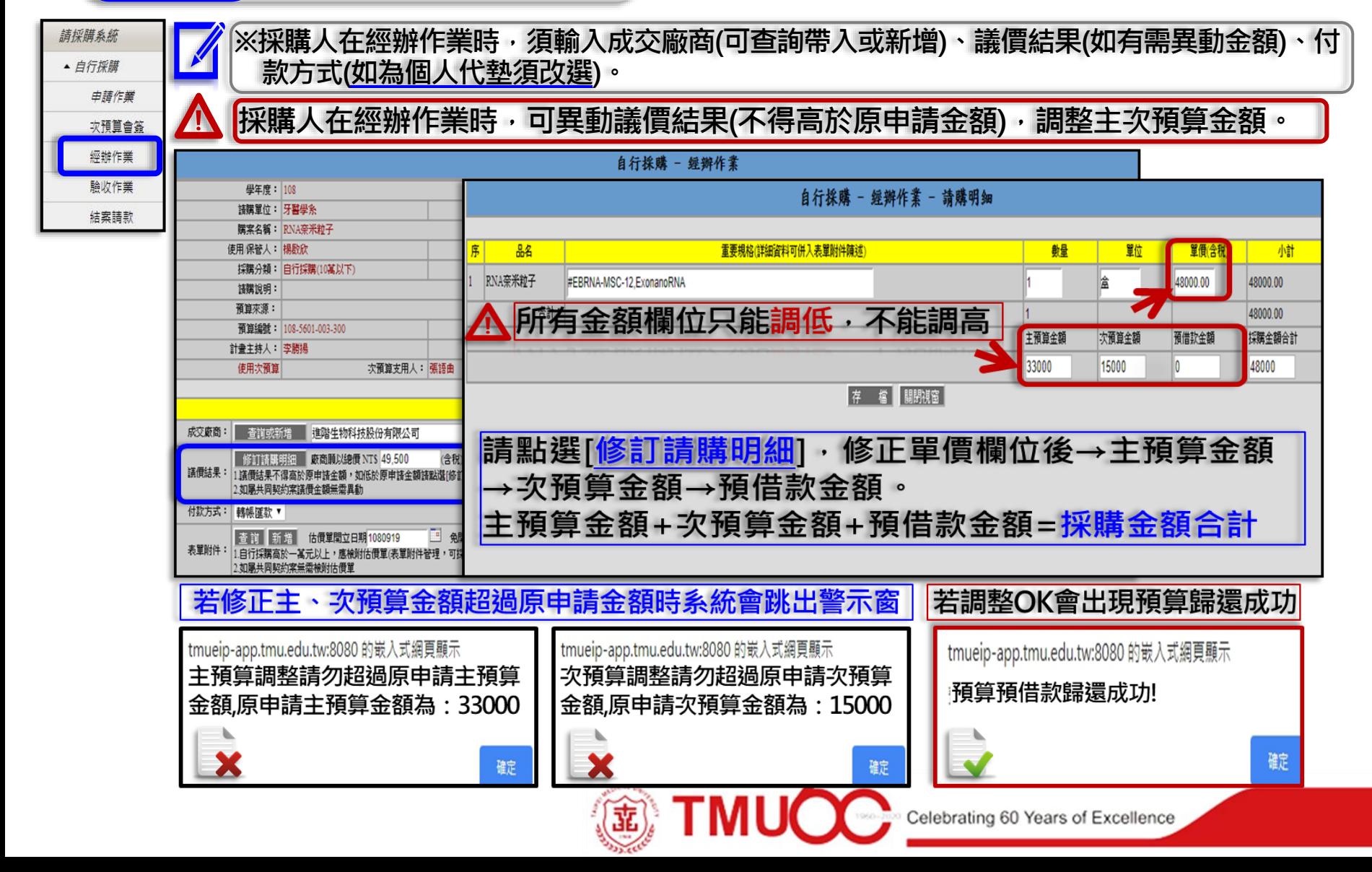

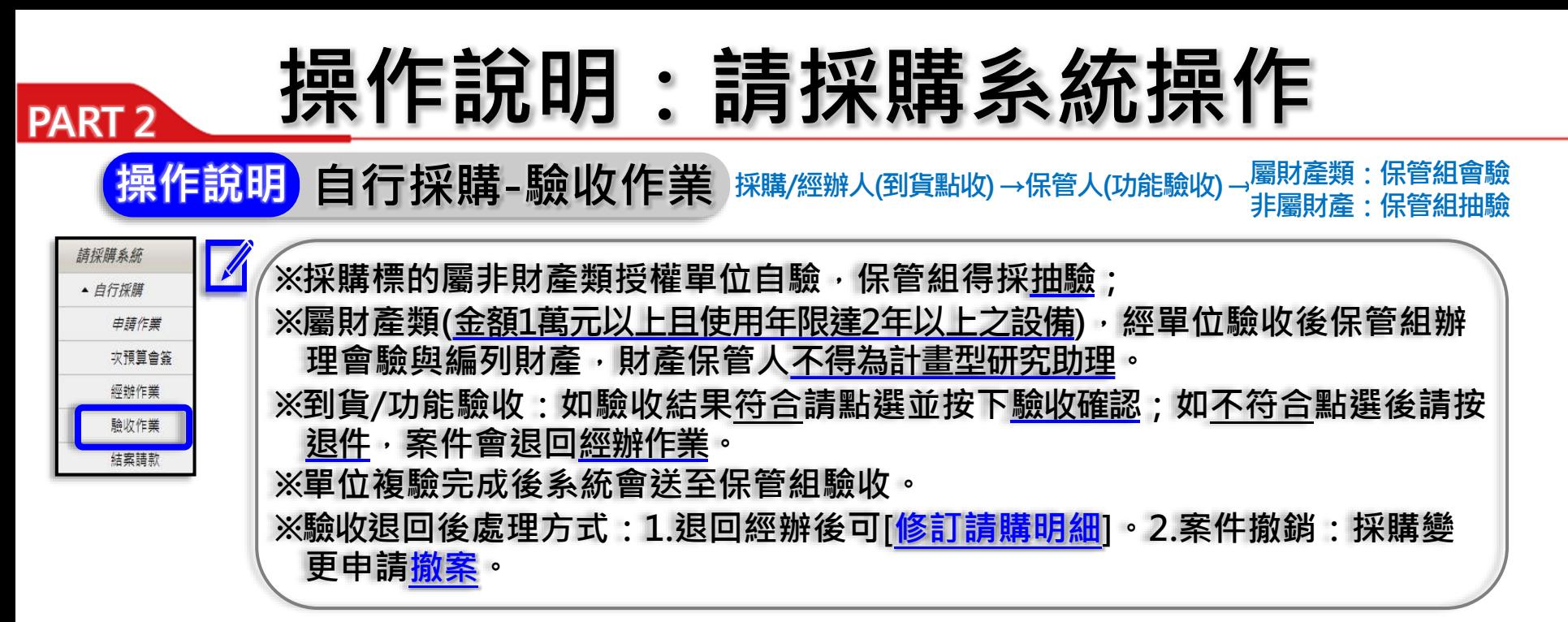

**採購標地,應於確實完全到貨後,方能執行採購系統之到貨點收。(除另有議定可分批到貨則不在此限)。**

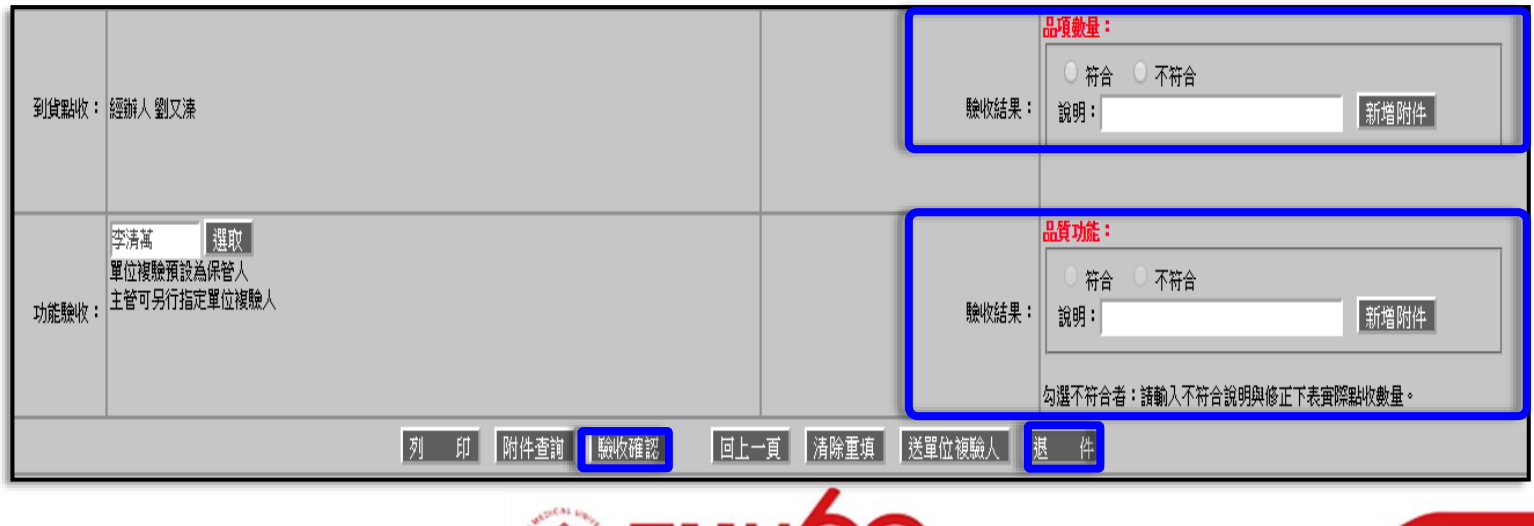

**操作說明:請採購系統操作**

# **操作說明 自行採購-請款作業**

**PART 2**

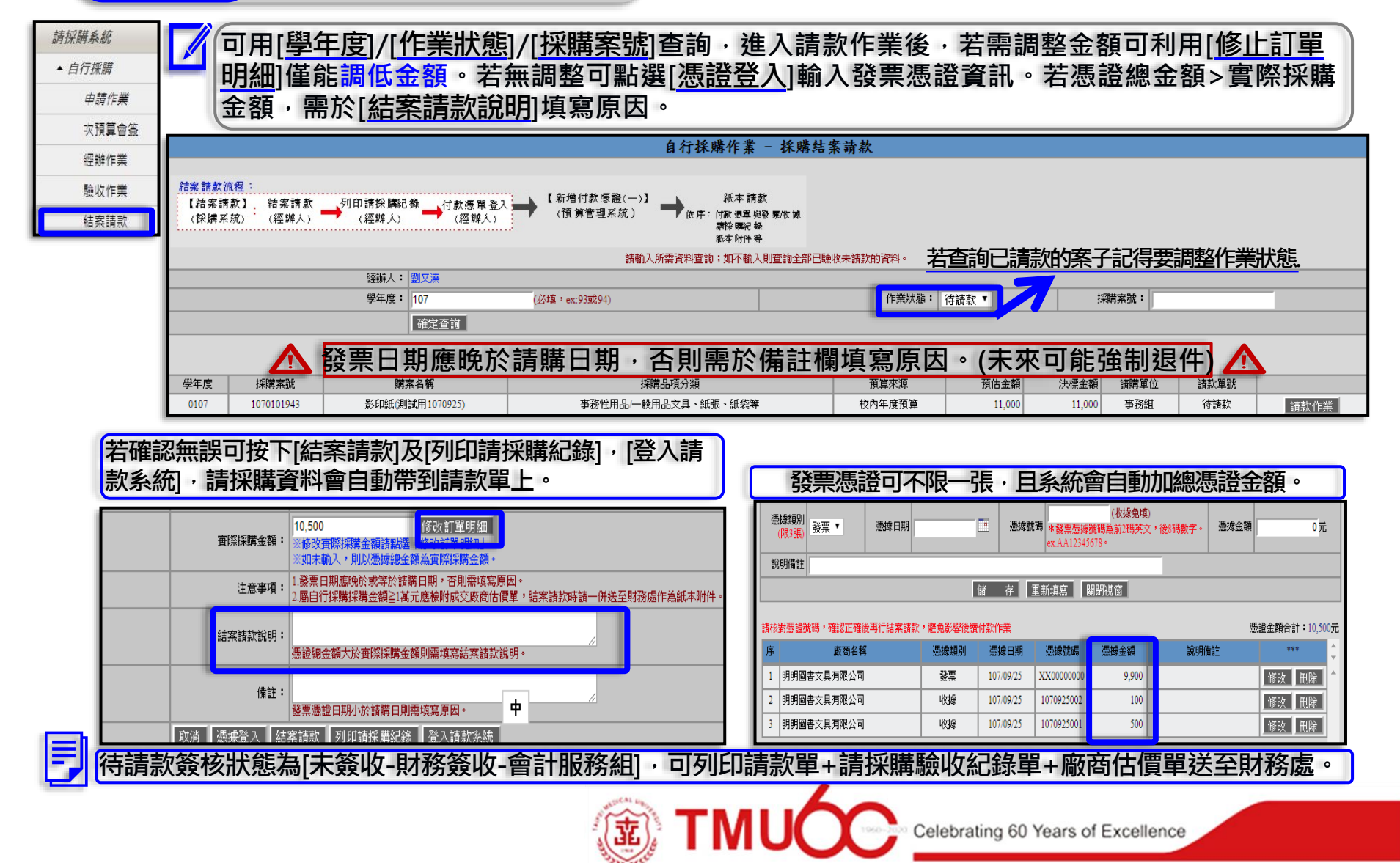

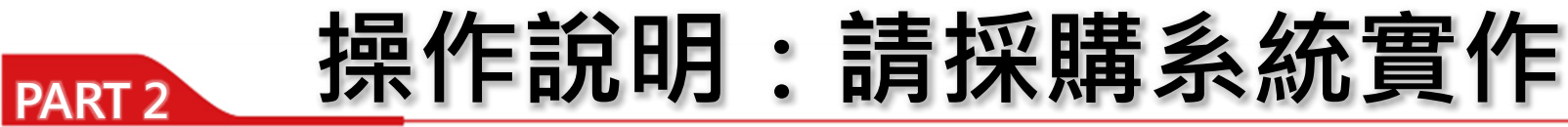

# **操作說明 一般採購-申請作業**

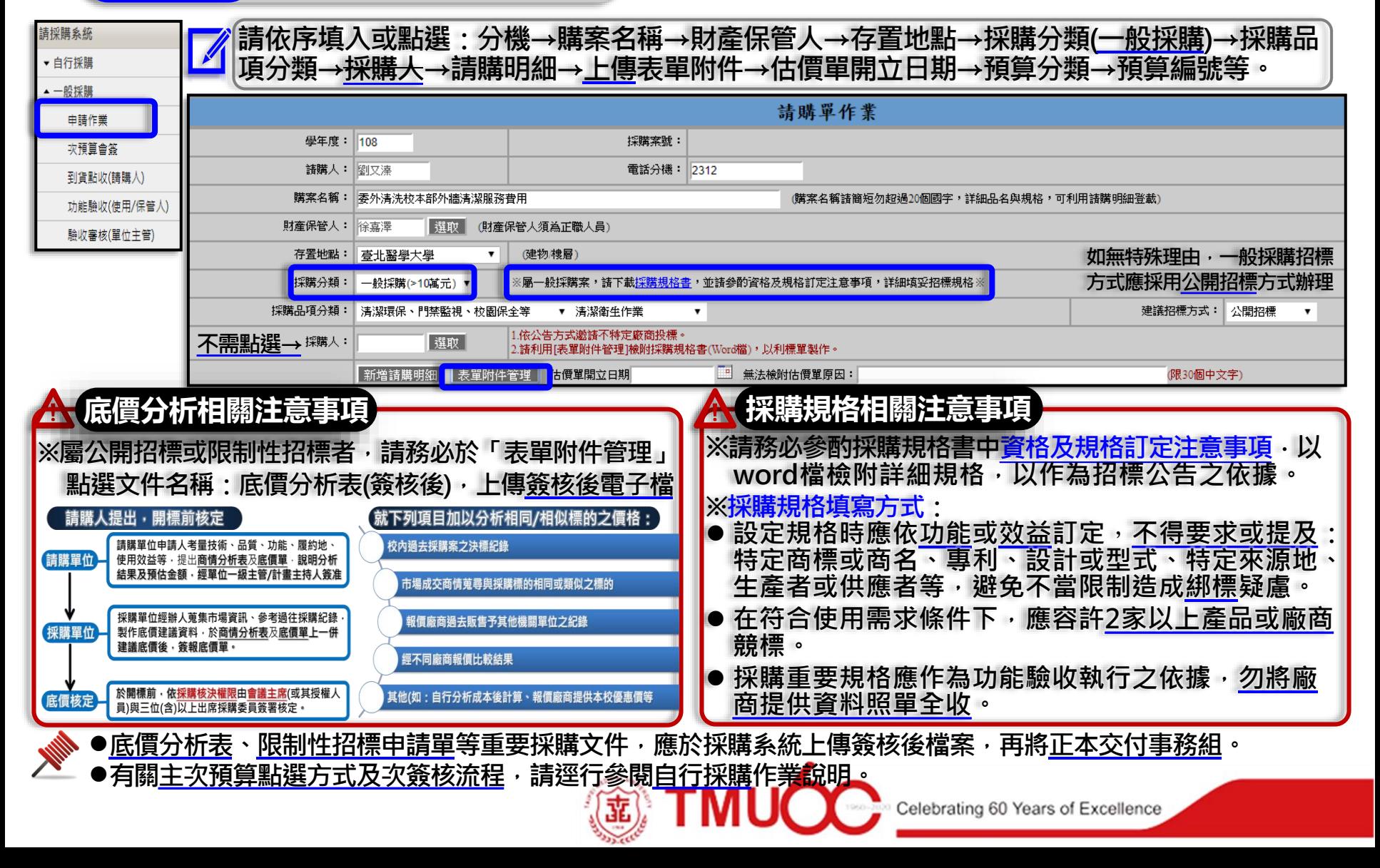

# **PART 2 操作說明:請採購系統操作**

# **操作說明 一般採購-驗收作業**

請採購<mark>系</mark>統 • 自行採 ▲一般採

次

胎

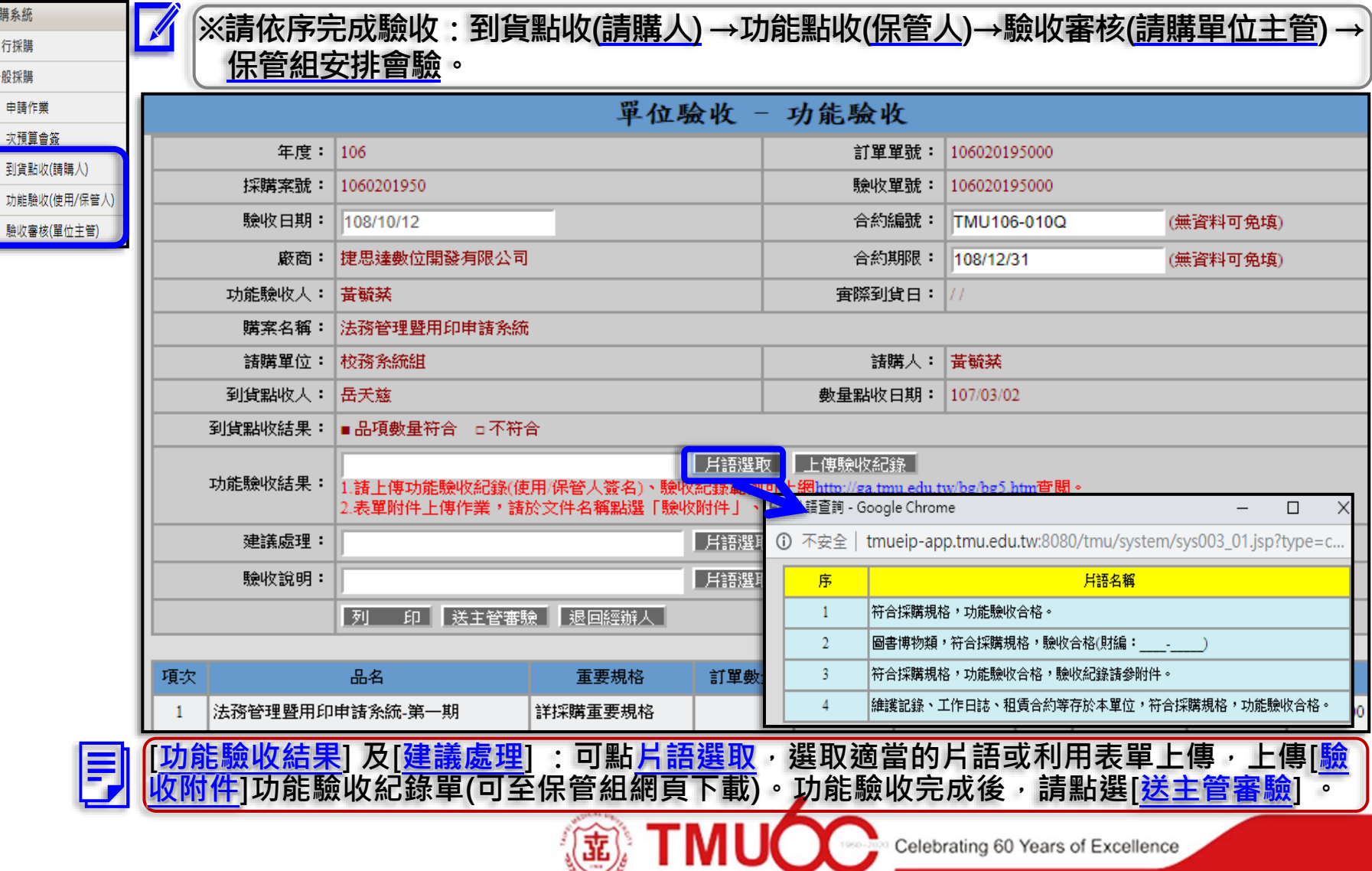

**Allen** 

# **PART 2 操作說明:請採購系統操作**

# **操作說明 採購變更-自行採購**

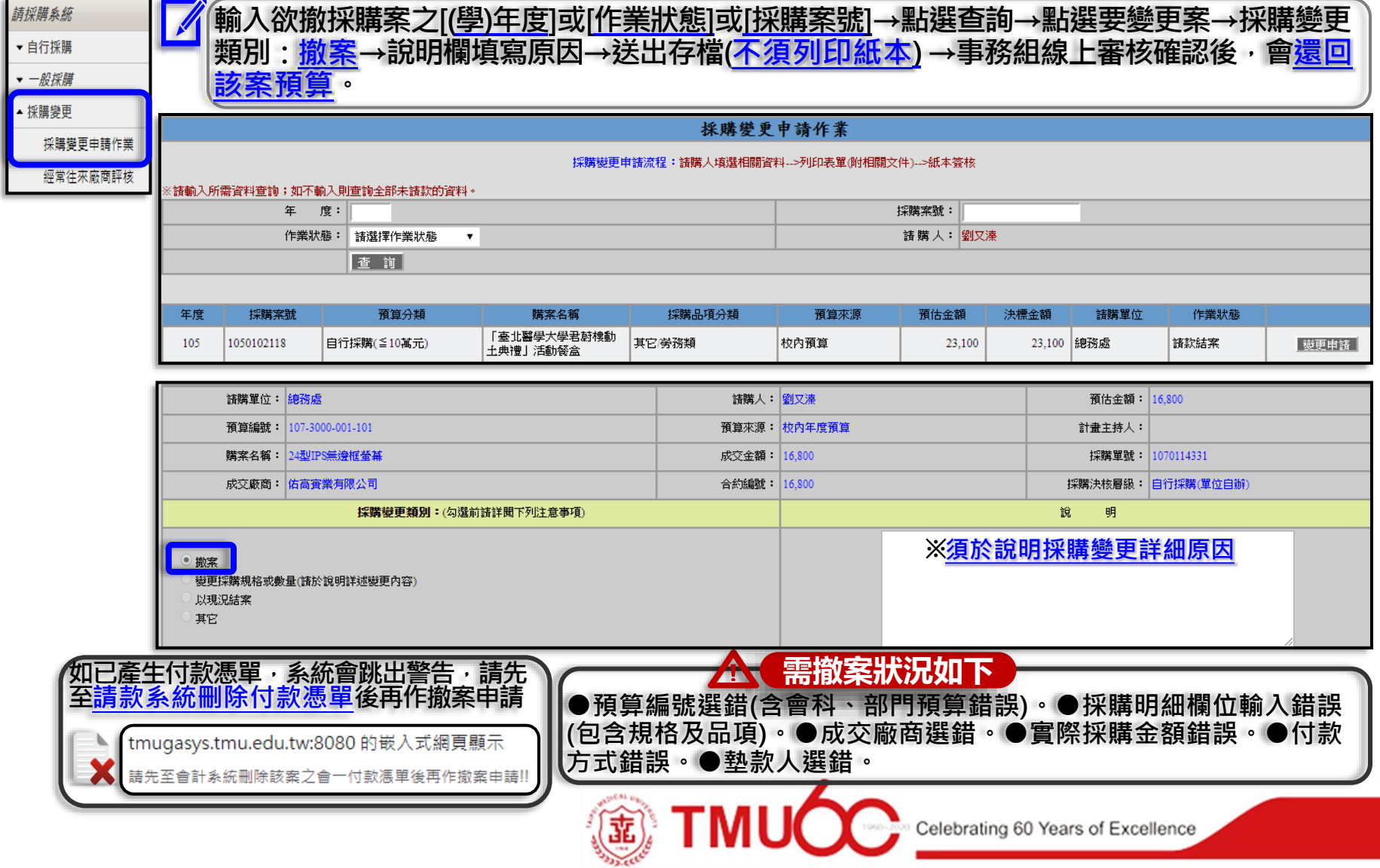

# **PART 2 操作說明:請採購系統操作**

# **操作說明 採購變更-一般採購**

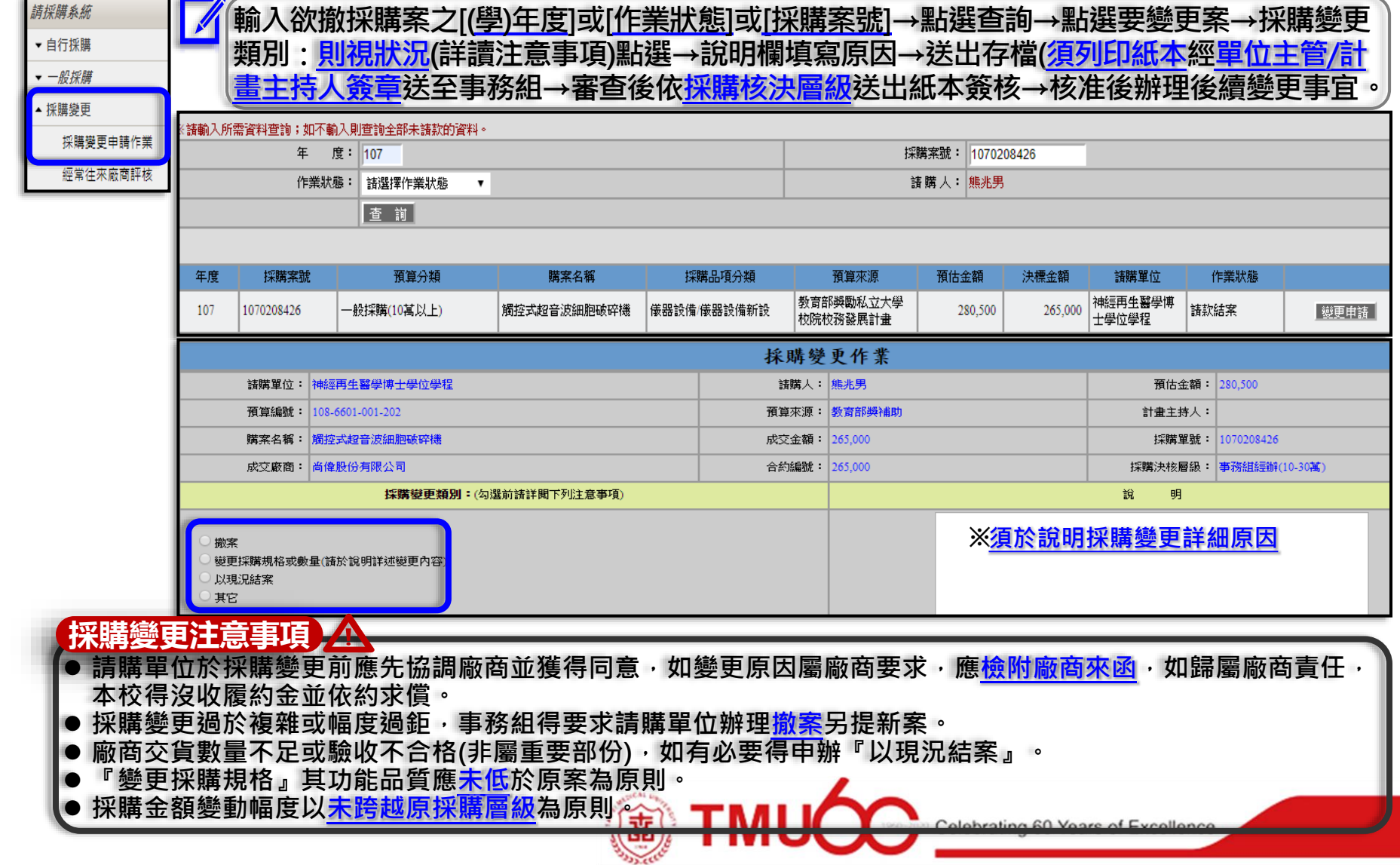

# ┣<u>ѧкт2 操作說明:請採購系統操作</u>

# **操作說明 查詢作業-廠商/採購品項查詢**

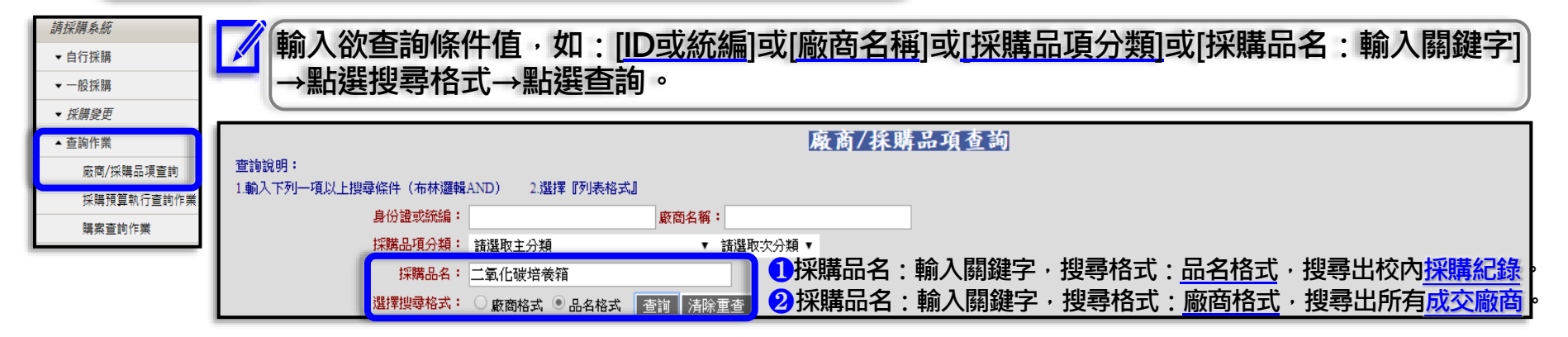

❶**點選[請採購明細]帶出該筆請採購驗收紀錄(可查詢校內過去採購紀錄),或點[廠商明細]查看成交廠商聯絡資訊**

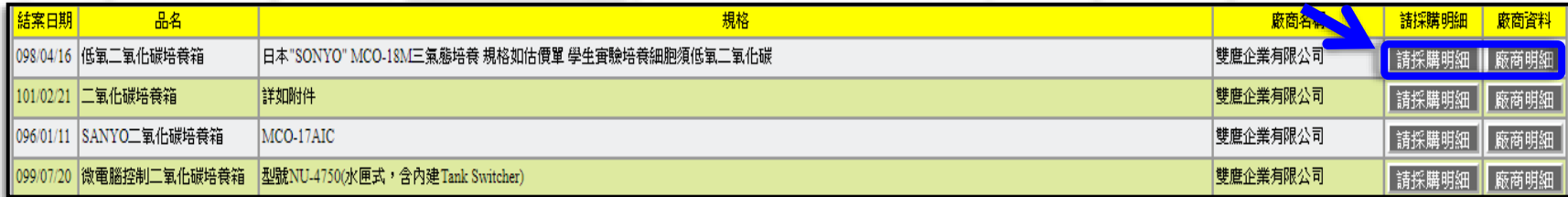

#### ❷**點選[廠商明細]查看成交廠商聯絡資訊**

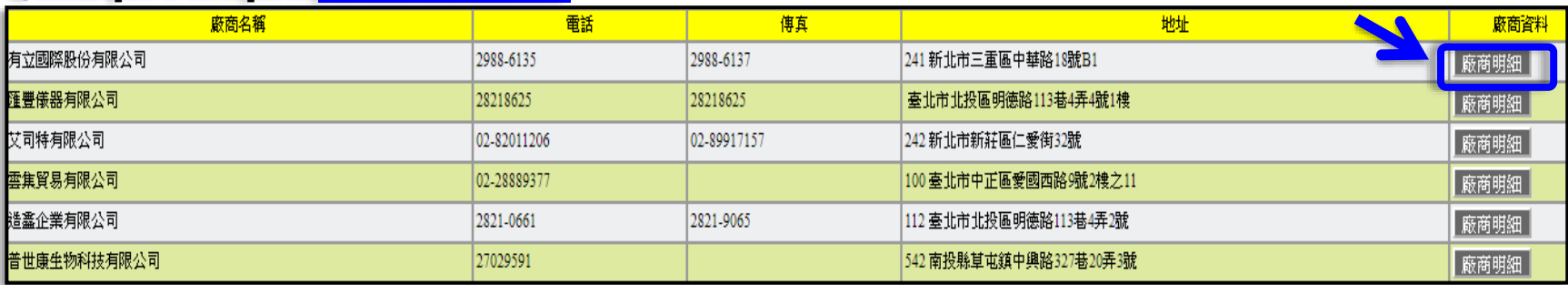

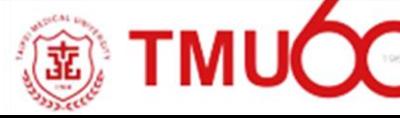

# <mark>ጮπ2 操作說明:請採購系統操作</mark>

# **操作說明 查詢作業-採購預算執行查詢作業**

請採購系統 • 白行採購 ▼ 一般採購

### **輸入欲查詢條件值,如:[預算來源]或[預算年度]或[單位]→點選查詢→點選該筆預算→帶 出使用該筆預算所有請採購紀錄。**

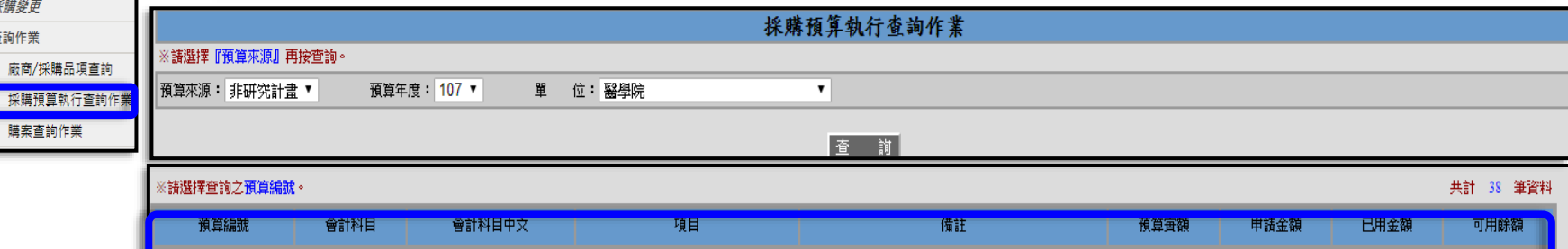

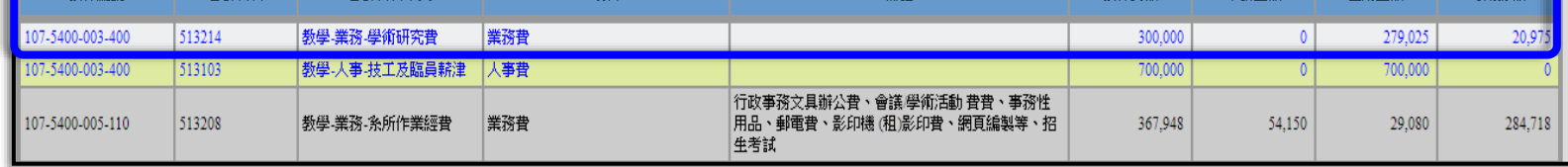

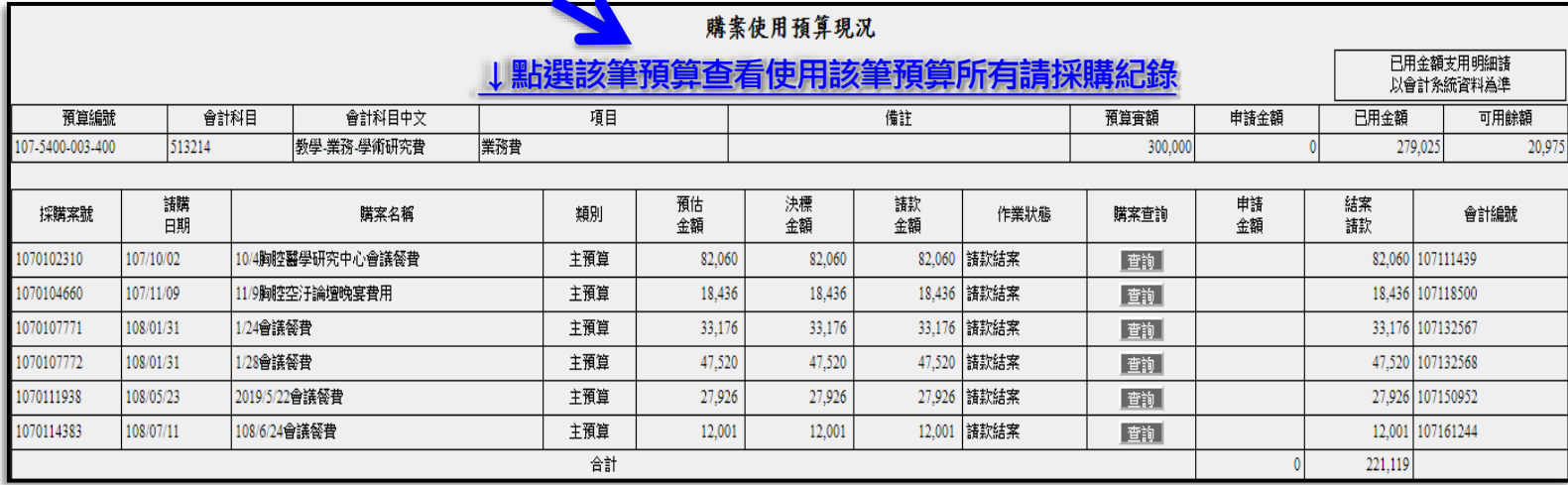

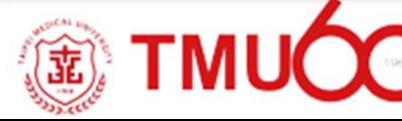

# <mark>ԹАRT 2 操作說明:請採購系統操作</mark>

# **操作說明 查詢作業-購案查詢作業**

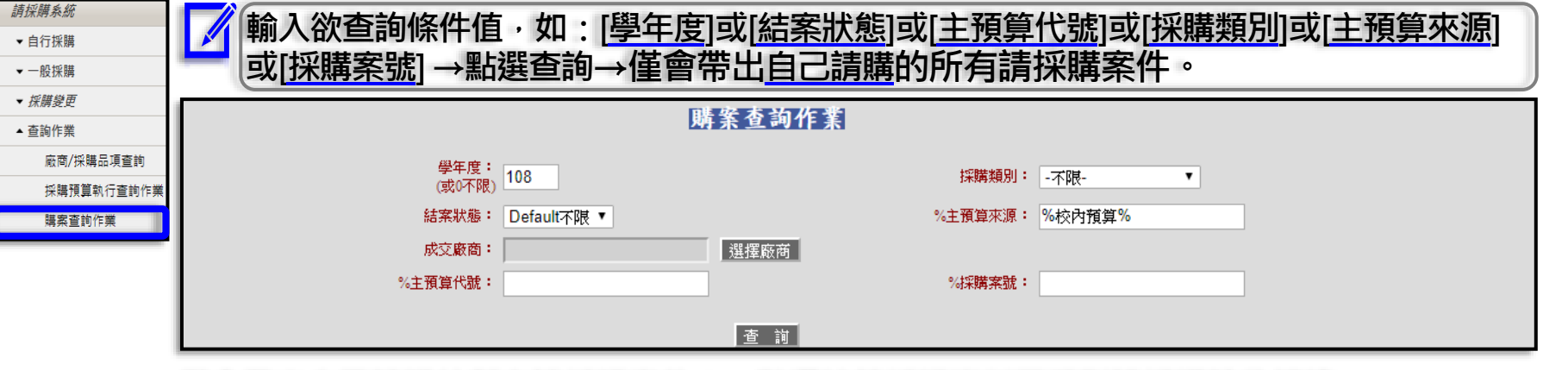

### **僅會帶出自己請購的所有請採購案件↓,點選該筆採購資料可看到請採購驗收紀錄 。**

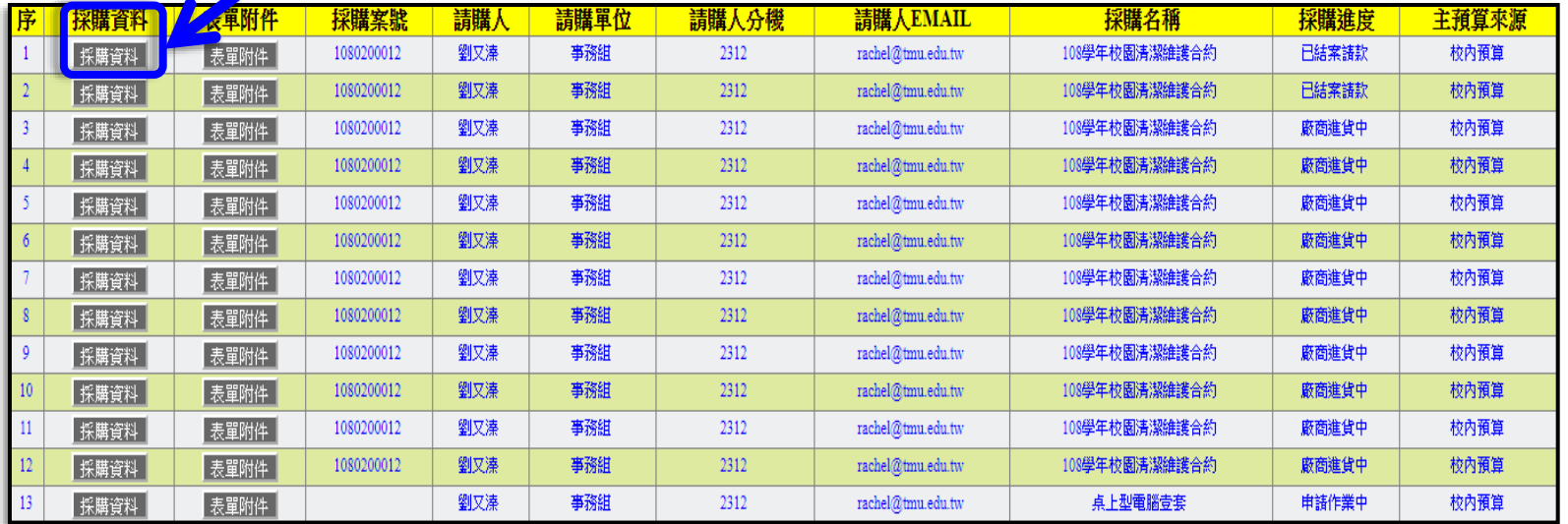

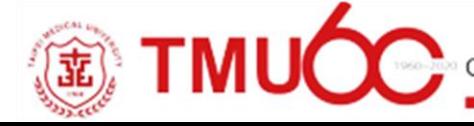

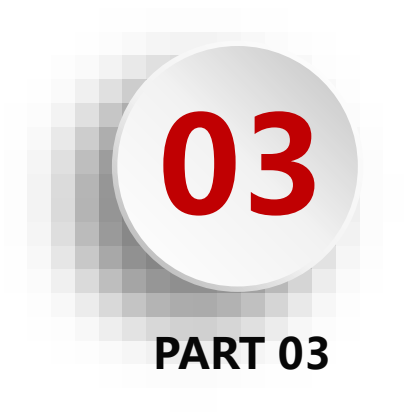

# **第三部分 注意事項** 03 請採購注意事項提醒

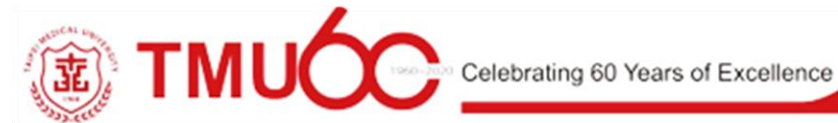

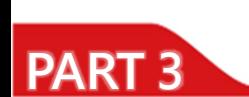

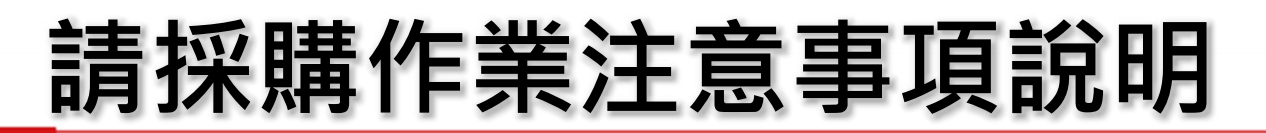

# **錯誤範例**

**以資本門預算購買1年期西文電子期刊,將其認列於資本門支出,但採購規格及契約 內容未註明授權之資料光碟或期滿後本校仍具有線上檢閱權。(未依保管組認列之規定)**

# **正確做法**

**經常門及資本門應符合經費支用原則,採購規格及契約條款中亦應載明授權期限。**

同澊守其條款如下 ...

ー、 名稱:續訂 I WW Total Access 電子期刊。

、 規格:續訂 LWW Total Access 電子期刊。↓

茲因甲方委託乙方訂購公共電視教育影音公播網,經雙方同意訂定本合約書,共同 澊守其條款如下 : ↓

**注意事項 預算經費應正確使用**

- 一、 名稱:訂購公共電視教育影音公播網。
- 二、 類型:公播版授權永久使用 詳如附件清單)。
- 三、 訂購版本:網際網路版/IP 控管/公播版授權永久使用。

### **經費支用注意事項**

**※請務必符合經費支用則(可依經費核定書或補助機關規定及本校財物管理辦法或逕洽相關 單位確認) 。**

**※以圖書博物類電子資源為例:**

- l**經常門:學校購置1年1合約之電子期刊,未具典藏價值者(即無提供授權之資料光碟或 期滿後無線上檢閱權者)應列為經常門 。**
- l**資本門:採購規格及合約內容,已明確註明學校在授權之資料光碟或期滿後仍具有線上 檢閱權,應列為資本門 。**

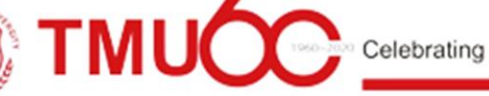

茲因甲方委託乙方續訂 LWW Total Access 電子期刊, 經雙方同意訂定本合約書, 共

起迄:民國 105年1月1日至民國 105年12月 31日止 (永久使用權)

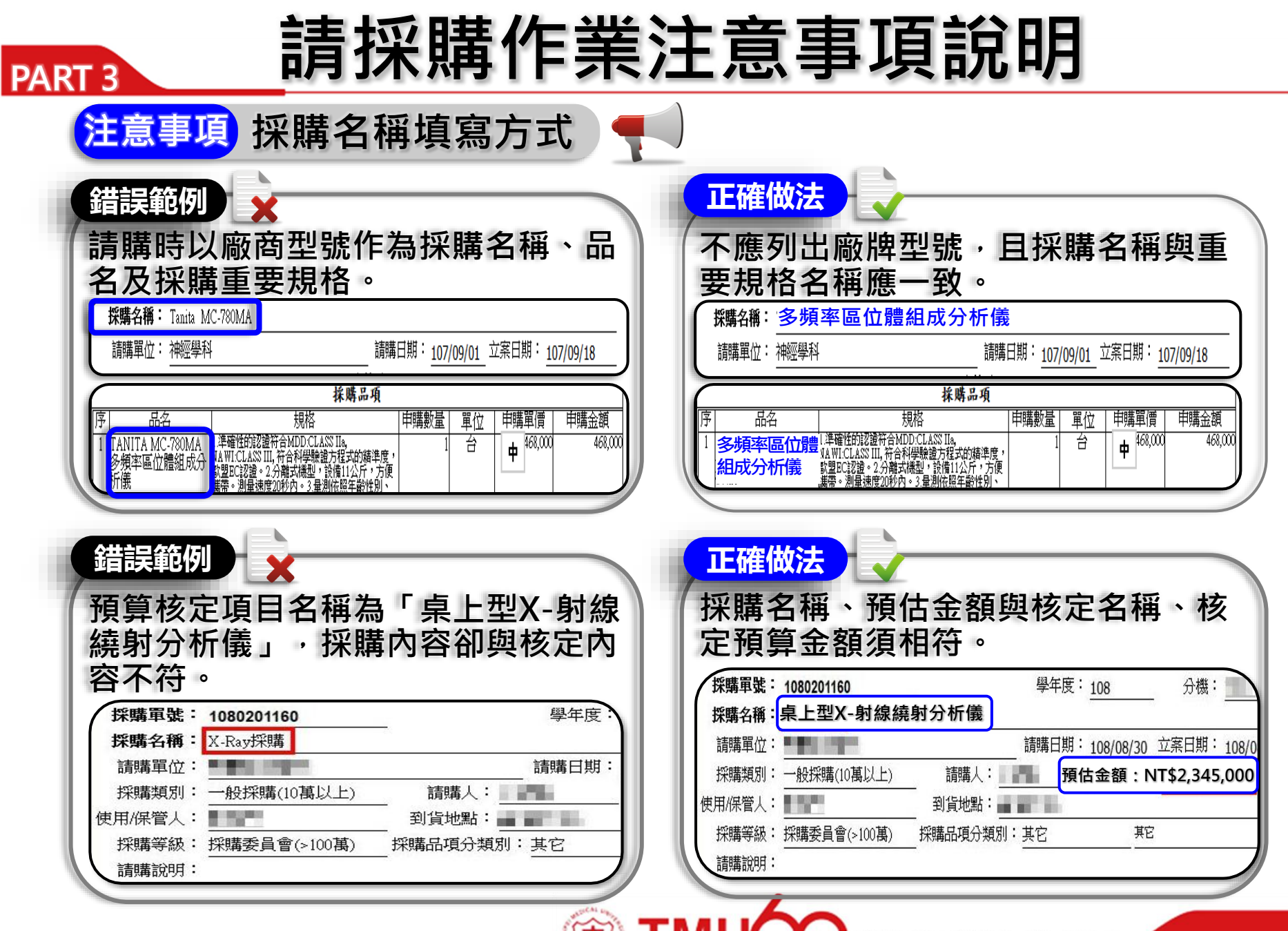

Celebrating 60 Years of Excellence

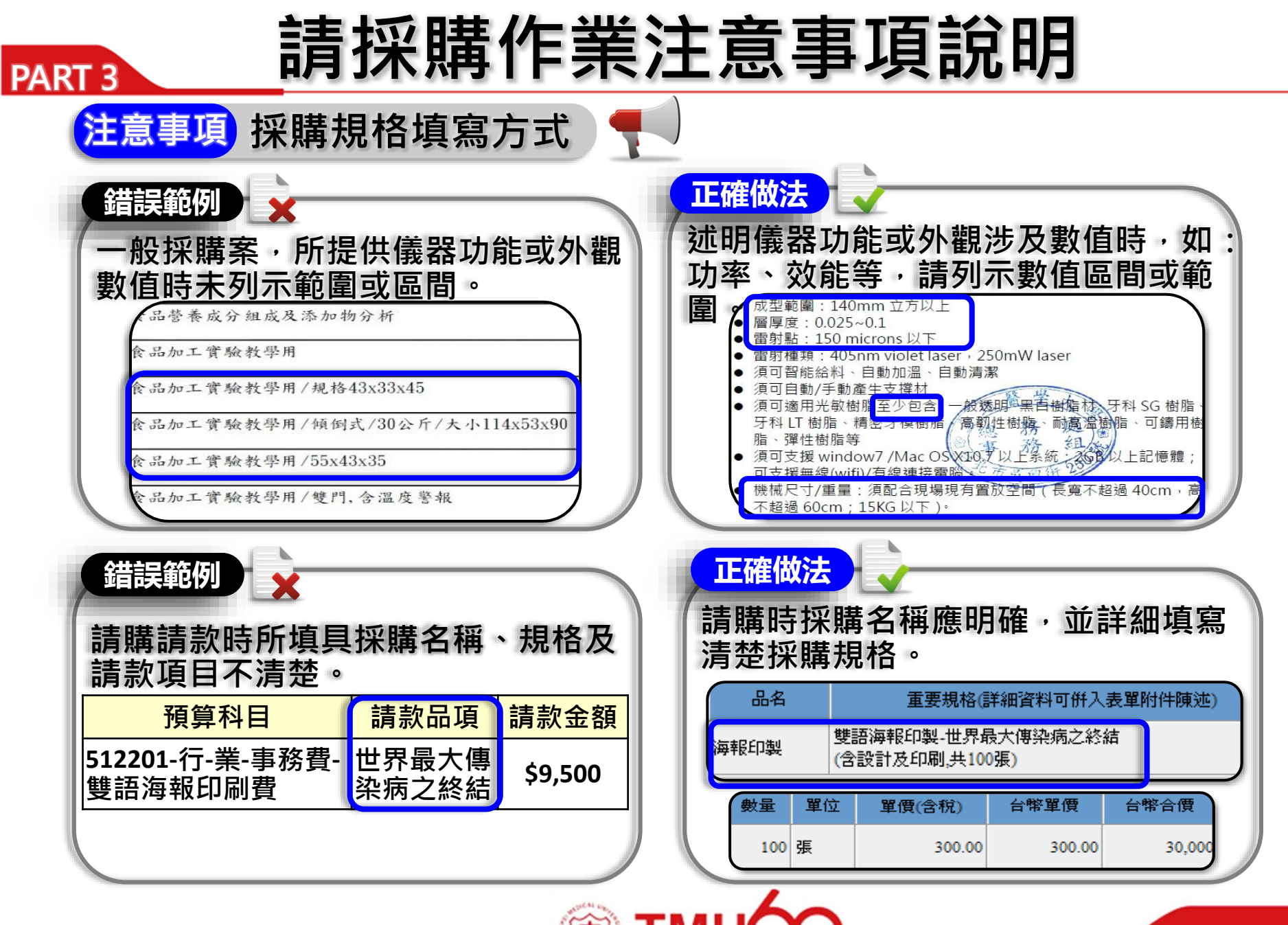

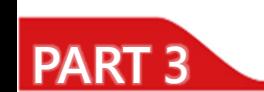

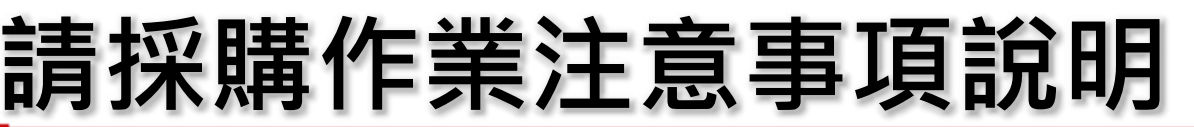

# 注意事項 訂定規格前請詳閱

#### ※資格及規格訂定注意事項:(免附於採購規格書中)。

- !府採購法有關規格之規定:↩
- 差別待遇。↩
	- (2)第 26 條:機關辦理公告金額以上之採購,應依功能或效益訂定招標文件。其有國際標進或 國家標進者,應從其規定。↩

機關所擬定、採用或適用之技術規格,其所標示之擬採購產品或服務之特性,諸如品質、性 能、安全、尺寸、符號、術語、包裝、標誌及標示或生產程序、方法及評估之程序,在目的 及效果 上均不得限制競爭 • ₽

招標文件不得要求或提及特定之商標或商名、專利、設計或型式、特定來源地、生產者或供 **應者。但無法以精確之方式說明招標要求,而已在招標文件內註明諸如「或同等品」字樣** 者,不在此限。。

(3)第 37 條第 1 項:機關訂定前條投標廠商之資格,不得不當限制競爭,並以確認廠商具備履 行契約所必須之能力者為限。↩

#### 2. 資格: (詳参「投標廠商資格與特殊採購認定標準」)↩

(1)許可業務:如藥品及醫藥器材製造及販賣、保險業、冷凍空調業、電信事業、有線電視系統 經營業、電信管制射頻器材製造業及輸入業、保全業、滅火器藥劑更換、廢棄物清除及處 理、垃圾清運等。↩

- (2) 舆『履約能力』有關之資格:常用者如下:↓
- ①廠商具有製造、供應或承做能力之證明:如曾完成與招標標的類似之製造、供應或承做之 文件、招標文件規定之樣品、現有或得標後可取得履約所需設備、技術、財力、人力或 場所之說明或品質管制能力文件等。↩
- ②廠商或其受雇人、從業人員具有專門技能之證明:如政府機關或其授權機構核發之專業 専技或特許證書、執照等。

#### 3. 財物:(買受/租賃)↩

- (1)機器設備放置場所環境條件是否已完備,如供(排)水、電力、空調或其他特殊實驗設備(如 負壓、防震、噪音及無塵室)等,請妥善規劃履約期程,避免因環境條件未完成致機器設備 無法安裝及驗收。.
- (2)尺寸之訂定,請明訂容許差異,以免涉及特定設計或型式、規格、尺寸,造成限定特定廠牌 或廠商之狀況。↩
- (3)各採購標的項目名稱、數量、單位,訂定規格時應擇符合需要之必要項目,不宜超出需求或 舆需求無關,亦不宜逕抄錄特定廠牌之規格資料。↩

(4)得提及特定之廠牌型號時機:↩

① 僅特定之廠牌型號符合採購需求,且依限制性招標申請經核可後。↩

②採公開招標辦理之採購案,如規格無國際標準或國家標準,確實無法以精確之方式說明招 標要求,而須於招標文件要求或提及特定之廠牌(僅供廠商參考,不得要求廠商必須採用) 時,應於廠牌型號後加註「或同等品」字樣。所列廠牌目前均有製造、供應,容易取得, 價格合理,能確保採購品質,且無代理商、經銷商有公平交易法所稱之獨占或聯合行為之 情事。所列廠牌之價格、功能、效益、標準及特性,均屬相當。↩

※請務必於招標前確認同等品審查之標準,以免產生爭議。←

#### 【範例】↩

(1) 機器設備規格:↩ -如有尺寸規範,請填寫容許誤差範圍(如:±5mm) ↩

-如需與現有設備整合,請<u>敘</u>覞現有設備廠牌型號↩

-功能/性能:如精瀳度達 gg%以上(或介於 00~00 數值之間),並詳列檢測方式 ( 如有國家檢

-測試/驗收條件:如可達 QQDDm/QQ,轉速、應檢附證明文件,(,如:經濟部標準檢驗局所核發 「商品驗證登錄證書」或「商品型式認可證明書」等)。

-單位數量:o 台/o 套/o 組/o 個/o 批+

#### (2) 咨料庫規格 : ↓

-提供○○(線上)資料庫,含使用對象(人數限制)、範圍、期限。↓

4. 癸释:↓

- (1)民法上之委任或僱庸 ( 人力派遣 ) : 如清潔、清運(運送)、保養維護、問卷調查、定序服務、 専利申請、保險、書籍/刊物之排版印製、警衛保全、活動場地布置、研討會餐會住宿服 務、交通運輸服務 ( 機票 )、網頁/資訊管理系統建置、諮詢服務,以及其他專業、技術或資 訊服務等・↓
- (2)請敘明施作範圍/對象、施作時間、施作次數(份數)。↩
- (3)如分階段執行需提供期初、期中及成果報告者,請預留本校審查時程。↩
- (4)驗收:廠商應提具之文件,如施作(維護)紀錄等。↓
- (5)辦理資訊應用系統委外開發或維護:應依「臺北醫學大學資訊委外管理辦法」規定辦理。↩
- 5. 採購項目及規格儘可能以中文敘明,俾憑審標及驗收。↩
- 6. 履約期限:請考量運送、安裝、施工、測試、國定例假日等時程,且多數廠商均可履約交貨時 間,以訂定合理之期限,以免流標或有達採購法公平合理原則。↩
- 7. 驗收:應載明檢測標準(/測試方式)及驗收時應備文件。↩
- 8. 教育訓練:如須要求廠商提供教育訓練,請載明訓練時數(或次數)。↩
- 9. 較體:採購項目如包含軟體,請載明軟體授權期限及驗收方式(如:交付光碟/授權序號等) ↩
- 10. 智慧財產權:廠商履約結果如涉及智慧財產權(包含專利權、商標權、著作權、積體電路電路 布局權、營業秘密、植物品種權等)者,請載明智慧財產權之歸屬及權利範圍。↩
- 11. 個資保密:採購標的內容或範圍如涉及個資保密部分,請載明廠商應負保密之責或提供保密切 結書。↩
- 12. 罰則:除逾期違約金之訂定,如視個案履約管理需要另訂懲罰性違約金。↩

#### 13. 保險: ↩

(1)勞務:↩ -以廠商為被保險人,應敘明保險期間,有延期或遲延履約者,保險期間比照順延。↩ -如有派駐於本校執行業務者,建議應請廠商應投保雇主意外責任險。 如:雇主意外責任險:每一個人身體傷亡保險金額至少為新台幣(下同)300 萬元、每一意 外事故體傷或死亡保險金額至少為1,500 萬元、保險期間内最高責任限額至少為3,000 萬<br>元、每一事故自負額○○○○元、附加條款○○○○○○○・ (2)財物:↓ -以機關及廠商為共同被保險人,受益人為本校。↩

-如有要求廠商投保第三人意外責任險,應載明每一個人體傷或死亡之保險金額下限,每一事 故體傷或死亡之保險金額下限,每一事故財物損害之保險金額下限,上述理賠合併單一事件 之保險金額下限與保險期間最高累積責任上限。應含廠商、分包廠商、本校及其他任何人 員,並包括鄰近財物險。↩

14. 經費來源:請務必先向財務室蘆清、確認經費來源是否得採購本規格書內各頂標的(財物、勞 務、耗材、保固),以免無法核銷。↩

特定規格:所列出的採購規格不具普遍性及競爭性,以間接方式獨厚特定廠商。 以小綁大:列出與採購商品無關之規格,達到綁標目的

Celebrating 60 Years of Excellence

測方法/標準得免)。↓

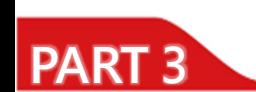

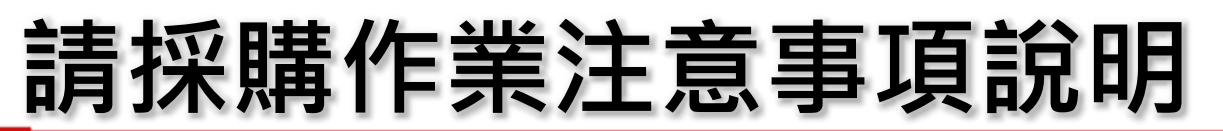

# **注意事項 招標方式以公開招標為主**

**※如無特殊理由,一般採購招標方式應優先採用公開招標方式辦理。 ※招標方式採限制性招標者應符合採購法第22條第1項第16款所定情形,不得有限制競 爭或妨礙公平競爭之虞之行為,以維採購之公開、透明及公平性,避免有違法圖利及 誤觸貪污治罪條例等情事。**

**※補助機關查核如有任何稽核意見改正缺失時,應由請購單位自負舉證之責並承擔查核 結果。**

※請購單位就個案敘明不採公告方式辦理之適當理由並依據政府採購法相關規範,填具 **限制性招標申請單內容並檢附佐證文件,經查證屬實後,依採購核准層級(或其授權人 員)核定後再行採購。**

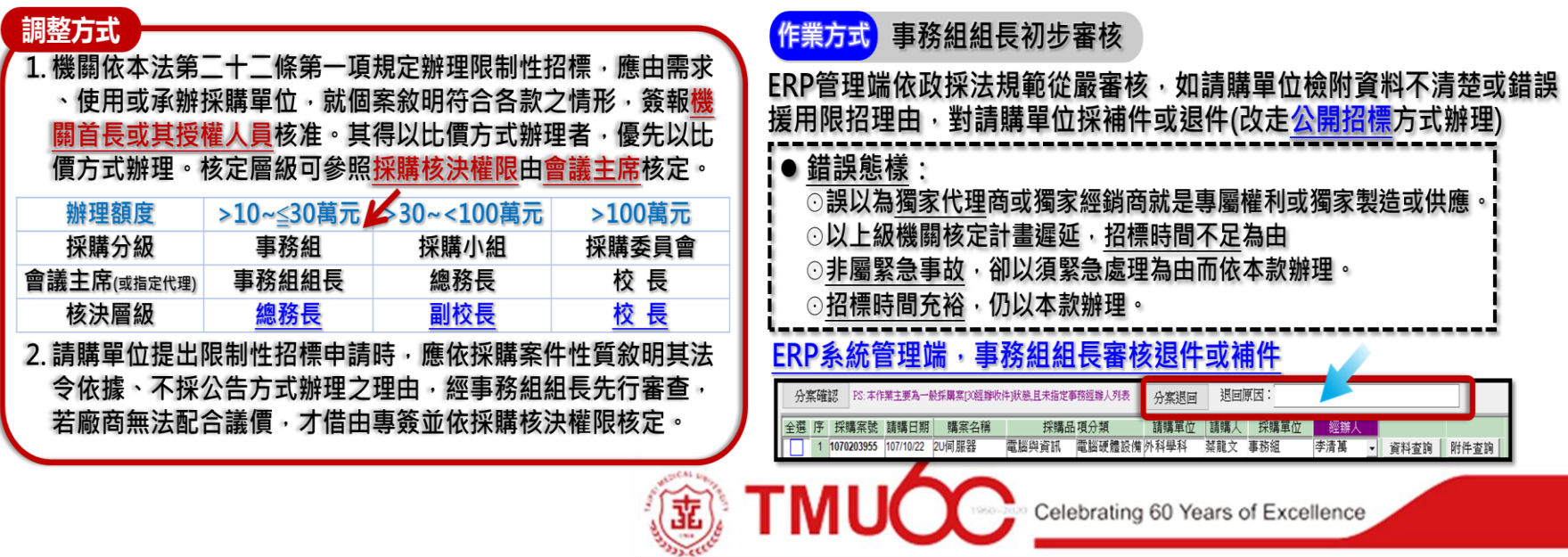

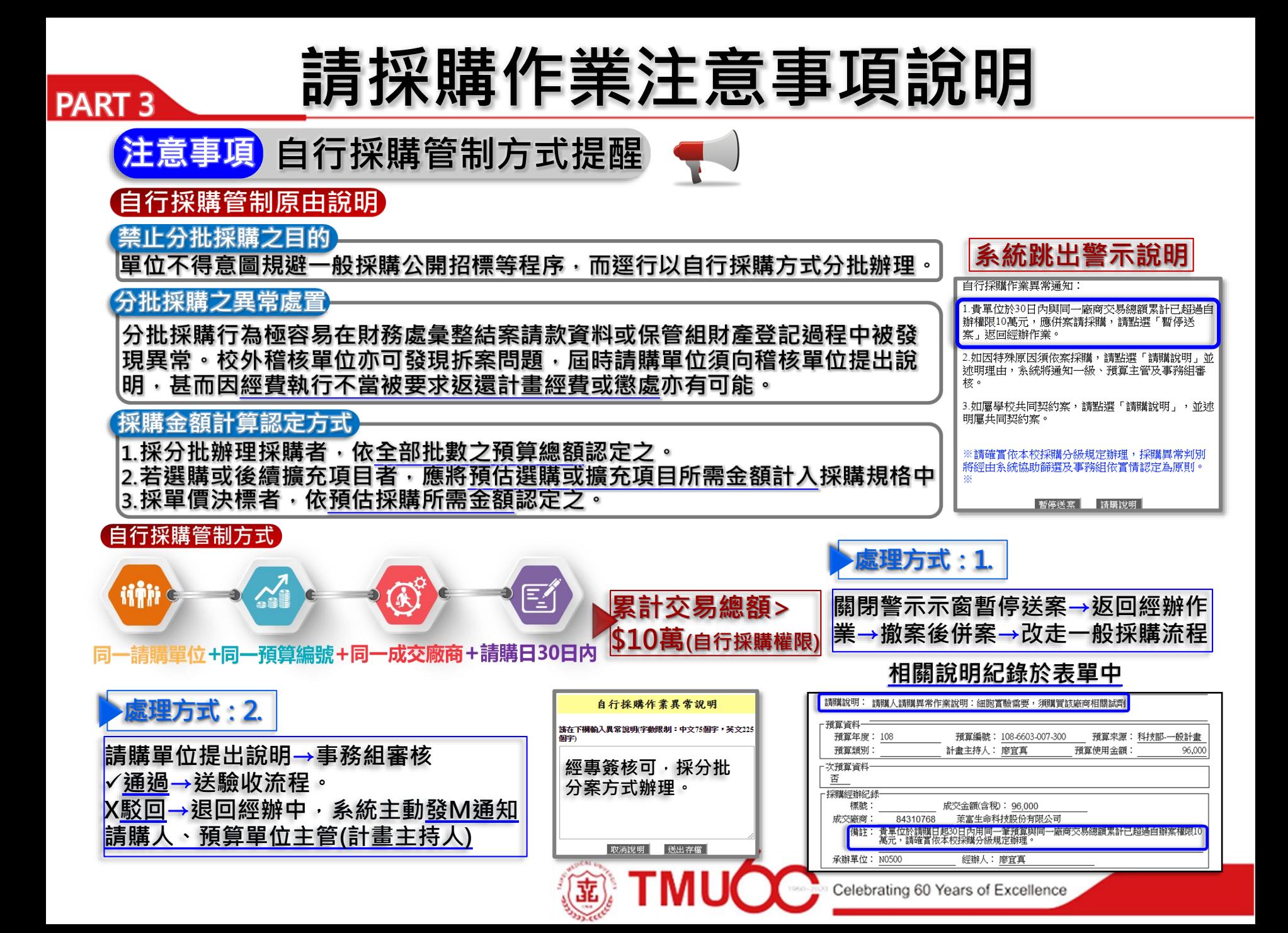

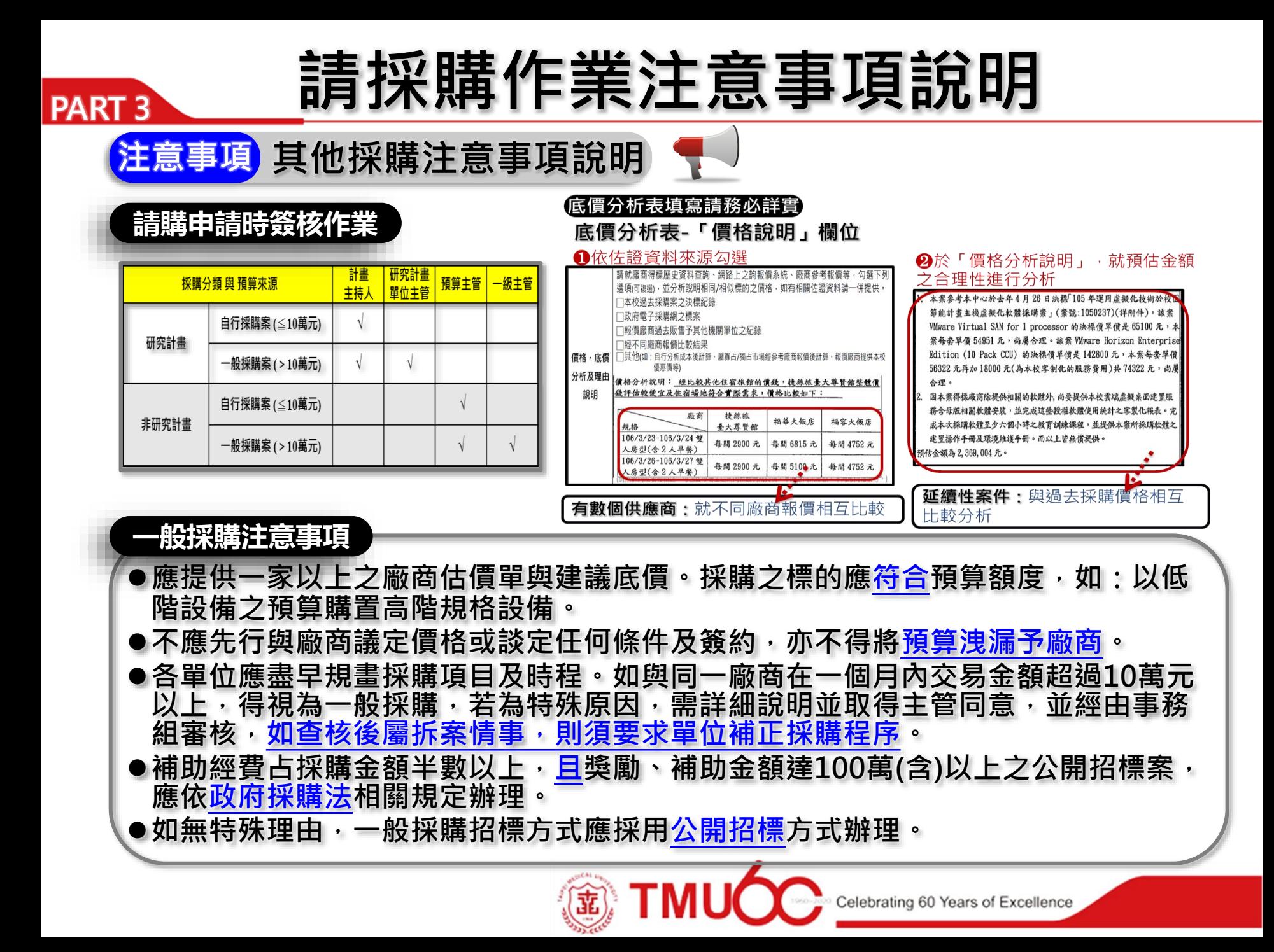

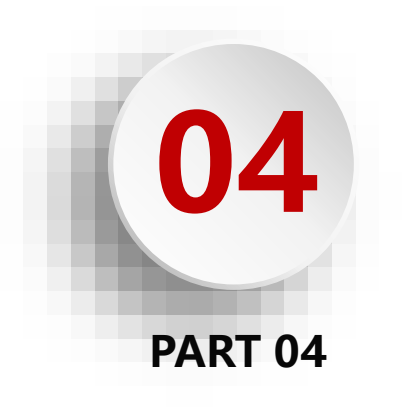

# **第四部分 常見問題** 04 建議處理方式

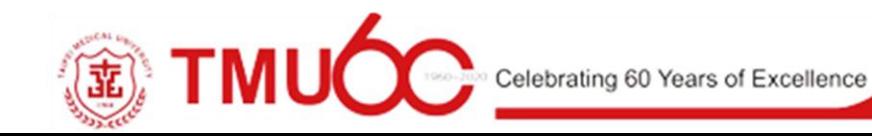

# <mark>PART 3 常見問題建議處理方式</mark>

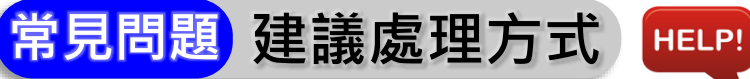

### **Q.預算餘額不足無法送案..冏..**

**A:如預算重覆扣除或撤案後預算未正常返還等問題,請至資訊處網頁報修。**

### **Q.預算點選不到…@@..**

**②**

**A:如第一次動支預算,請確認預算是否已開放動支或洽財務處承辦人確認。 ①**

A:如可以請款,但請購時却點選不到,有可能是預算分<u>類未點選正確或預算單位未點選到</u> **可按以下操作方式:**

**可在付款憑單→選取預算資料→可看到該筆預算的預算分類及預算單位→就可對應到請購時預算分類及預算單位**

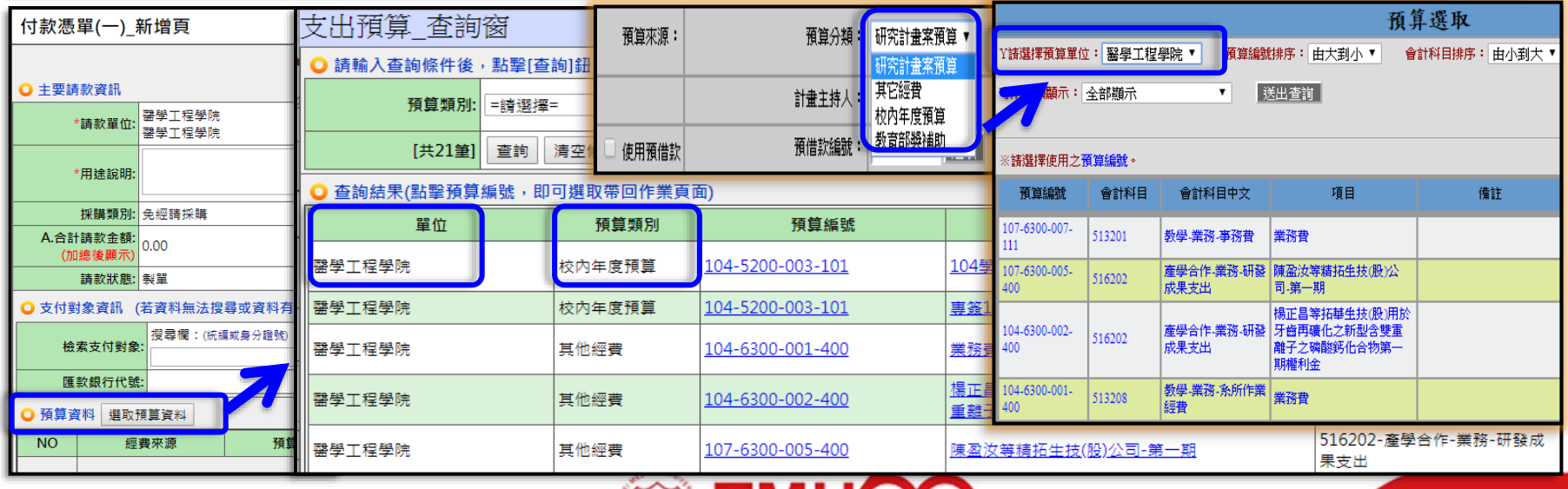

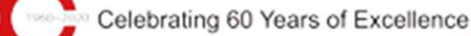

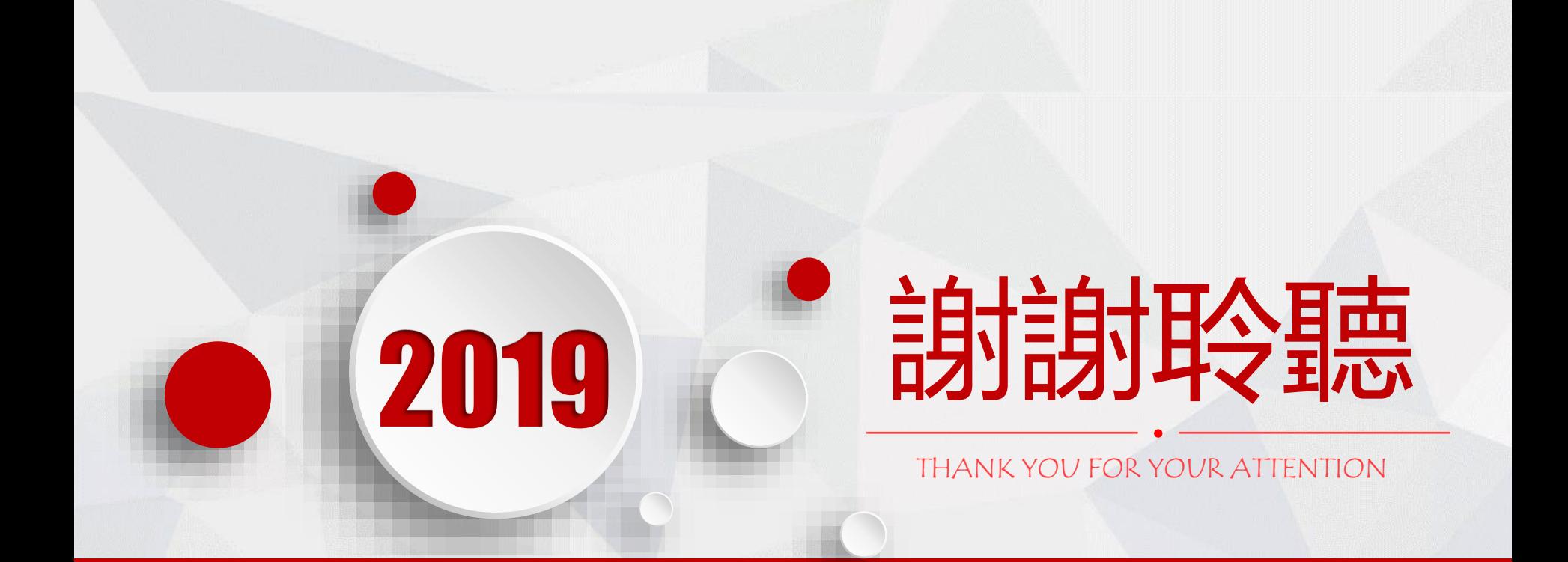

- 2310~2316  $\mathbf{C}$
- *doga@tmu.edu.tw*  $\boxtimes$
- *http://ga.tmu.edu.tw/ga1/super\_pages.php?I=ga101*E
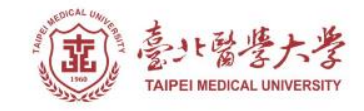

## **驗收作業及財物保管業務宣導**

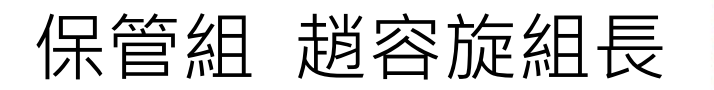

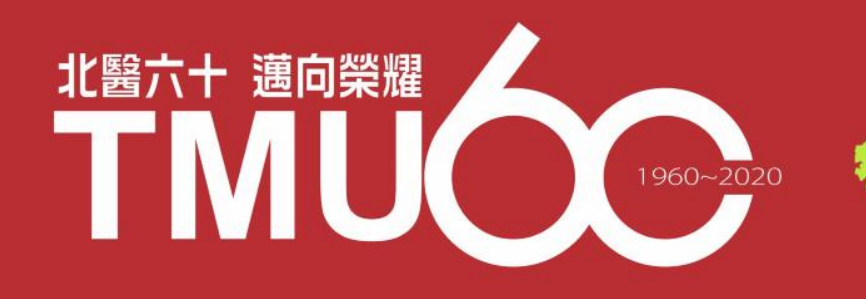

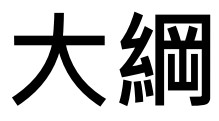

## **一.驗收相關作業 二.財產管理作業 三.107學年度全校財產盤點計畫報告 四.保管組業務宣導 五.保管組系統操作說明**

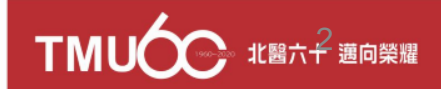

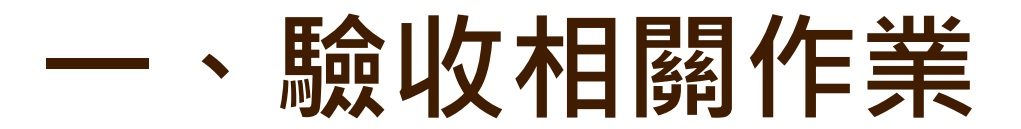

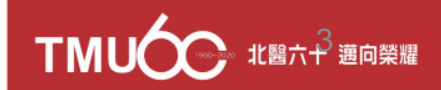

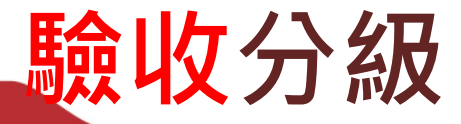

### **■請購單位負責確實到貨點收與功能驗收**

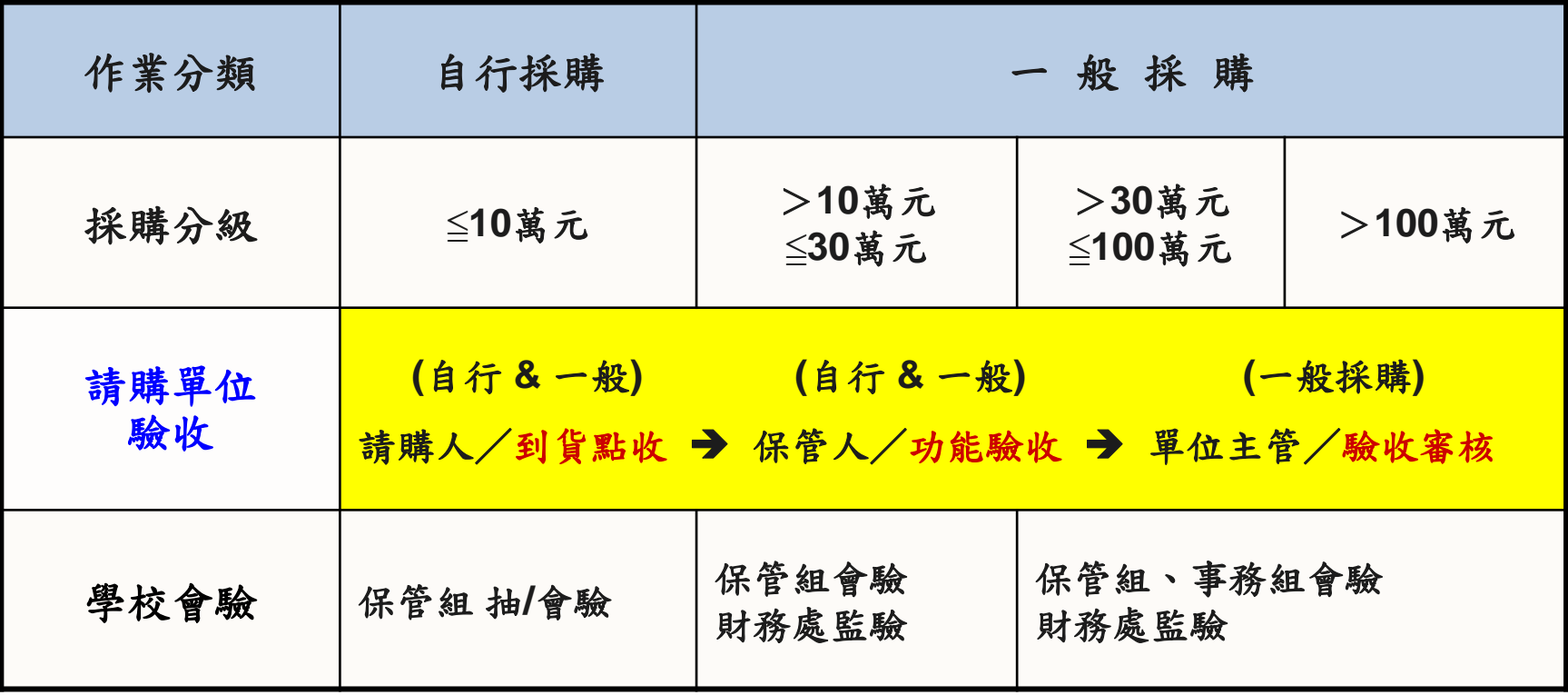

**驗收相關規定詳見:臺北醫學大學採購作業程序**

**http://ga.tmu.edu.tw/ga1/archive.php?class=101**

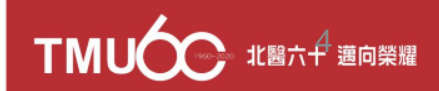

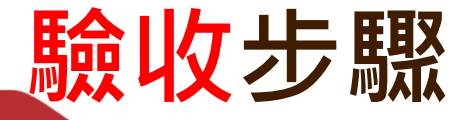

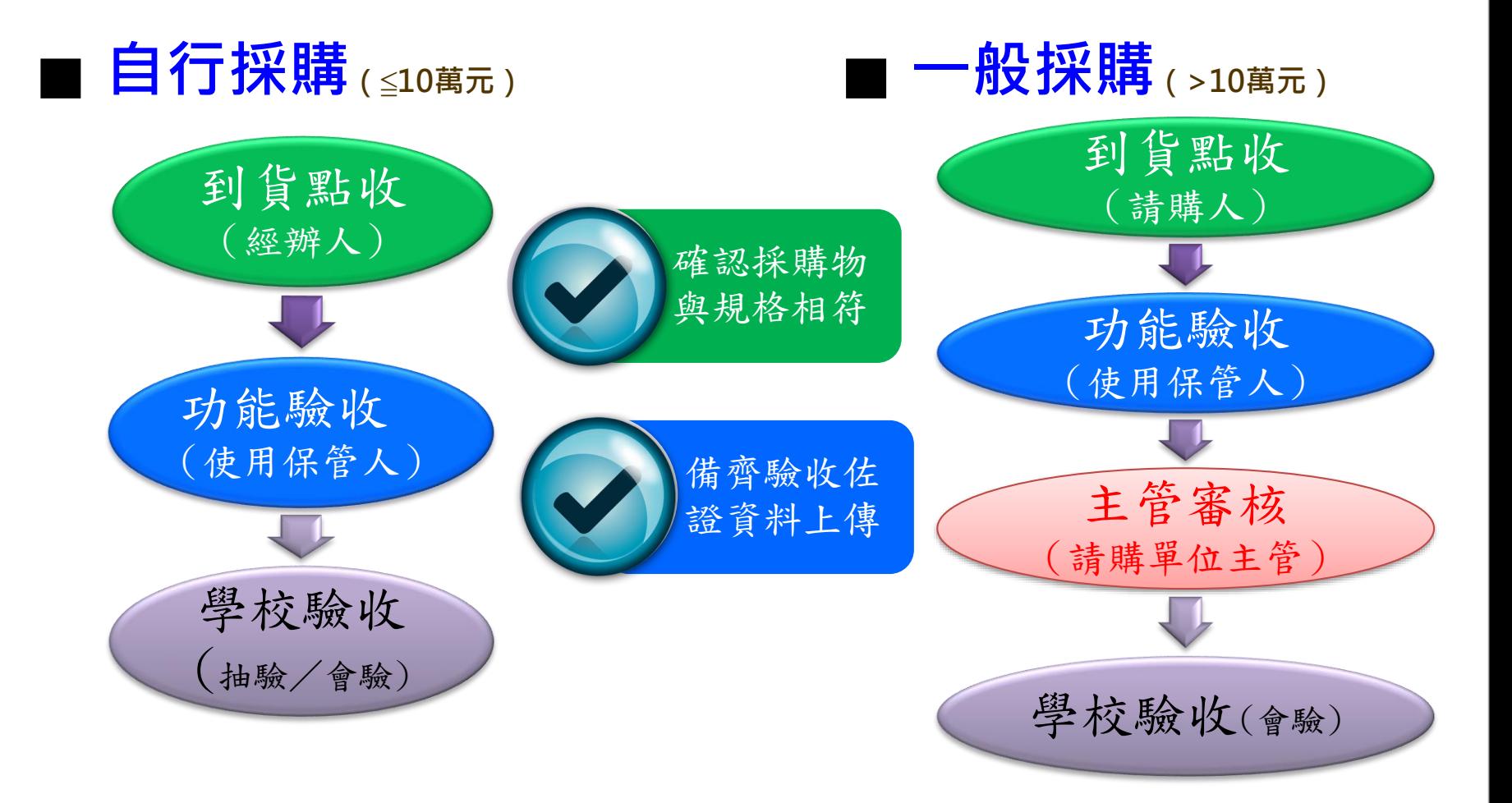

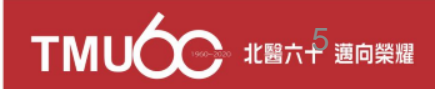

# **驗收重點說明(1)**

### 自行採購(≦10萬元)

- **採購立案**-請購人需於**規格**欄位載明**「廠牌及型號」**,或 詳述重要規格,如未詳述一律**『退件』**予經辦人。 **到貨點收**-請購人確認採購品項之規格及數量,驗收附件
	- 請上傳採購標的之**「到貨單」**或**「佐證資料(照片等) 」 。** 若有上述「設備物品未到貨即申請驗收」情況,保管組將 執行**『退件』**予經辦人。
	- **功能驗收**-保管人覆核驗收採購品項之規格及數量無誤, 執行系統驗收。

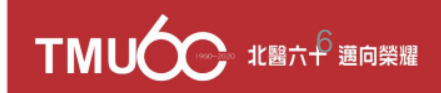

# **驗收重點說明(2)**

### **一般採購(>10萬元)**

- **採購立案-** 採購**「品名」**欄位請依補助機關核定之品項名稱填寫,不得 任意修改, 並需**詳述「規格」欄位**, 若因字數受限, 請摘錄主要規格, 不得僅寫詳如附件,如未詳述一律**『退件』**予經辦人。
- **到貨點收-**廠商需依採購規格或合約規定如期到貨,請購人驗收採購之 規格及數量無誤,驗收附件請上傳採購標的之**「到貨單」**或**「佐證資料 (照片等) 」**。
- 功能驗收-保管人除驗收採購品項之規格及數量無誤,採購品項為設備 儀器類需填寫**功能測試紀錄單**(建議依合約/規格所載之規格逐筆分項測 試功能效益),並於規格欄位載明**「廠牌及型號」**,完成測試後需由保管 人簽章及日期並上傳系統;工程類需上傳工程初驗紀錄單及驗收相關資 料(見應備驗收資料一覽表)
	- **教育訓練-**如合約載明需教育訓練,請上傳相關佐證資料(教育訓練簽到 表及簡報內容)。 7

## **驗收重點說明(3)**

- 計畫或補助經費所購置之財產 · 依預算使用規範辦理 · 如為代管資產
	- **,請於採購時詳述。例(採購名稱:筆電-代管資產)。**
- **教育部校務發展獎勵、補助經費及高等教育深耕計畫經費購置之財產 ,請勿存放校外及附屬機構使用。**
- **財產如需存放至校外或附屬醫院使用,請確認是否符合補助經費使用 規範,並上網填報「財產物品校外使用單」始得辦理。**
- **到貨地點即為存置地點,如需修改財產存置地點,請於驗收時告知保 管組。**
- **若有特殊緊急案件請主動通知保管組安排會驗。**
- **採購案須檢附之應備文件,請參閱網頁驗收應備之文件一覽表。(首 頁/保管組/文件下載/驗收應備之文件一覽表及功能驗收範本)**

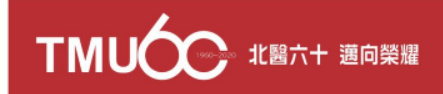

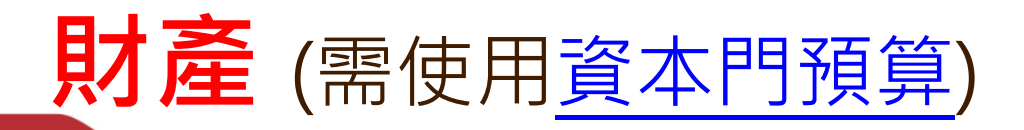

■ 財產定義: (依據本校財產管理辦法) 土地、土地改良物、建築物、建築物改良、機械及設備和 其他設備,暨**單價金額超過一萬元(含)以上且使用年限在兩 年以上之機械儀器及設備。**

※**惟圖書典藏之分類圖書仍依有關規定辦理**

■ 機械儀器及設備定義:(依據學校財團法人及所設私立學校會計制度) 凡購置自有機械儀器與設備及其零配件成本屬之,含設計 、購進、裝置、試機及足以延長其使用年限,或增加其價 值之改良等成本,或受贈之數。

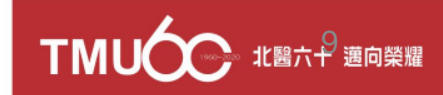

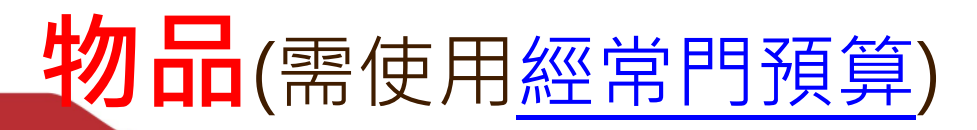

**物品定義:**

係不屬於財產之設備、用具,指**金額未達金額一萬元,或使用年限 未達二年之設備、用品等**。包括非消耗品及消耗用品。

**消耗物品:**

指物品經使用後喪失其原有效能或使用價值者,如事務用品、紙張 用品、衛生用品等。

**非消耗品:**

指物品質料堅固,不易損耗且金額在一萬元以下者,且使用年 限二年以上。

★本校自108年度起,針對購置單價六千元(含)以上至未滿一萬元且使用年限在二年 以上登記列管物品。 ★如確屬消耗物品或易碎或使用一次即耗損或使用年限不達二年以上者,請於「採 購驗收紀錄單」之 **請購說明**欄註明原因。

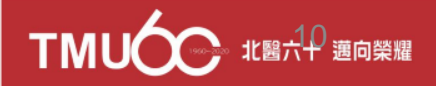

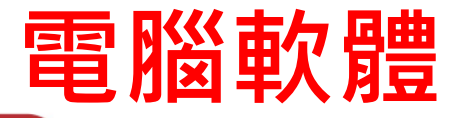

- 購置電腦軟體金額超過一萬元且使用年限在二年以上者,屬財 產(電腦軟體/無形資產)需使用資本門預算。
- (一) 應用系統:外購或委託外界設計開發,取得軟體著作財產權 之相關權利,具有重製、轉發、修改該項軟體之權利者。 (二) 套裝軟體:外購或外界設計開發,取得該項軟體永久使用之
	- 權利者。
- (三) 授權軟體(含雲端服務):外購或經授權使用, 取得該項軟體 一定期間使用之權利者。
- (四) 其他軟體:非屬上述任一種分類之軟體。
- 其他外購或委託外界設計開發之電腦軟體為一萬元以下或使用 年限在二年以下(只要有一項是)等均列入非消耗品帳,以業務 費支出。

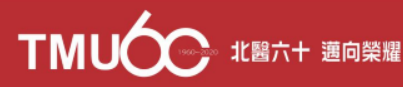

# **常見案例說明**

### **儀器設備維修費是資本門還是經常門??**

✔ 凡自有儀器設備維修時,如需新購或更換之「設備及其零配件」, 其金額超過一萬元以上且使用年限在兩年以上,屬財產需使用資本 門預算;如新購或更換為「消耗性物品」則使用經常門預算。

### **添購電腦軟體是資本門還是經常門??**

- ✔ 「業務費-資訊服務費」屬經常門,係指凡處理一般公務或特定工 作所需之資訊操作維護費及資訊設備租金等。
- ✔ 外購或委託外界設計開發之電腦軟體(所有權為本校), 其金額超過 一萬元且使用年限在二年以上者,屬財產(電腦軟體/無形資產)需使 用資本門預算。
- ✔ 其他外購或委託外界設計開發之電腦軟體為金額未達金額一萬元, 或使用年限未達二年 (只要有一項是), 不須列財產, 則使用經常門 預算。 。

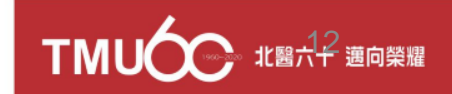

## **常見錯誤範例**

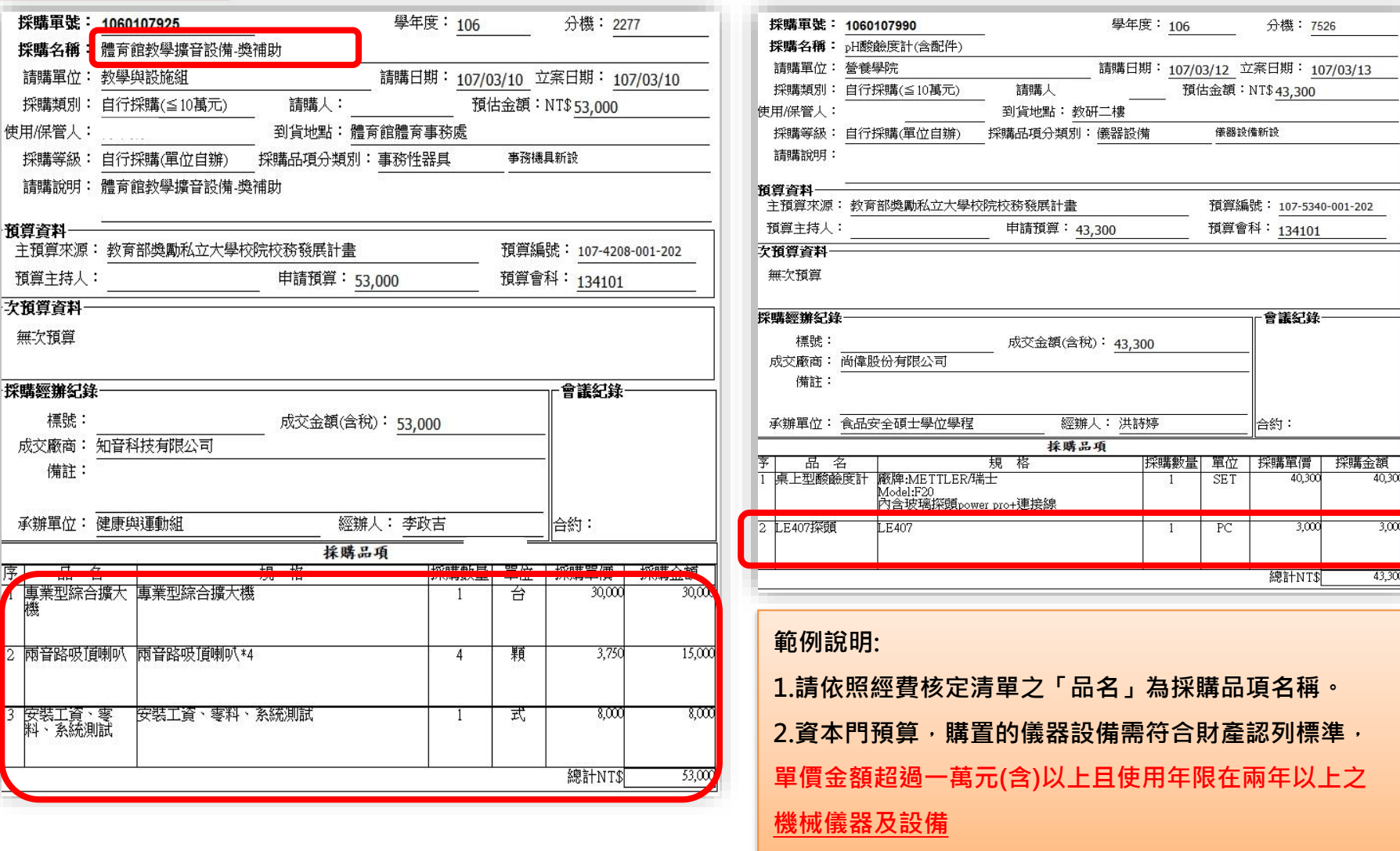

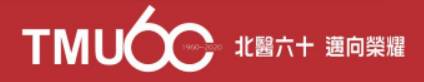

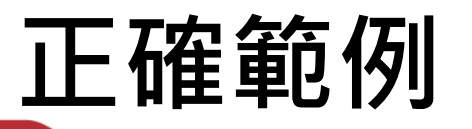

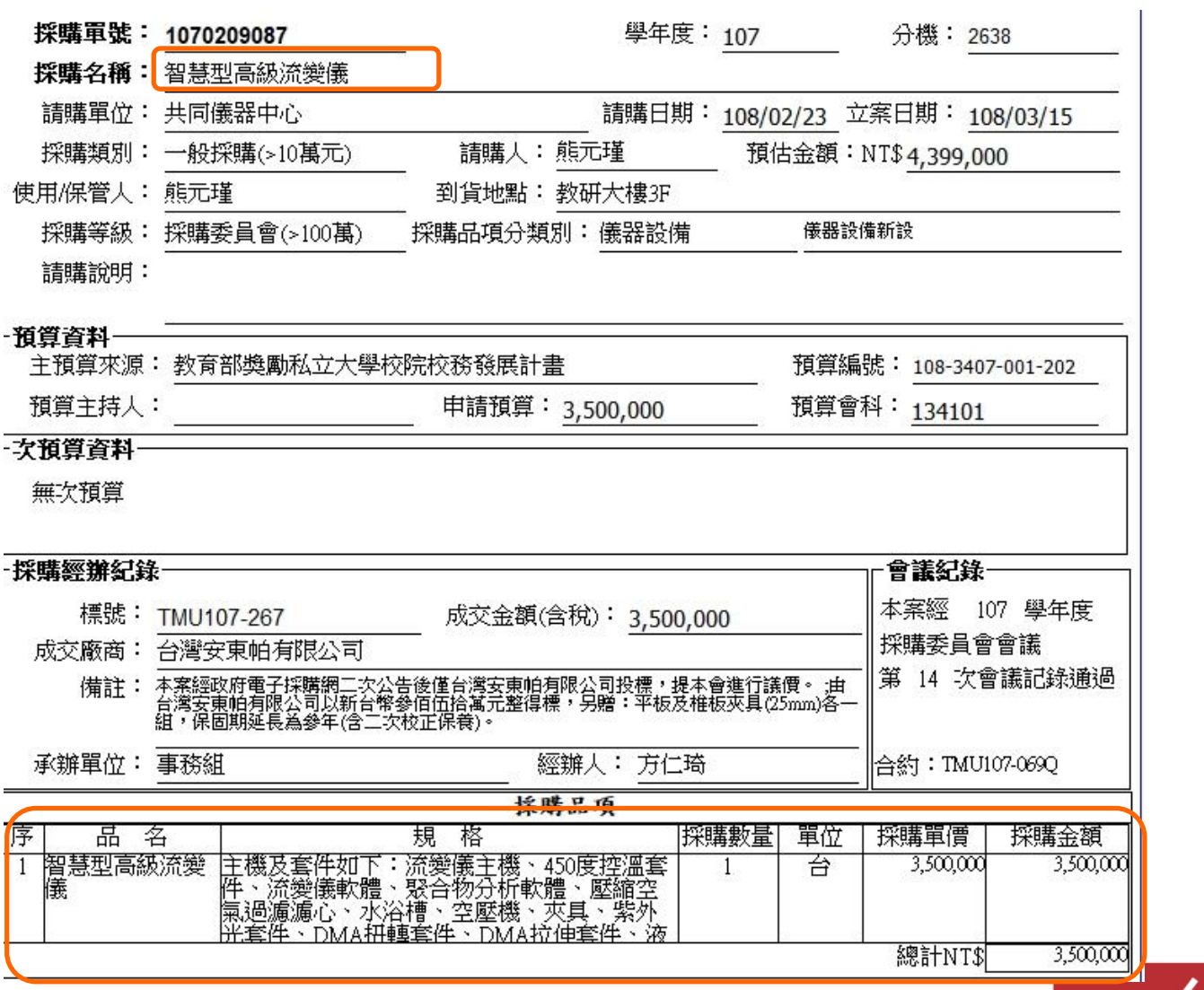

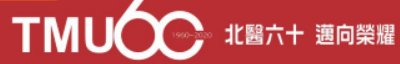

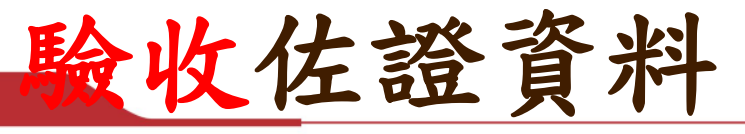

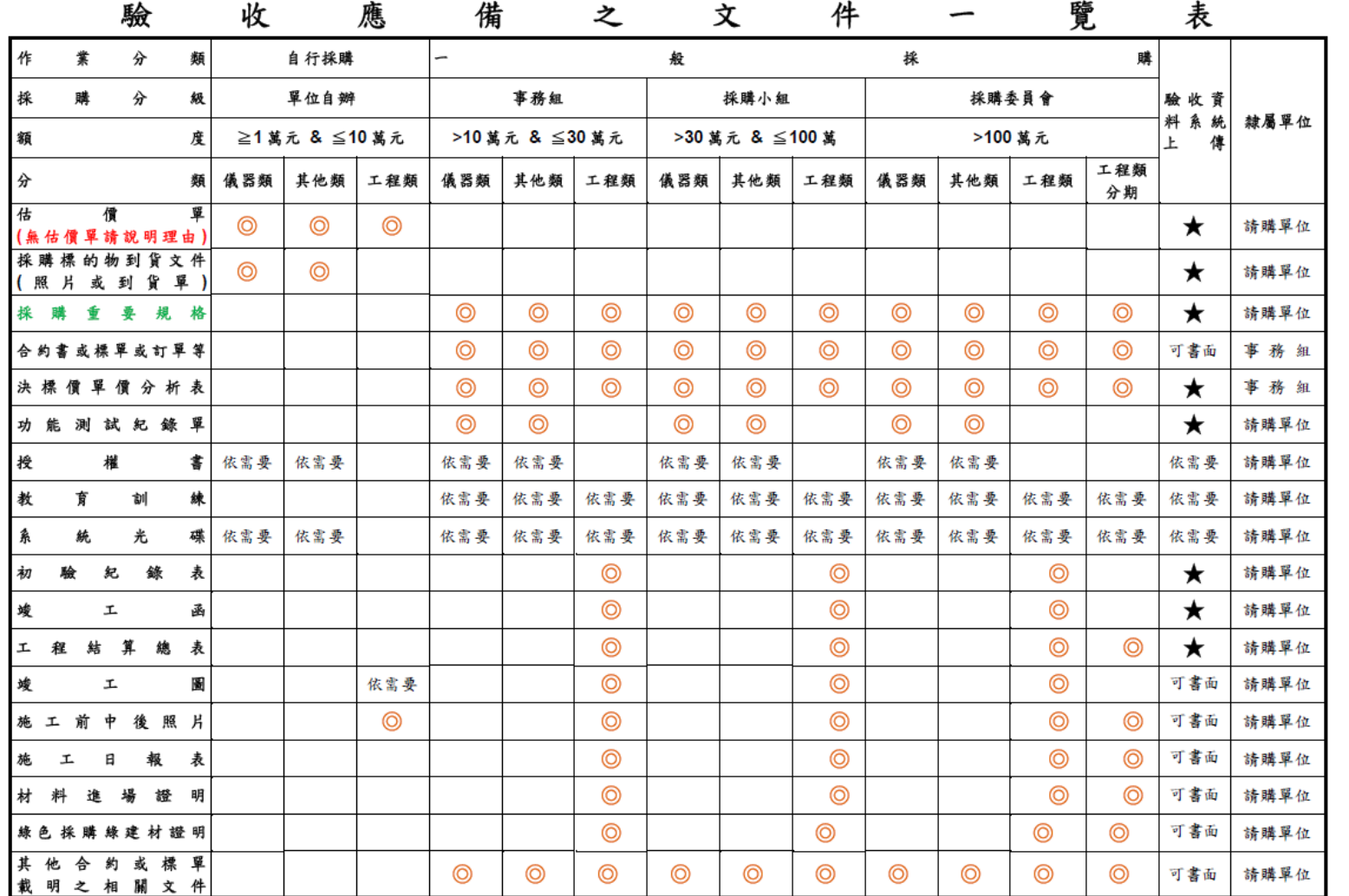

◎為驗收必要檢附文件;★ 為驗收必要上傳之檢附文件。

※駐校服務廠商之勞務或維護類:第一期請購時,須附合約外,第二期後之請購,應於系統功能測試加註 "維護記錄 (或工作日誌)存放於請購單位"等字樣。

~請備齊上述各類資料後,始可於採購系統點選功能驗收程序~

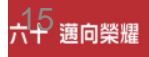

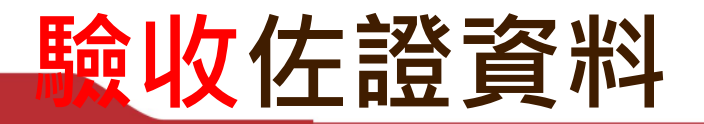

#### 臺北醫學大學財物購置功能測試紀錄單

1070615 版  $2000$ 採購案號 1010101010 請購單位 Email 請購人 王〇明 保管人 曾正好 xxxx@tmu.edu.tw ○○○○離心機 購案名稱 成交金額 成交廠商 ○○○○服份有限公司 110.00 ● 功能測試: 1. 本設備/軟體, 安裝於 教研 大樓 3 樓 共儀 中心/教室/實驗室。 2. 本設備/軟體於 106 年 11 月 XX 日起進行功能測試, 至 106 年 11 月 XX 日完成。 ● 功能测試結果: 図標的物功能正常,安裝、規格、功能效益經測試與規範規定皆符合。 □標的物經測試後發現異常,狀況如下(請確實填寫): 功能测试期間,請介於ERP到貨點收及功能驗收 簽核關卡之間。 廠商於\_\_\_\_年\_\_\_\_月\_\_\_\_日到校進行修復/更換,於\_\_\_\_年\_\_\_\_月\_\_\_\_日\_\_\_時\_\_\_分完成,標的物 異常狀況已排除/修復,全部測試於 年 月 日完成。 ● 教育訓練:(如無者免填) 本設備/軟體於 101 年 12 月 12 日起進行教育訓練,至 101 年 12 月 15 日完成 (人員訓練 紀錄詳如附件)。 保管人簽章及日期 單位使用保管人 (簽章及日期):曾正好  $:$  0000 注 1. 功能测試報告請使用保管人功能測試填寫及簽章。 2. 請購單位應於廠商到貨後二週內完成功能驗收,並通知保管組辦理會驗。若測試驗收不通 過,本校得要求整批退貨重新交貨或解約。功能測試如需較長時間,應於訂約時述明或於驗 意 收作業註明費時較長原因。 事 3.10萬元以上之儀器設備請購案,除本單之外,尚須加附詳細逐項測驗報告。 4. 功能测試表於填寫完成後,請購單位使用保管人簽署後,上傳系統表單PDF 電子檔,隨案結 項 報。  $\frac{1}{20}$ 採 購 項標的物安裝、規 序 格、功能效益經 號 明數量單位測試與規範規定  $\frac{\sigma}{2a}$ 名規 格 及 說 0000離心機  $\mathbf{1}$ 0000.  $\mathbf{1}$ 套 □相符□不相符  $\overline{2}$ □相符□不相符 1. 請填寫「廠牌型號」,並詳述 3 □相符□不相符 規格及說明。 □相符□不相符  $\overline{4}$ 2. 贈品類需表列。贈品-XXXXXX □相符□不相符 本報告所定格式僅供參考,單位得視實際需要自行調整及加附相關人員簽署之詳細資料。

#### 每北醫學大學…工程類…初驗紀錄表e

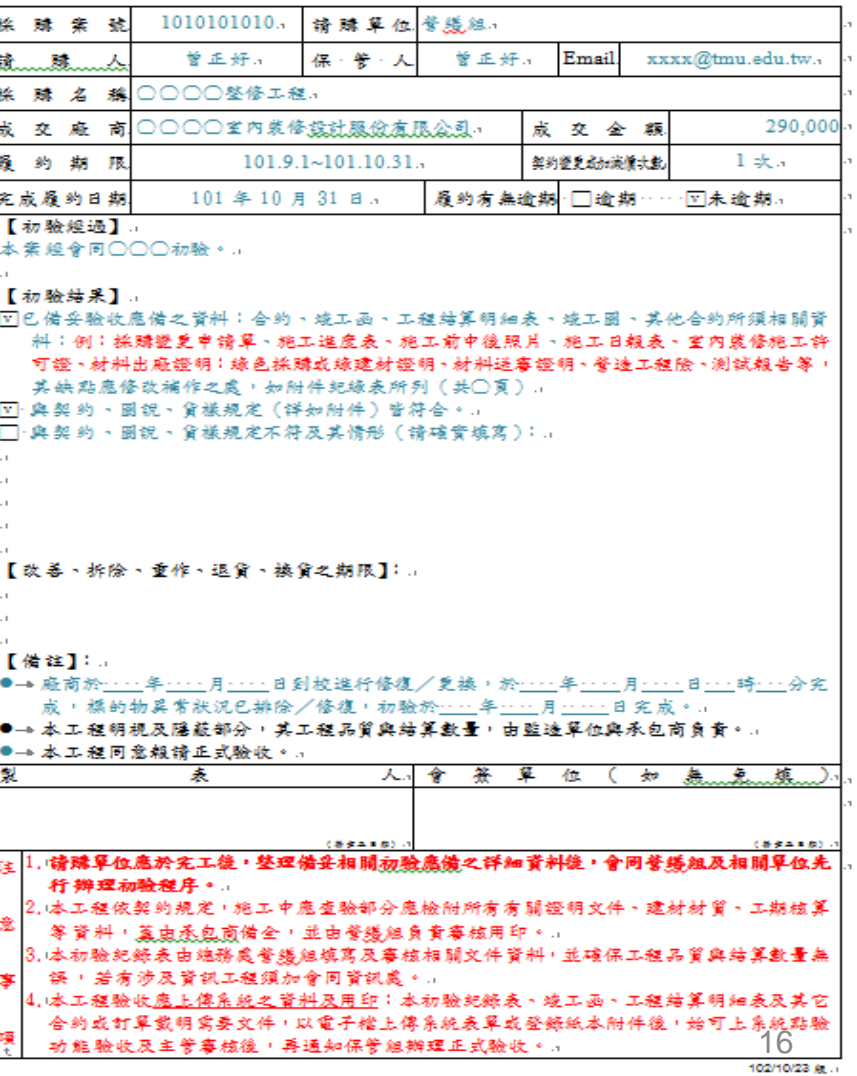

# **二、財產管理作業**

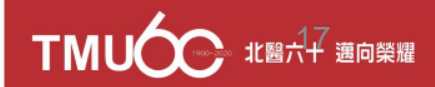

# 『**單位財物管理人**』

- 目的:各保管單位內可以選定一位或多位財產管理人,經管該 單位之財產,協助單位財產異動、減損及盤點事宜,以利單 位對所經管、使用之財物能掌握使用情況及效能。
- **單位財物管理人**工作項目:
- **(一)協助單位執行財產盤點計劃,財產管理人為盤點人協助受盤人進 行盤點作業。**
- **(二)單位內人員異動(離職或輪調),協助人員財產異動(移轉、減損) 作業。**
- **(三)單位空間裝修或搬遷前後,協助單位內財產清點及相關異動事 宜(財物異動及減損之線上作業)。**
- **(四)單位財產相關業務之聯繫窗口**

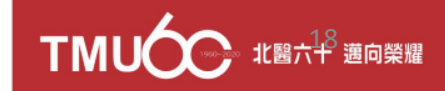

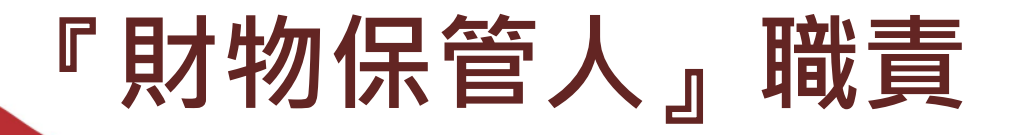

- **(一)應確實負責點收新購財物**
- **(二)核對無誤後將標籤黏貼於財物上**
- **(三)所保管財物資料須與保管組系統資料相符**
- **(四)妥善保管及養護所保管(借用)之財物**
- **(五)損壞或遺失所保管(借用)之財物,應負賠償責任**
- **(六)配合單位財物管理人辦理定期或不定期盤點**
- **(七)異動或離職前財物之交接**
- **★臨時人員、計畫型研究助理、兼任教師不得擔任財產保管人。 如離職時免辦「離職單手續單」者不得擔任財物「保管人」,但可由 單位管理登記為「使用人」**。

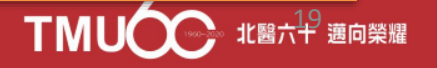

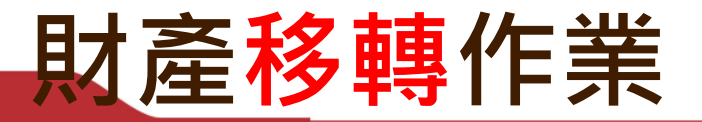

- 財產保管人或存置地點變更,或人員因離職、調職、借調時 **,所託管或使用之財產,應於異動前,系統線上完成「財產 移轉申請」。**
- 各使用單位負責財物保管人員因故離職時,所屬單位主管應 **切實督導移交事宜,未有交接人者,以單位主管暫代之。倘 若負責財物保管人員逕行離職,財物交代不清時,所屬單位 主管應負連帶之責。**

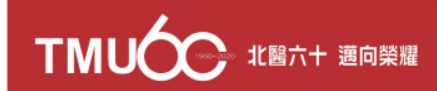

## **財產減損作業**

- **財產減損:**
- ✔ 因毀壞老舊而失去效能、不能修理或修復後不符經濟效益者,財產達使 用年限到可辦理減損。
- ✔ 若未達使用年限但確已不堪使用及修復者,應詳述理由經陳報核准報損 後,即據以填報財產減損單辦理減損。
- ✔ 奉核定前,仍為財產帳之登錄財物,不得廢棄清除。 **【提醒】舊設備汰舊換新或空間裝修前,應先完成減損申請程序。** ■ 財產減損流程<u>:</u>
- ✓ 保管人申請步驟:財產管理系統→ 系統:「財產減損單」 →送保管組 排定減損時程(當月排定減損者,保管組會電話或E-MAIL通知) → 保管 組會同管理部門、財務處查驗 → 簽核程序完成後,財產減損需交回總 務處,統一由事務組清運。

**【提醒】減損需未奉核定前,仍為財產帳之登錄財物,不得廢棄清除**。

北醫六十 邁向榮耀

**※代管計畫財產減損,保管單位需簽報經費補助機關核准報** 損後,本校始得依補助機關來函辦理代管**資產除帳事宜**。

## **財產遺失賠償**

#### **本校財產減損辦法第四條**

財產之報損,應為因災害、盜竊、不可抗力或其他意外事故,致使財 產損毀或遺失者。報損時應填具「財產減損單」檢同報警記錄或有關 證明文件,經層報核准並解除其責任後,始得完成報損程序。

#### **本校財產管理辦法第七條**

- 各使用單位主管應指定直接使用人為保管人或專人統一管理,財產保 管人負責財產保管、維護及登記之責。如因過失而致所管理財物遭受 損失時,應負擔賠償責任。
	- **【賠償責任說明】:以賠償相同財物為原則,或依折舊年限計算其財產 剩餘價值,作為賠償金額。**
- **本校財產管理辦法第八條**
- 財物保管人員對公物保管使用,維護之績效一概列入本校人事考核資 料。

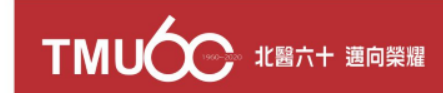

# **財產外置(借)作業**

#### **財產外置:**

財產如需移置校外使用,需提出產學合作計畫依據或合約(需為共 同研究且不得有營利行為),並說明其必要性,填報「財產校外使用 申請」經同意始得辦理。

#### ■ 財產外借:

如本校內其他人員借用時,應落實財產借出與收回均應列冊登錄列 管,以控管該財物實際使用情形。

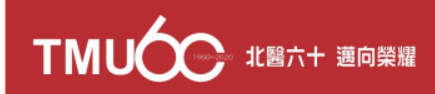

## **財產保管應注意事項**

- 財產保管人負責財產保管、維護及登記之責。如因過失而致所管理財物 遭受損失時,應負擔賠償責任。
- 若財產保管人或存置地點變更,需於本校財產管理系統辦理財產移轉維 護作業,如人員因離職、調職、借調時,所保管或使用之財產,應於異 動前確實完成財產交接程序及財產異動作業,並經核准始得辦理。
- 設備汰舊換新或空間裝修、搬遷前,單位應先自行檢視單位內財產,如 需辦理移轉及減損之財產,請依本校財產減損辦法辦理,財物報損未經 核定前請妥善保管,請勿自行廢棄。
- 財產保管(使用)人員對保管(使用)之財物,應注意其使用養護情形,倘 若為不堪使用者,應加速處理後續報廢事宜,以避免空間浪費。
- 財產如需短期借用,應落實財產借出與收回均應列冊登錄列管,以控管 該財物實際使用情形。財產如需移至校外使用(含附屬機構),需提出產 學合作計畫依據或合約(需為共同研究且不得有營利行為),並說明其必 要性,填報**「財產校外使用申請」**經同意始得辦理。

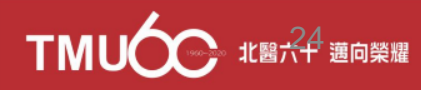

# **三、107學年度全校財產 盤點計畫報告**

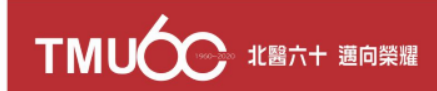

## **107學年度全校財產盤點計畫報告**

#### **107年度全校財產盤點作業**

#### **單位初盤作業:**

受盤單位共40個單位,盤點總計23,075筆

, 總金額5,619,894,884。

#### **財產盤點結果:**

財產: 遺失共131件,金額5,926,947。 代管資產:遺失2件,金額72,000。

#### **財產遺失原因:**

多為老舊設備於搬遷、裝修或設備更新替 換時,未經報損核定即逕行丟棄,以及外 借計畫性研究人員,於離職未辦理財產交 付清點。

#### **財產報失追蹤情形:**

1.依本校財產減損辦法,截至108年9月14 日止,事業發展處、人社院、口腔醫學院 、公共衛生學院、醫學科技學院、醫學院 業已陳報財產報失經核准共117項, 報捐 總金額5,629,797,此外,學生事務處共計 14項財產,尚未完成財產報失減損程序。

2.代管資產遺失2項與106學年度盤點結果 相同,本校業於108年02月22日函補助機 關辦理代管資產轉撥予事宜,如經同意後 始得辦理除帳事宜。

#### 107學年度固定資產結盤總表

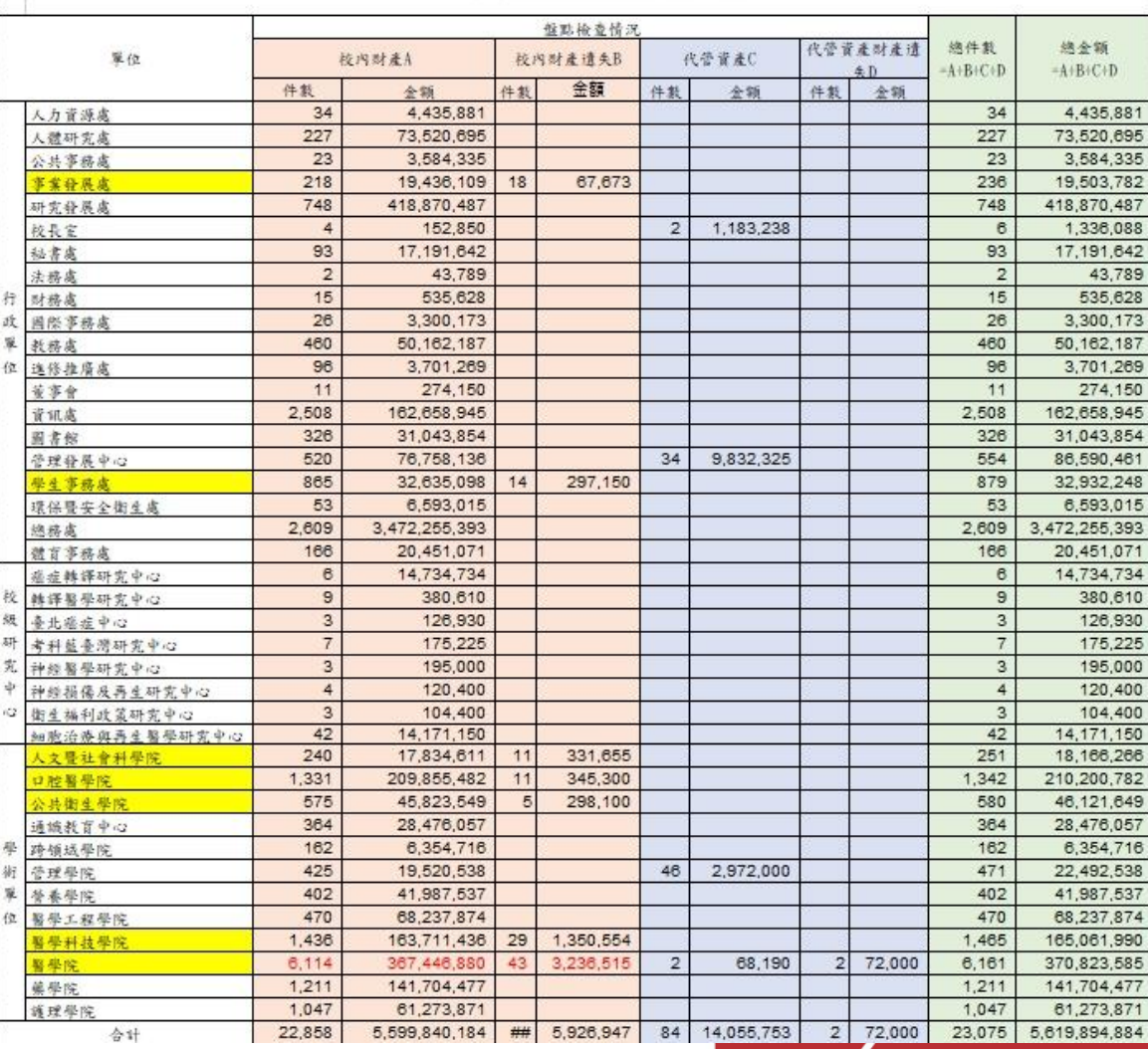

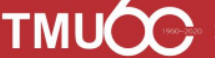

## **盤點常見問題與建議**

**(一) 財產標籤脫落漏未黏貼或黏貼舊標籤**

- **(二) 財產使用單位、保管人及放置地點與現況不符。**
- **(三) 財產未經報損核定即自行逕行丟棄**
- **(四) 財產有遺失之情事**
- **(五) 財產外借臨時人員,離職未辦理財產交付清點。**
- **(六) 單位初盤作業未依時程完成,且財產報失簽核程序 未於本計畫結案前完畢。**

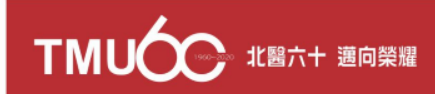

## **未來規劃與改善措施**

## **(一) 全校性財產盤點計畫將配合校務發展,擬訂階段性 重點式的盤點計畫。**

### **(二)落實各單位財產管理內部控制作業制度**

1.人員對財產的管理與保管-公告宣導及教育訓練 2.財產的移動使用管理-單位內應落實「財產借出與收回均應 列冊登錄」及確實辦理財產異動及減損作業等行政程序 **(三) 保管人因過失而遭受財產損失時,依規定應負擔賠**

### **償責任** 。

以賠償新舊程度、效能相同財物為原則,或依折舊年限計算 其財產剩餘價值,作為賠償金額。

### **(四)持續追蹤及督導各單位財產管理情形**

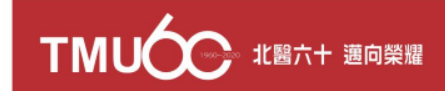

# **四、保管組業務宣導**

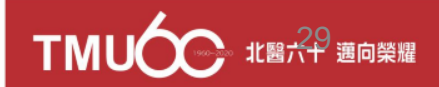

# **108全校財產盤點計畫**

- ▶ 教育部109年3月將至本校實地考評,故進行高教深耕計書專案盤點。
- 受盤財產: 107年~108年高等教育深耕計畫經費購置之財產
- 盤點時程:
- **(一)保管單位自盤**
- ✔ 第一階段:107年~108年7月的財產(保管組108/10/05提供清冊) 單位自盤:108/10/05~108/10/18
- 第二階段:108年8月~ 12月的財產(保管組109/01/13提供清冊) 單位自盤:109/01/13~109/01/16 ★單位清點完即可聯絡保管組安排初盤時間

**(二)保管組初盤:108/10/18-109/02/21**

**(三)秘書處複盤及總務長抽盤:109/02/24~109/02/27**

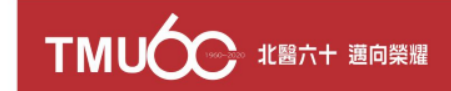

## **財產盤點應檢查項目**

(一)帳務與實際財物是否相符,確認財產編號、名稱、數量與存置地點。 (二)深耕財產貼紙白色,標有**「教育部-深耕計畫」**字樣,以及**「一○七 年度教育部高等教育深耕計畫經費補助」**或**「一○八年度教育部高 等教育深耕計畫經費補助」**金色貼紙(如圖所示) (三)實驗儀器應備妥**操作手冊、使用紀錄、維護紀錄**(上課使用之儀器, 得以課表代替使用紀錄)等文件,並放置於機器旁或固定可取得之處 並按時紀錄備查。

(四)高教深耕經費採購設備,**不得移置校外或任何附屬機構**。

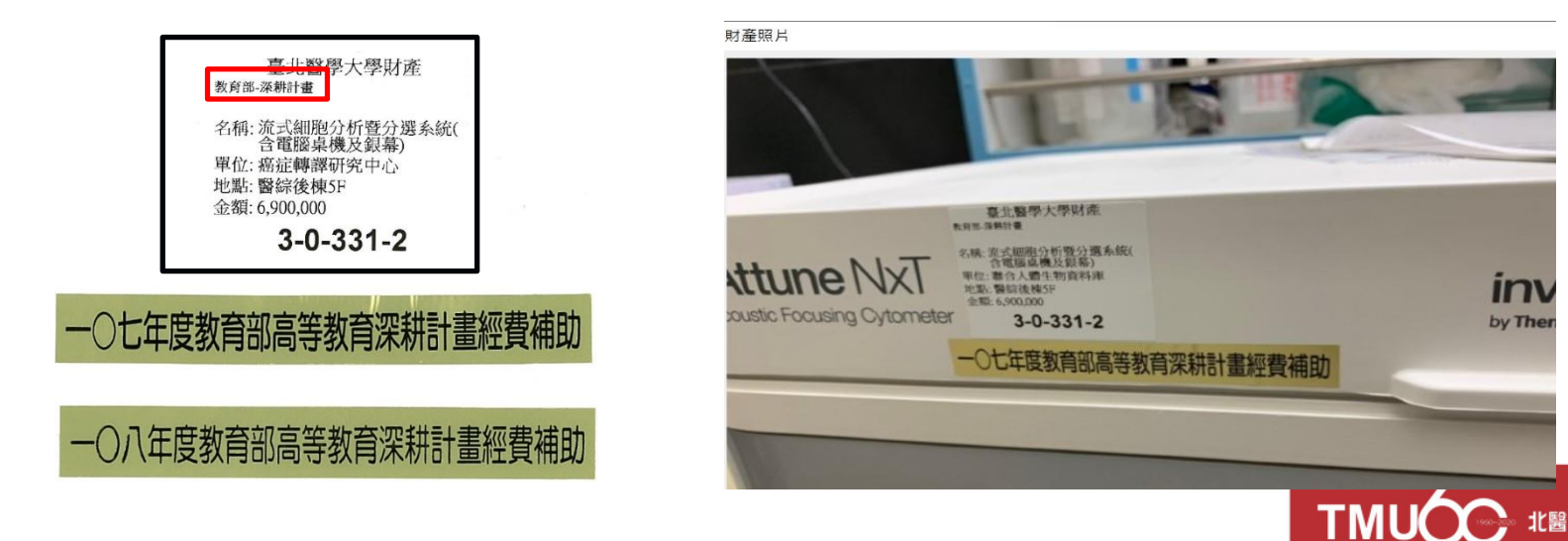

# **本校物品(非消耗品)列管**

 **列管物品(非消耗品)定義: (自108學年度實施)** (一)購置單價六千元(含)以上至未滿一萬元且使用年限在二年 以上登記列管之物品。但屬維修、更換性質或設備因增 置、擴充及改良加裝元件等、以及配合採購相關規定免 經請購可逕行請款之項目者,則可免登記列管。 (例如印表機、螢幕、桌、椅、櫃等)

(二) 如有特別規定, 得行文專案列管。 (例如捐贈物品..等)

 **物品管理系統建置中,如需辦理物品異動(移轉及報損)請 填寫紙本申請單。**

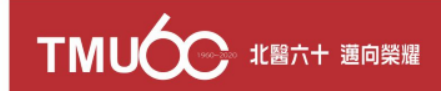

# **五、保管組系統操作說明**

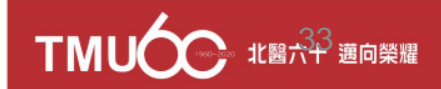

# **(一)、採購驗收作業**

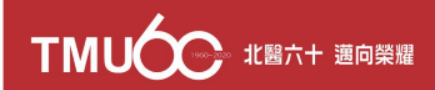

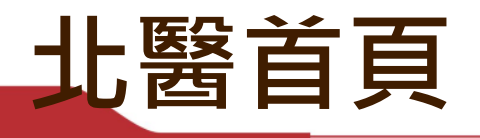

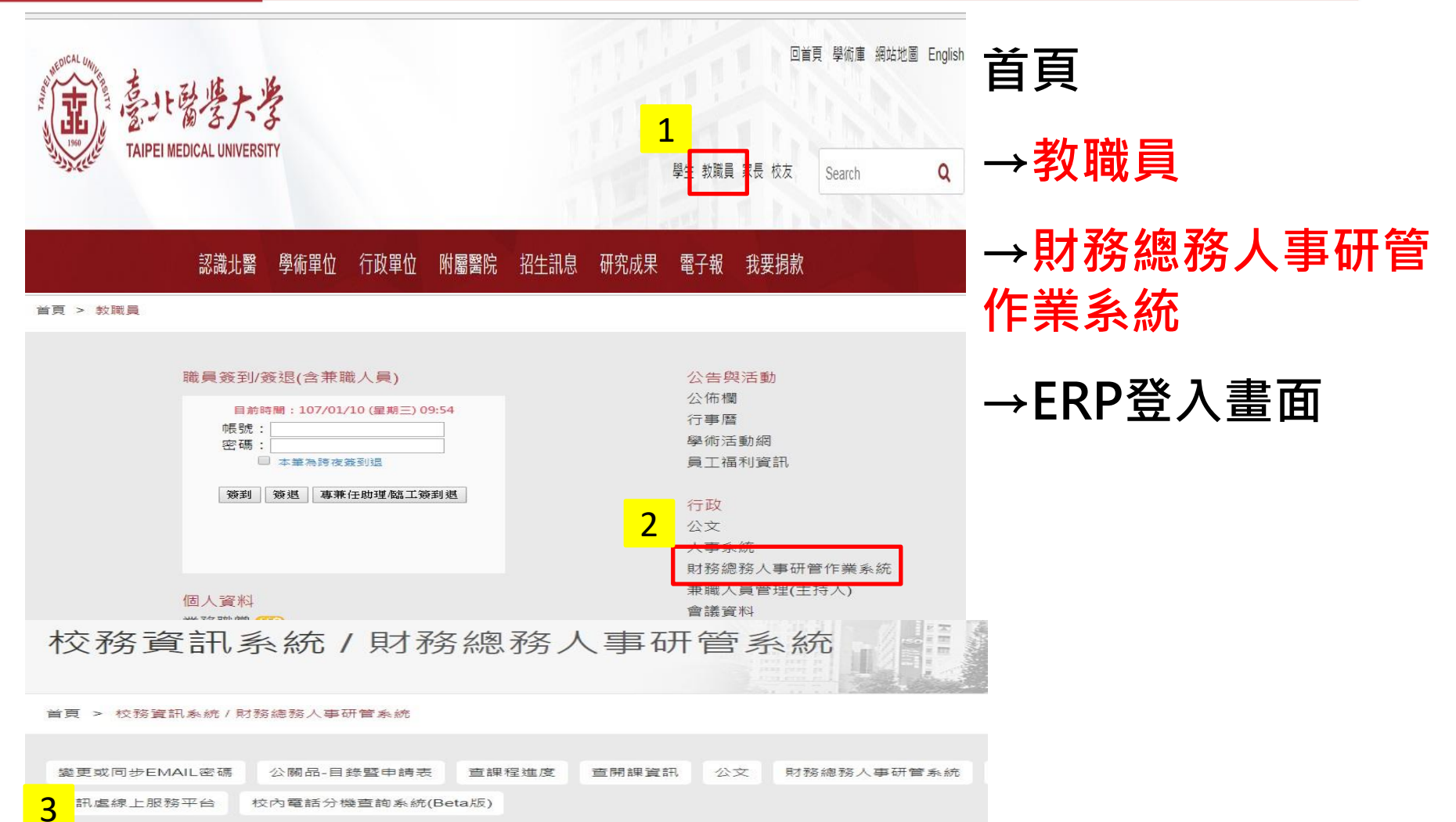

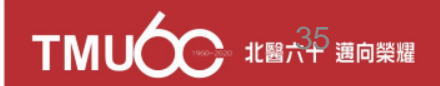

**Accountable Services** 

- 全国通用基金和以利用电子数据表达的过程中发达

□ 兼職人員作業-主持人/主管簽核登入 ■兼職人員作業-兼職人員登入

ERP作業

■■ 財務總務人事研管作業系統 (ERP) (請使用Chrome相容瀏覽器)

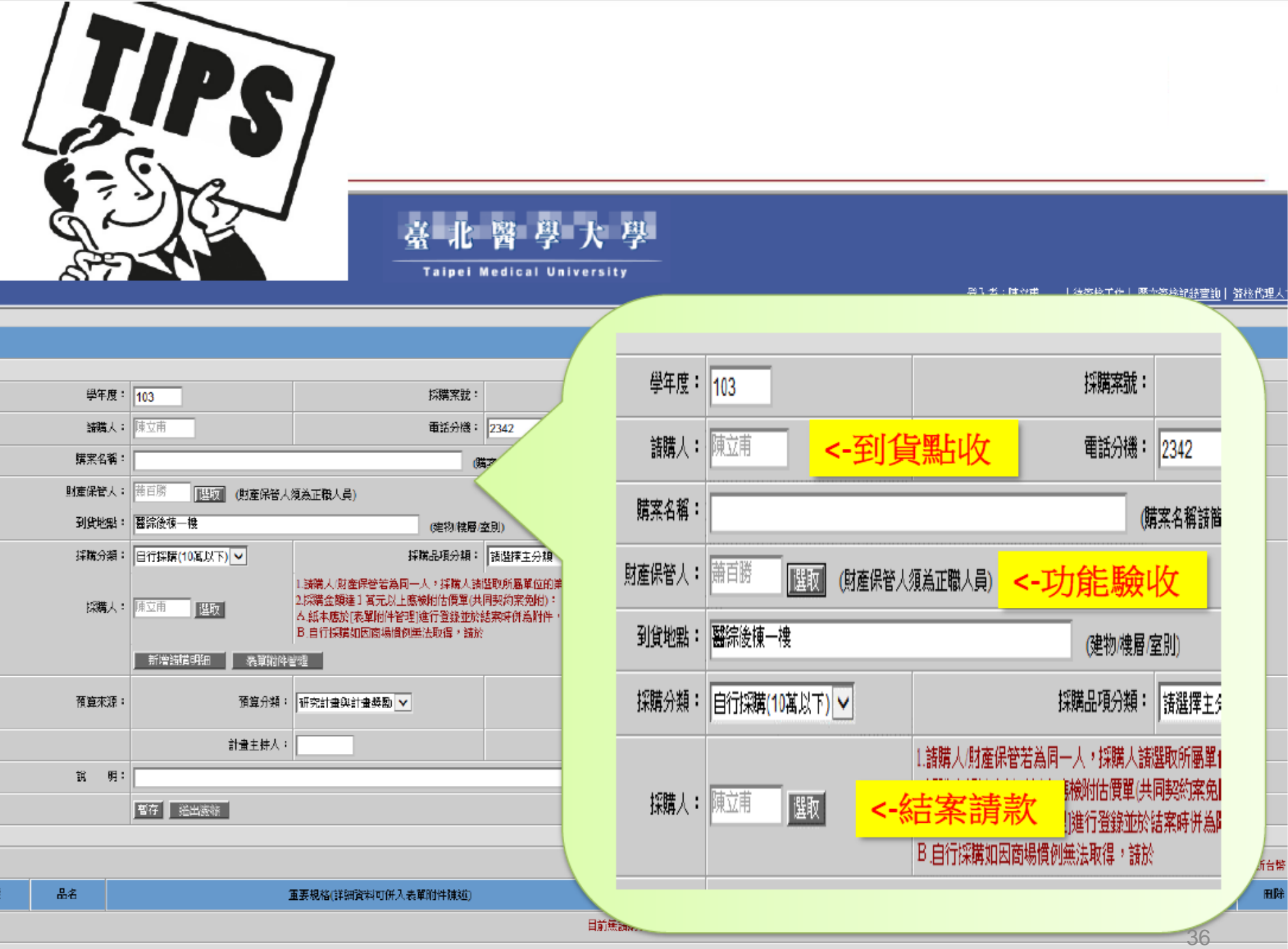

9

田辟
## **自行採購-申請作業**

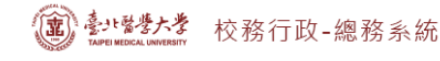

<< 隱藏選單 | 返回登入首頁 | 登出

登入日期: 2018/06/08 10:47 星期 登入人員: 保管組(組員) 趙容旋

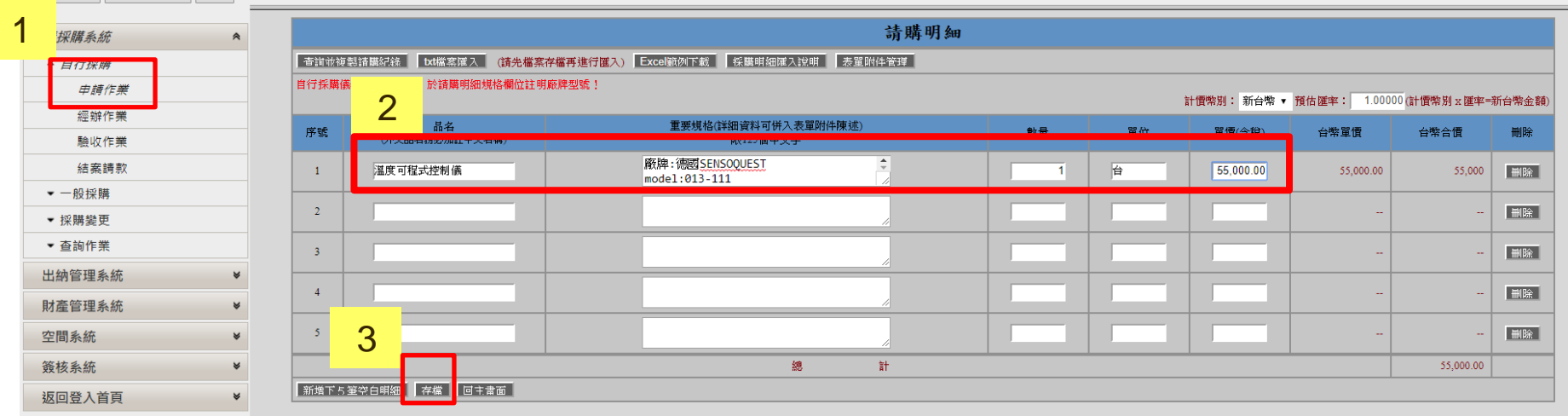

tmu.edu.tw:8080/tmu/pe\_pro/pe001\_03\_ins.jsp?ls\_dtla=undefine

4

存檔完成!b (1)自行採購儀器設備類,請於重要規格攔位載明「廠牌」及「型號」。 - 萬元(含)以上且使用年限在兩年以上 (2)財産 戒及設備。 使用資本門預算逕行拐 §皆需認列財產,請確認採購標的物符合財產認列標準。 提醒!!資本門預算不能購買消耗性物品(例如試劑、試紙.等耗材)。

闘閉視窗

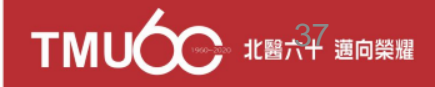

## **自行採購-經辦作業**

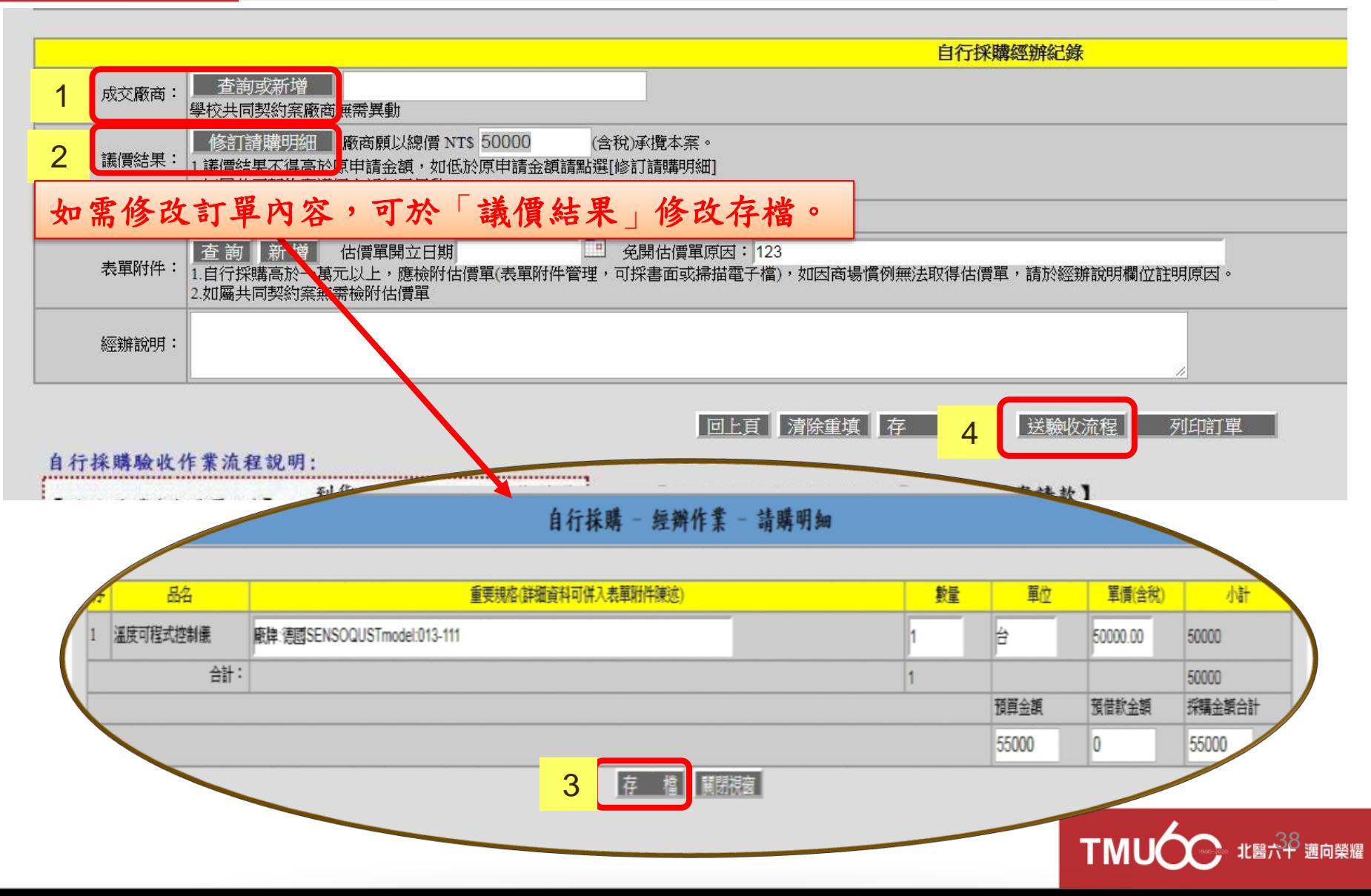

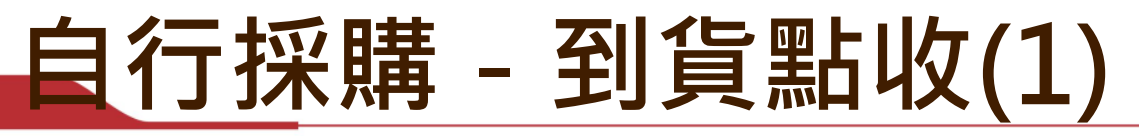

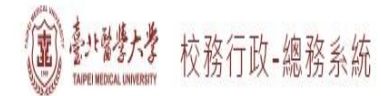

登入日期: 2018/01/10 10:19 星期

登入人員:保管組(管理員) 蕭世良

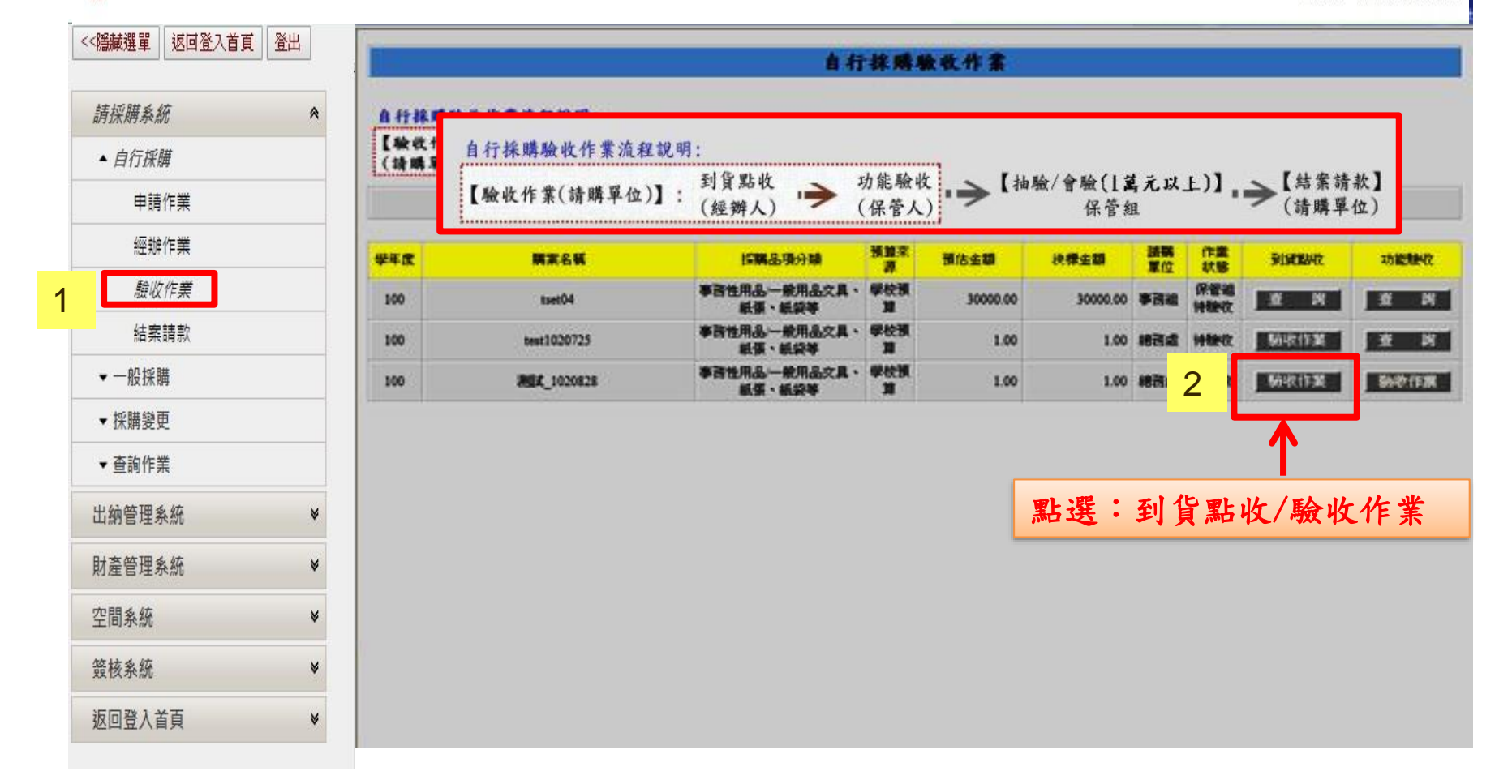

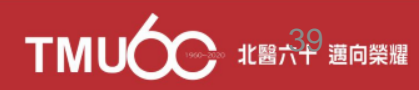

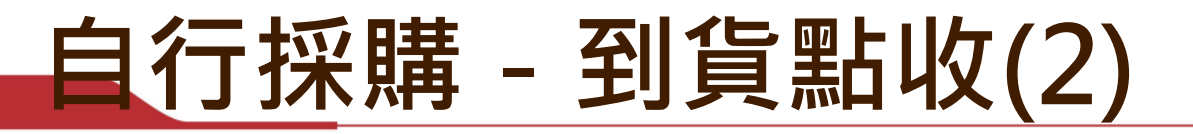

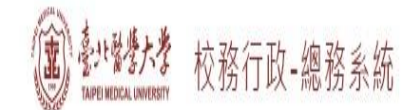

登入日期: 2018/01/10 10:19 星期 登入人員: 保管組(管理員) 蕭世良

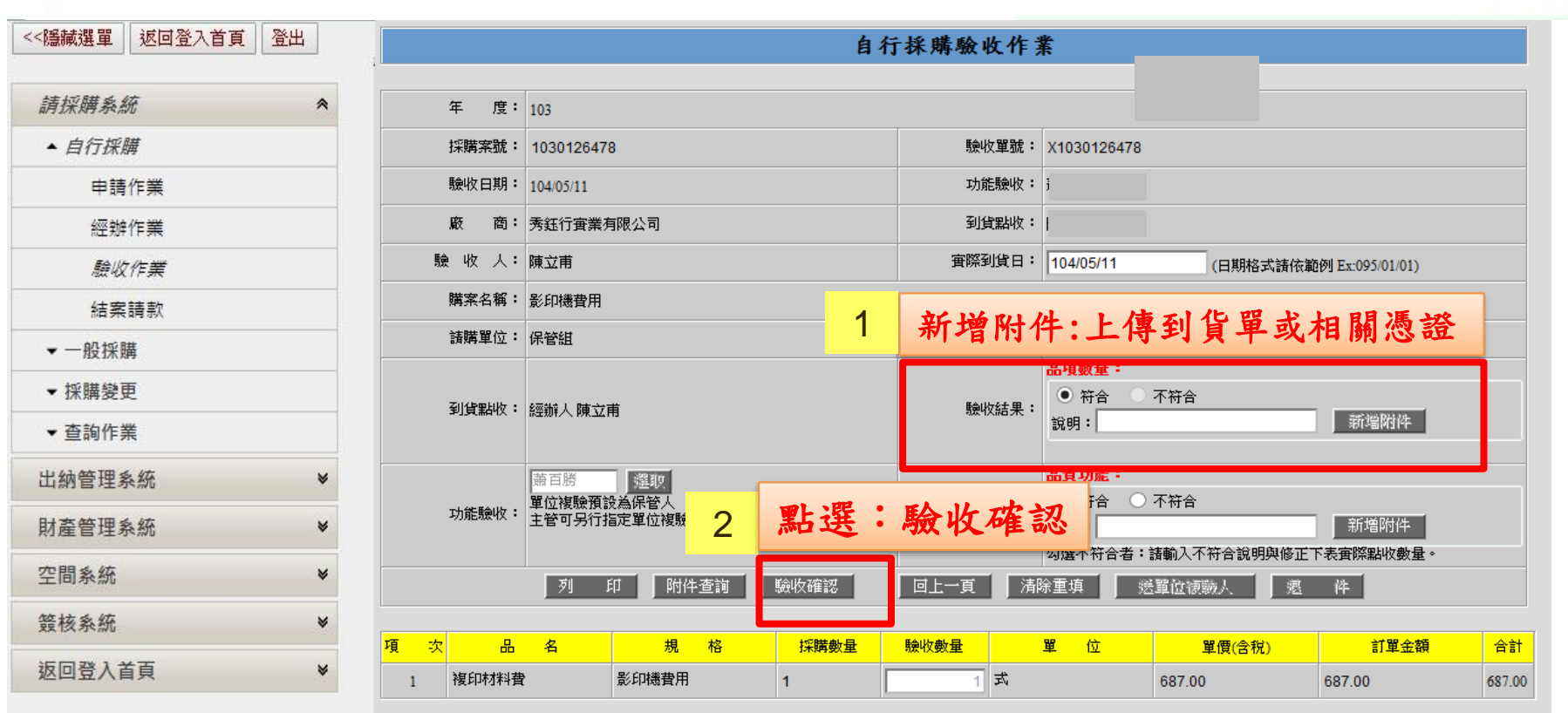

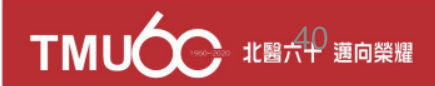

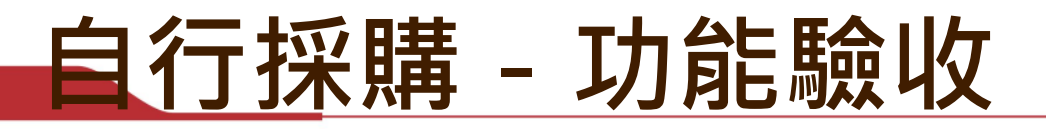

校務行政-總務系統

登入日期: 2018/01/10 10:19 星期 登入人員:保管組(管理員) 蕭世良

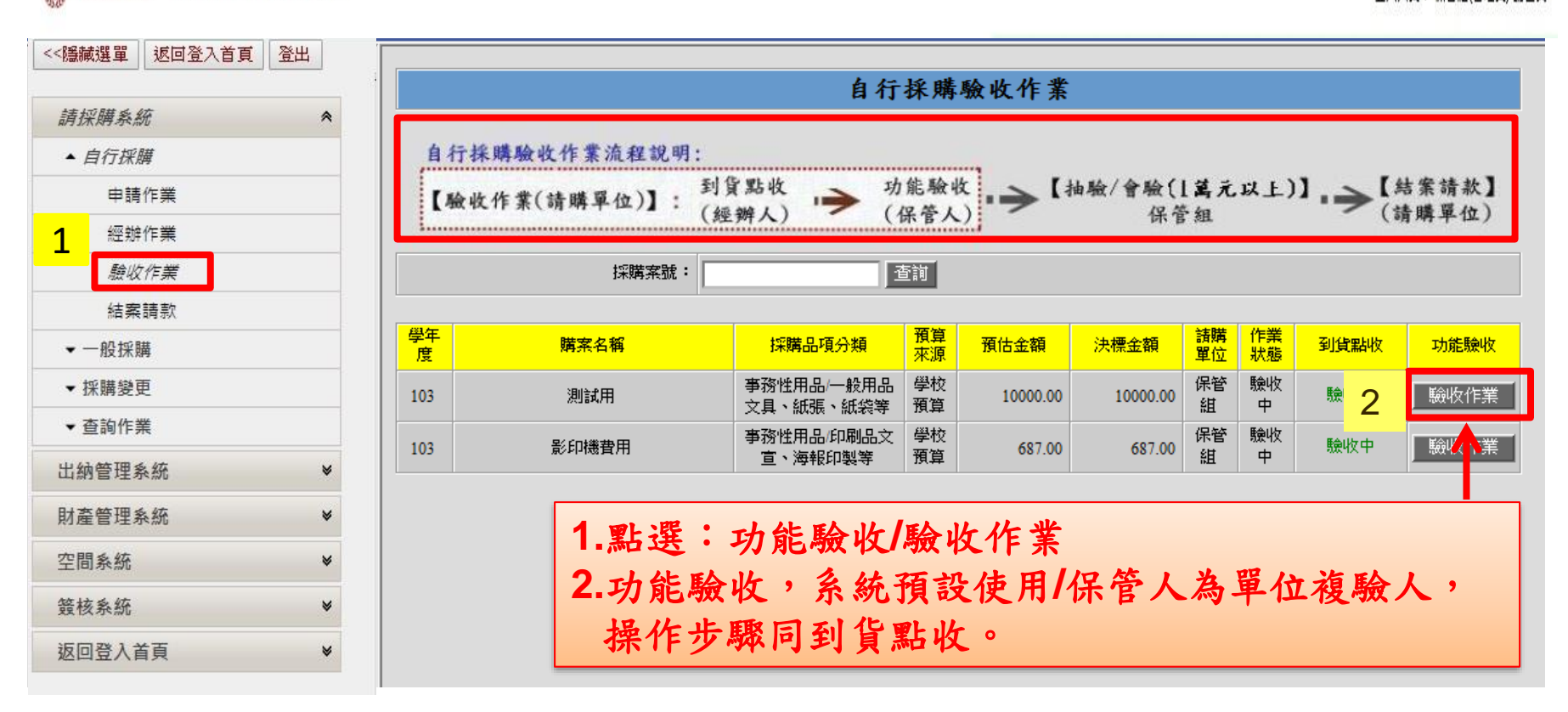

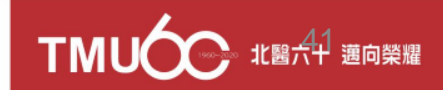

## **自行採購-驗收佐證資料上傳**

#### ▲ 表單附件上傳管理作業 -- 網頁對話

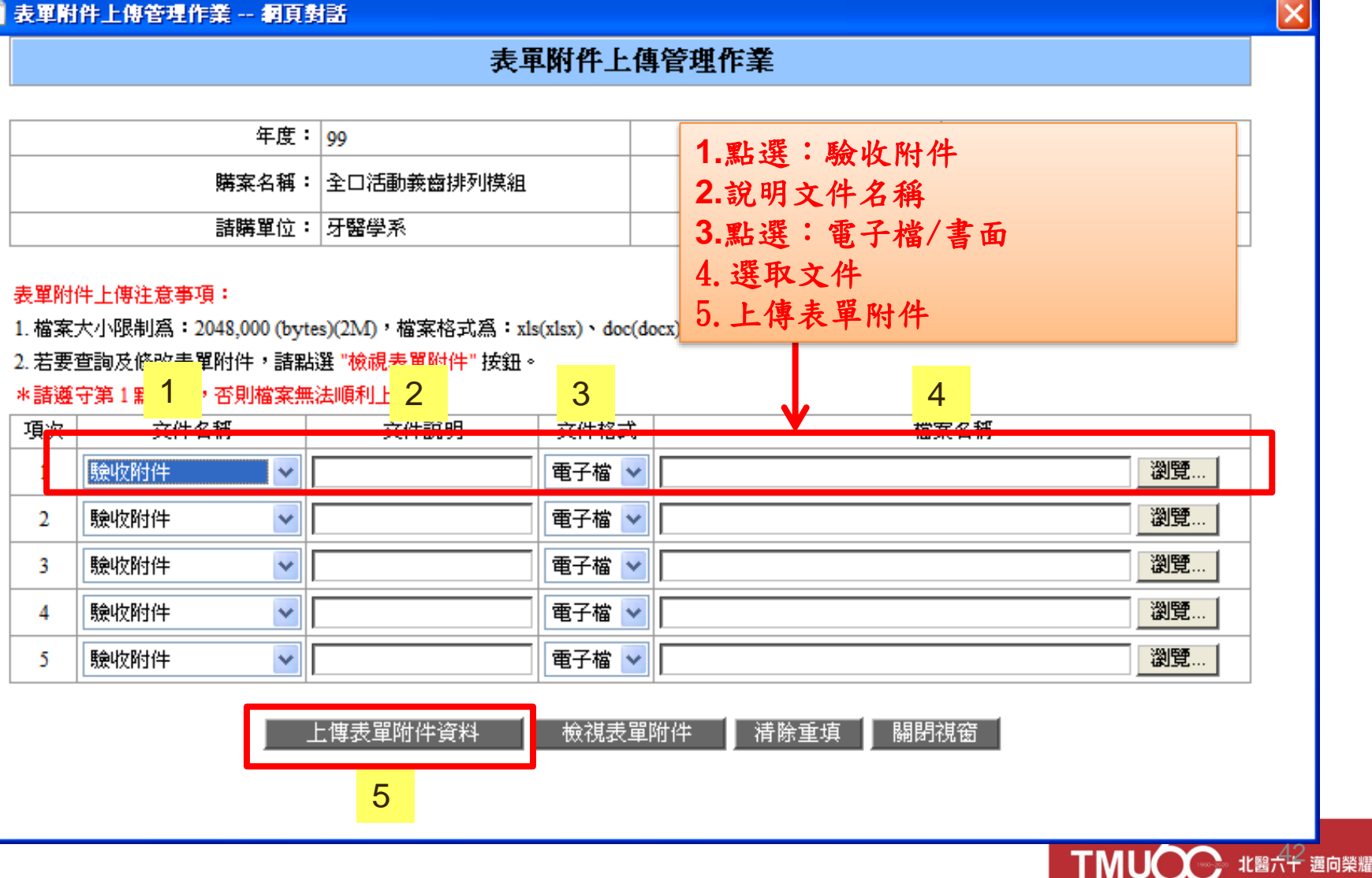

## **自行採購-結案請款**

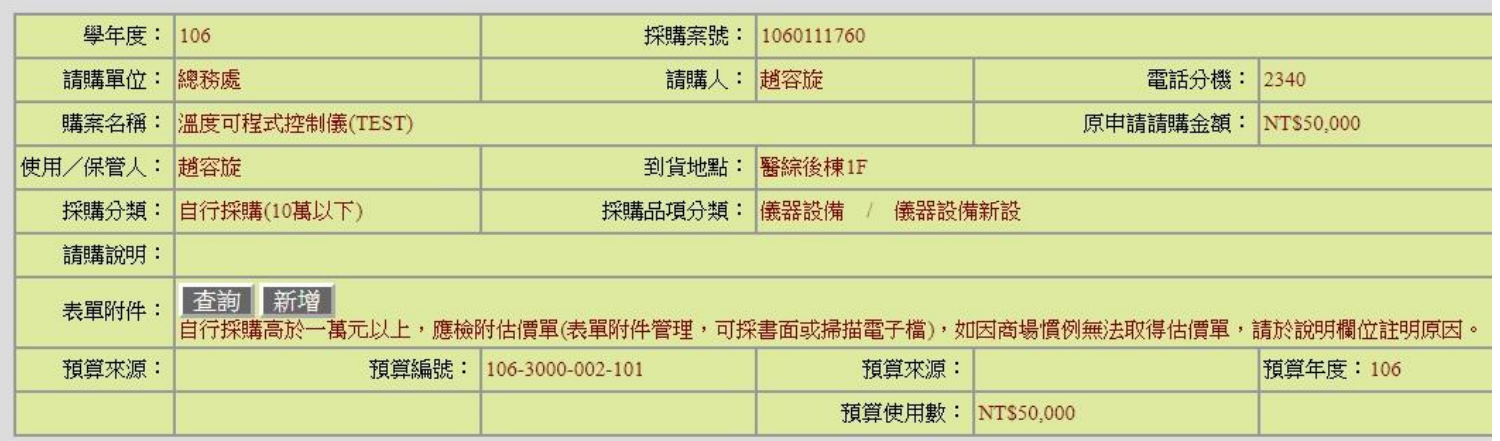

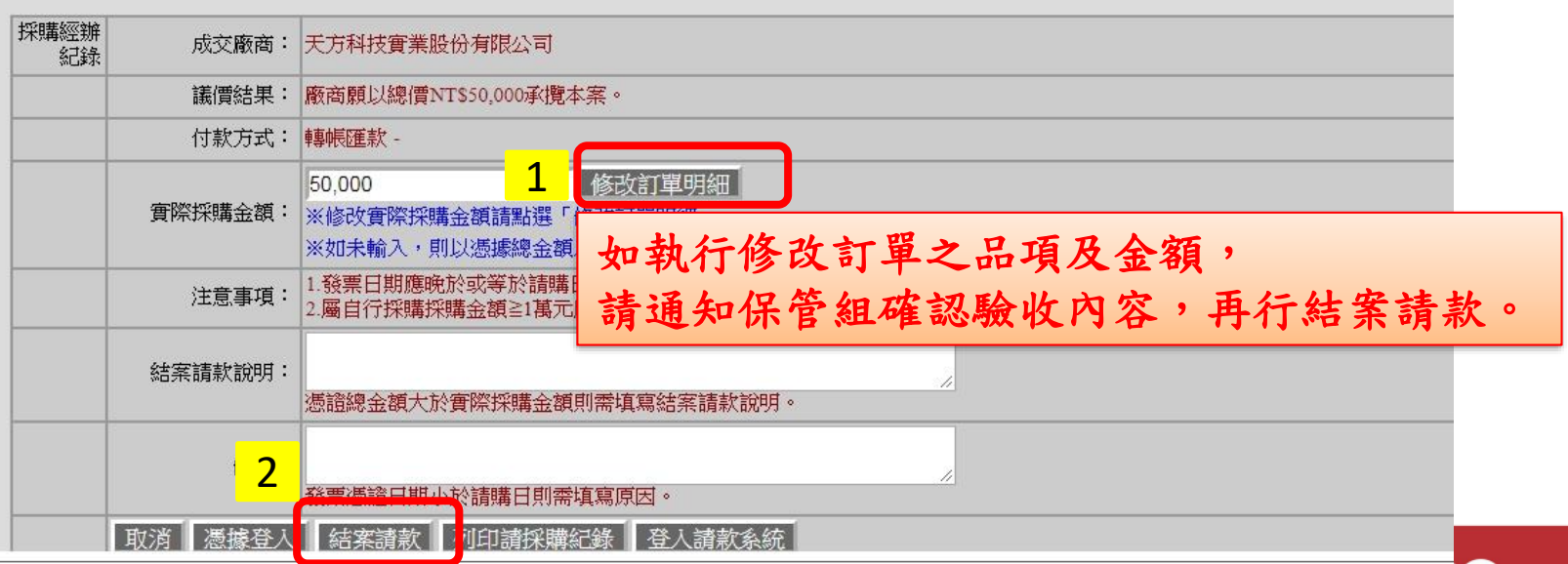

**TMUOG** 北醫大平 邁向榮耀

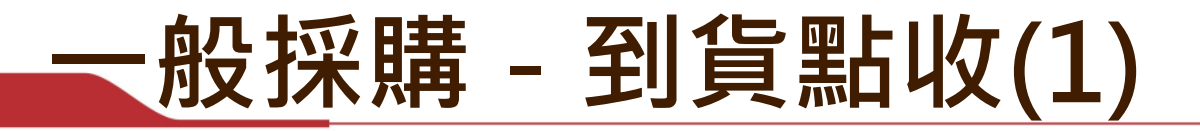

校務行政-總務系統

登入日期: 2018/01/10 10:19 星期 登入人員:保管組(管理員) 蕭世良

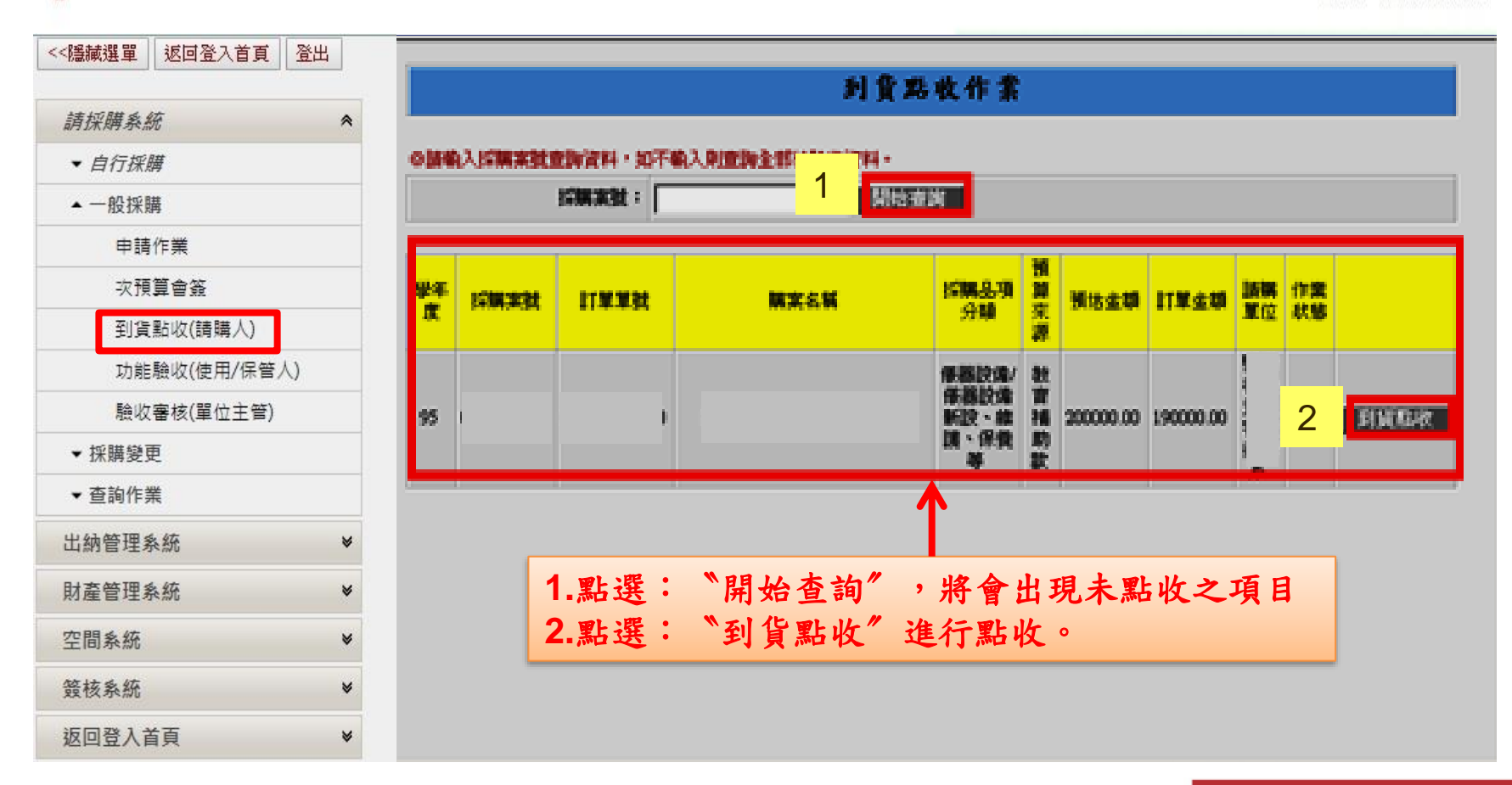

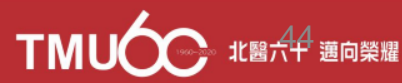

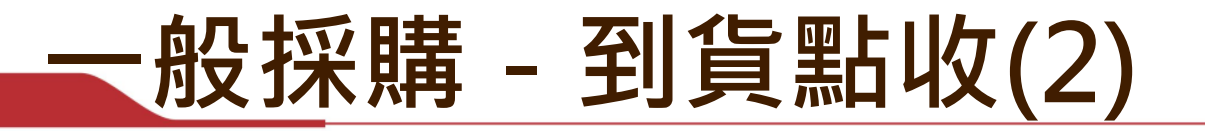

校務行政-總務系統

登入日期: 2018/01/10 10:19 星期 登入人員:保管組(管理員) 蕭世良

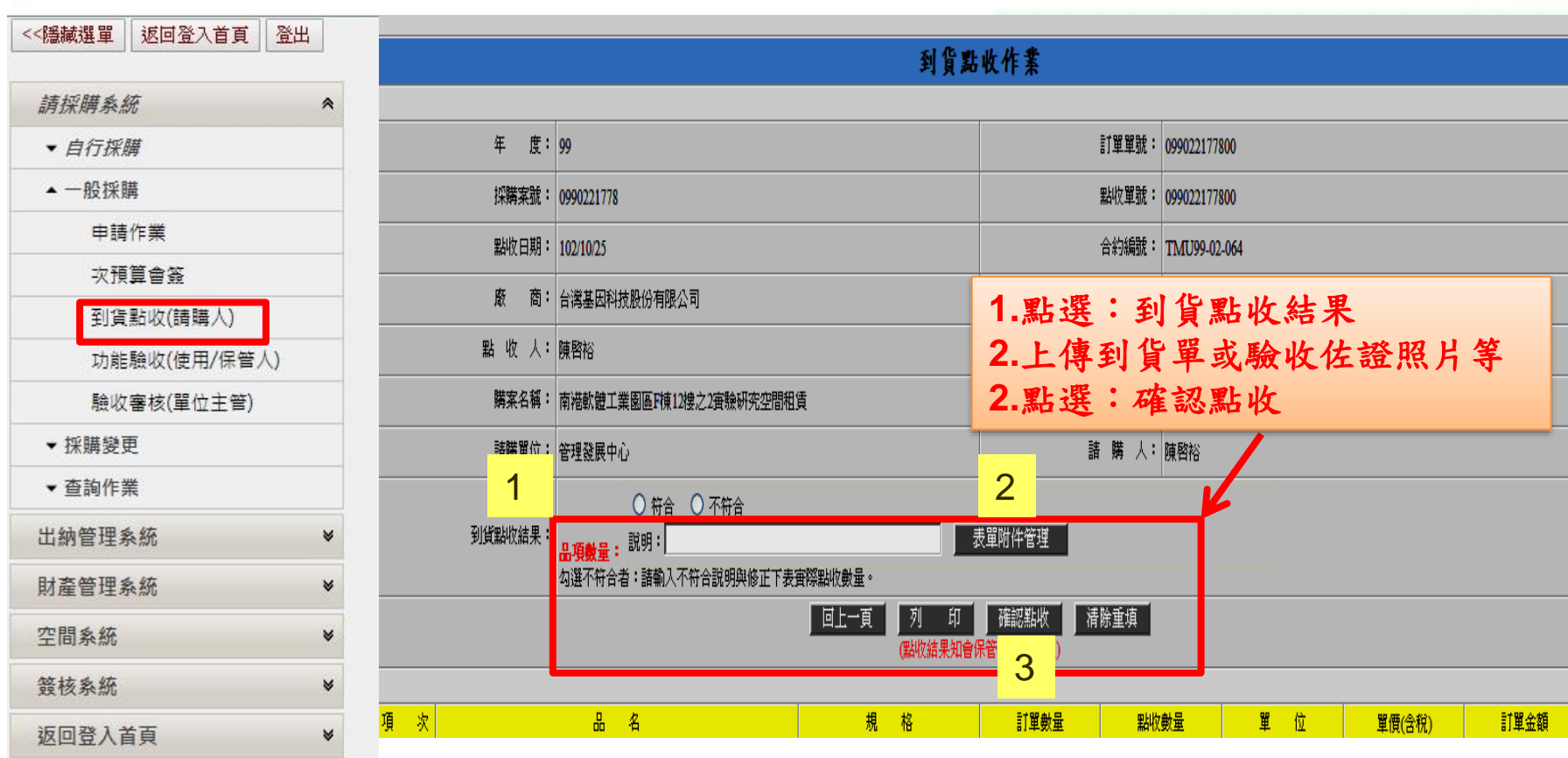

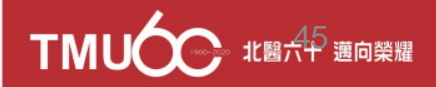

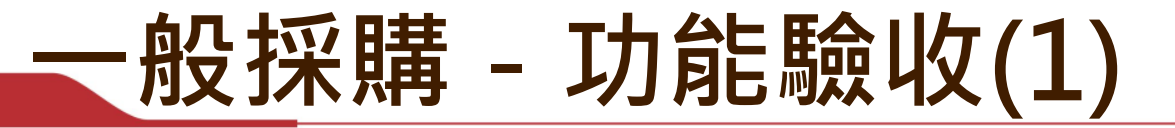

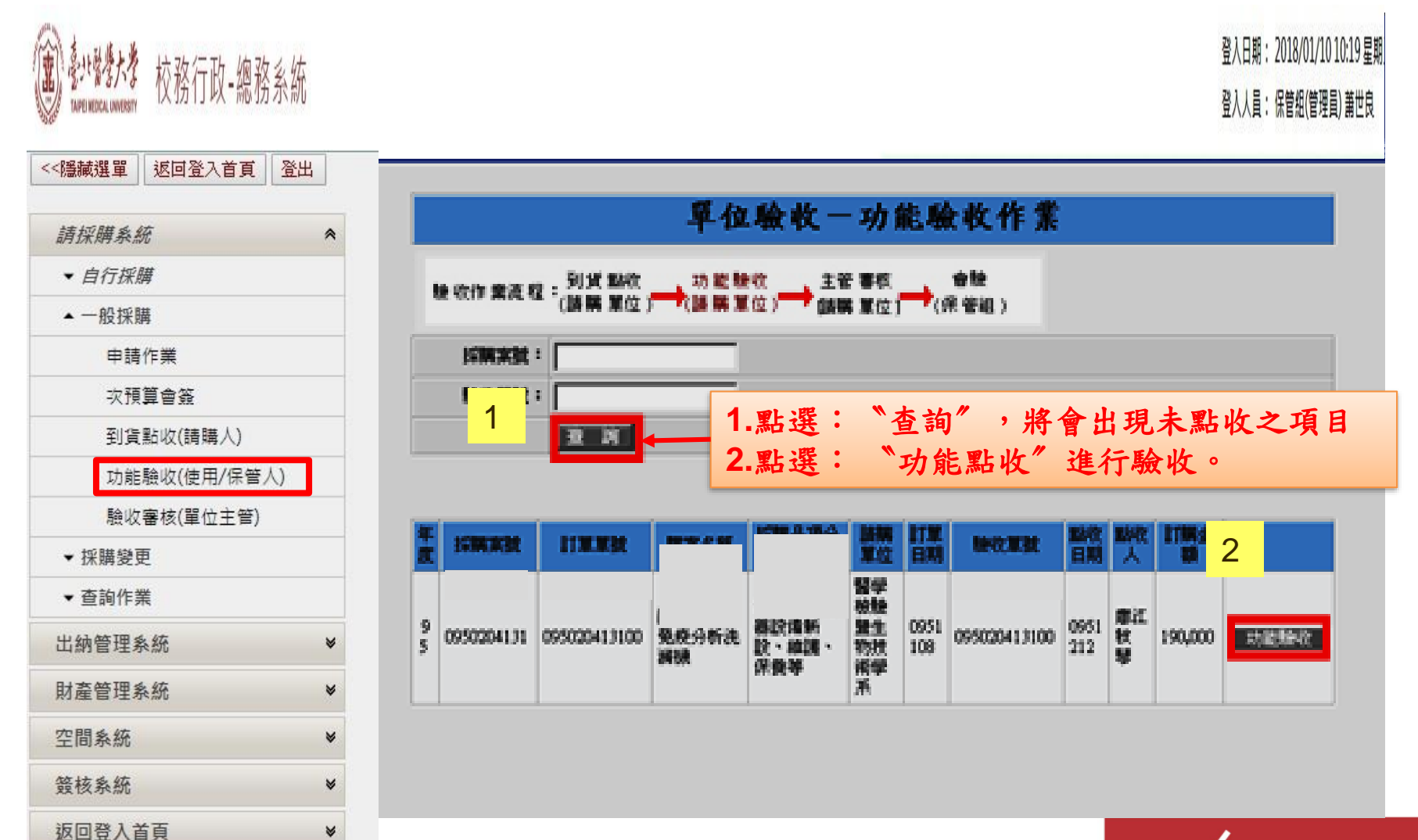

TMUCC 北醫六十 運向榮耀

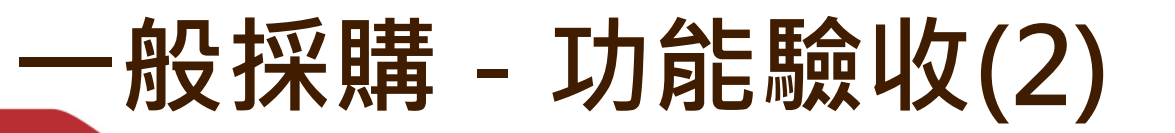

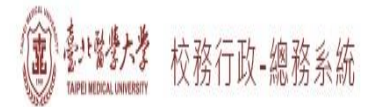

登入日期: 2018/01/10 10:19 星期 登入人員: 保管組(管理員) 蕭世良

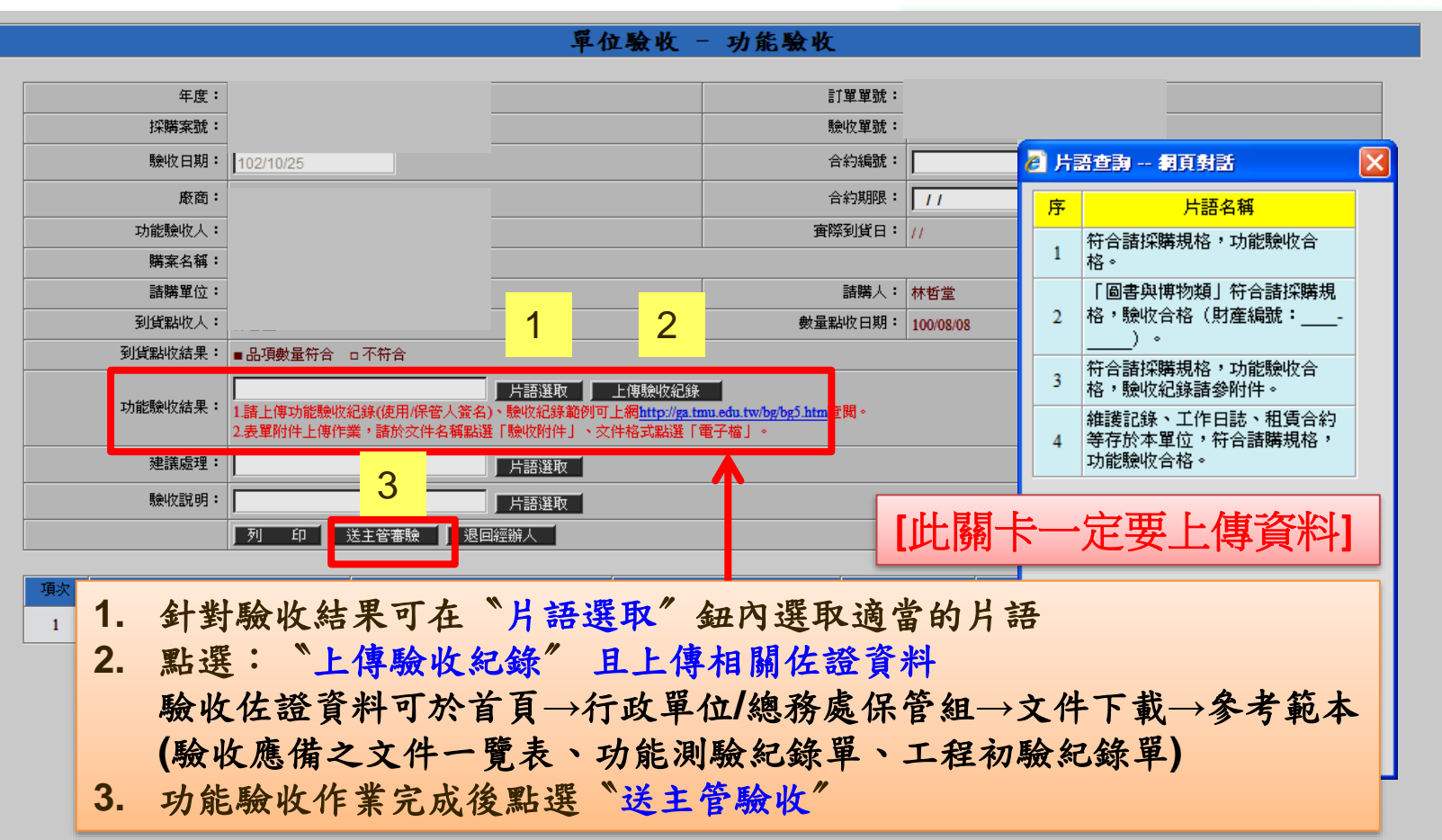

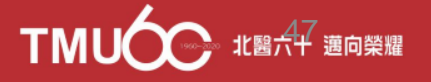

## **一般採購-功能驗收(3)資料上傳**

#### △ 表單附件上傳管理作業 -- 網頁對話

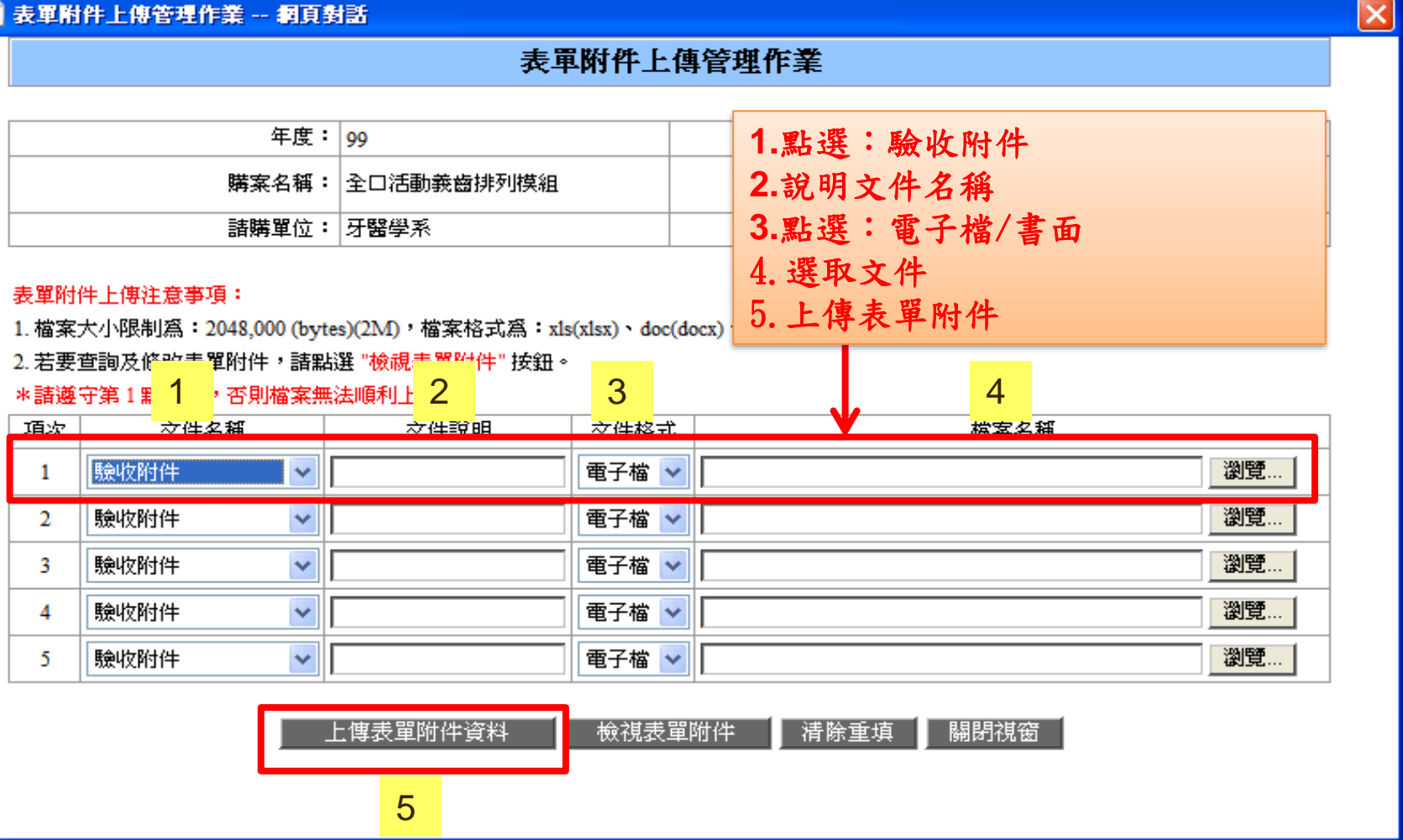

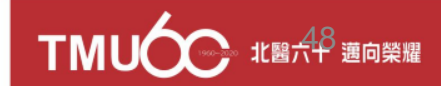

### **一般採購-單位主管審核(1)**

登入日期: 2018/01/10 10:19星期

登入人員:保管組(管理員) 蕭世良

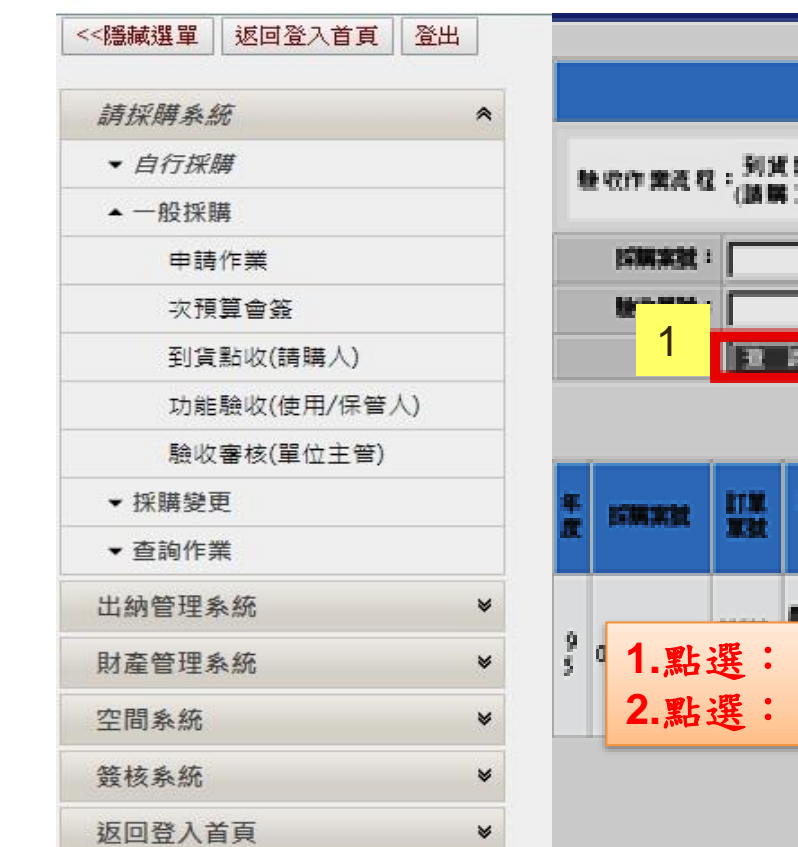

校務行政-總務系統

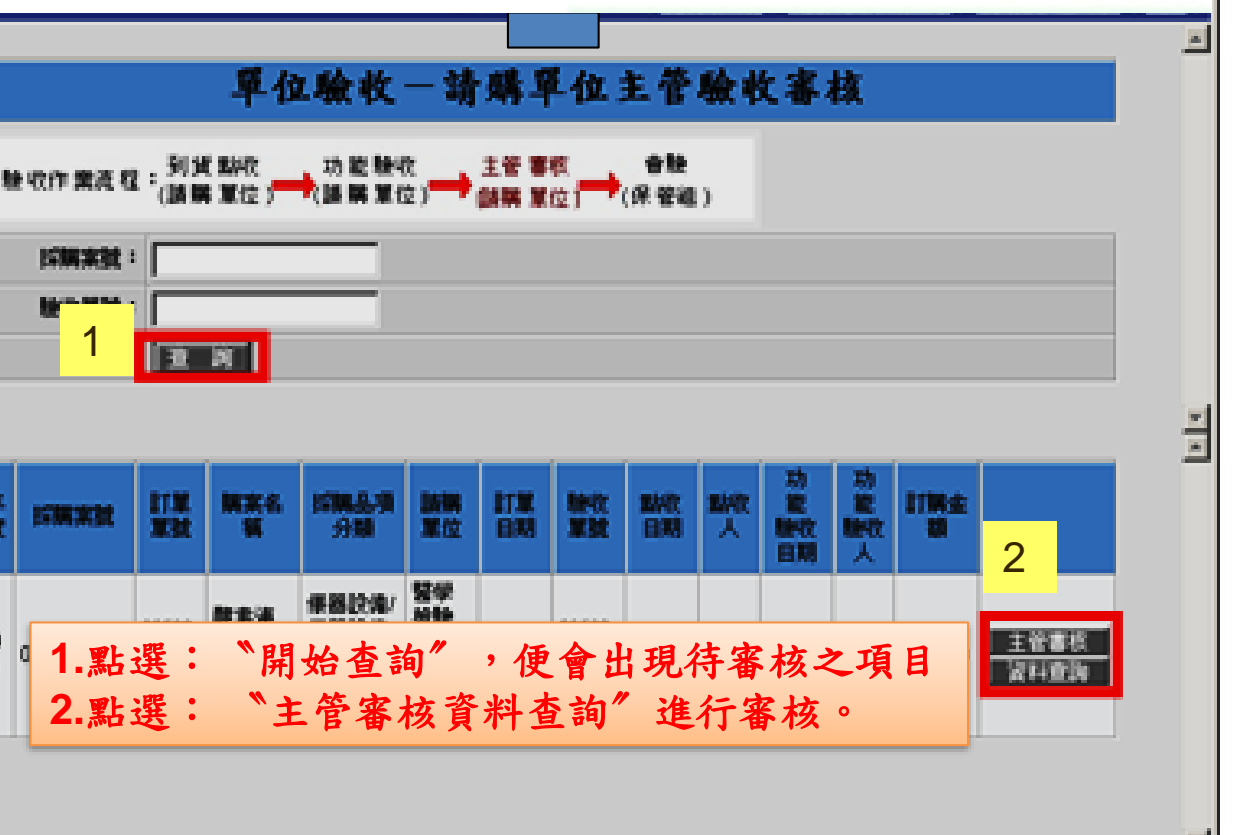

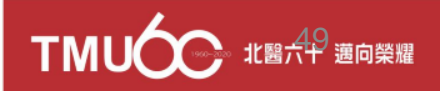

### **一般採購-單位主管審核(2)**

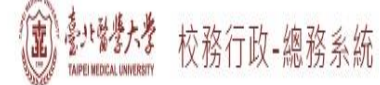

登入日期: 2018/01/10 10:19 星期 登入人員:保管組(管理員) 蕭世良

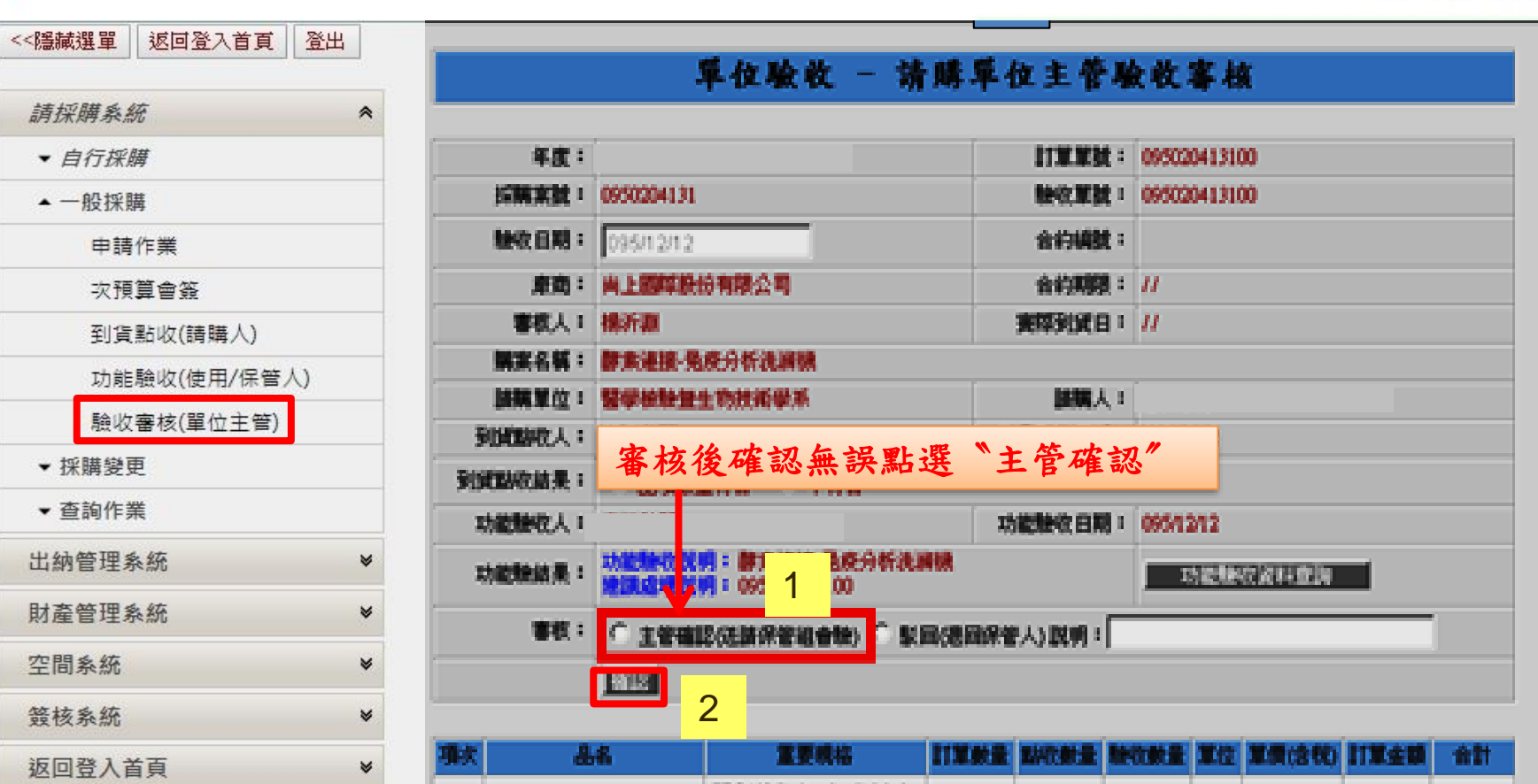

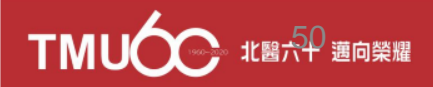

# **(二)、財產異動作業**

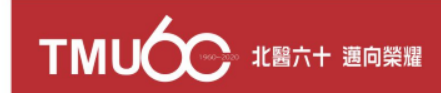

## **財產移轉系統操作說明(1)**

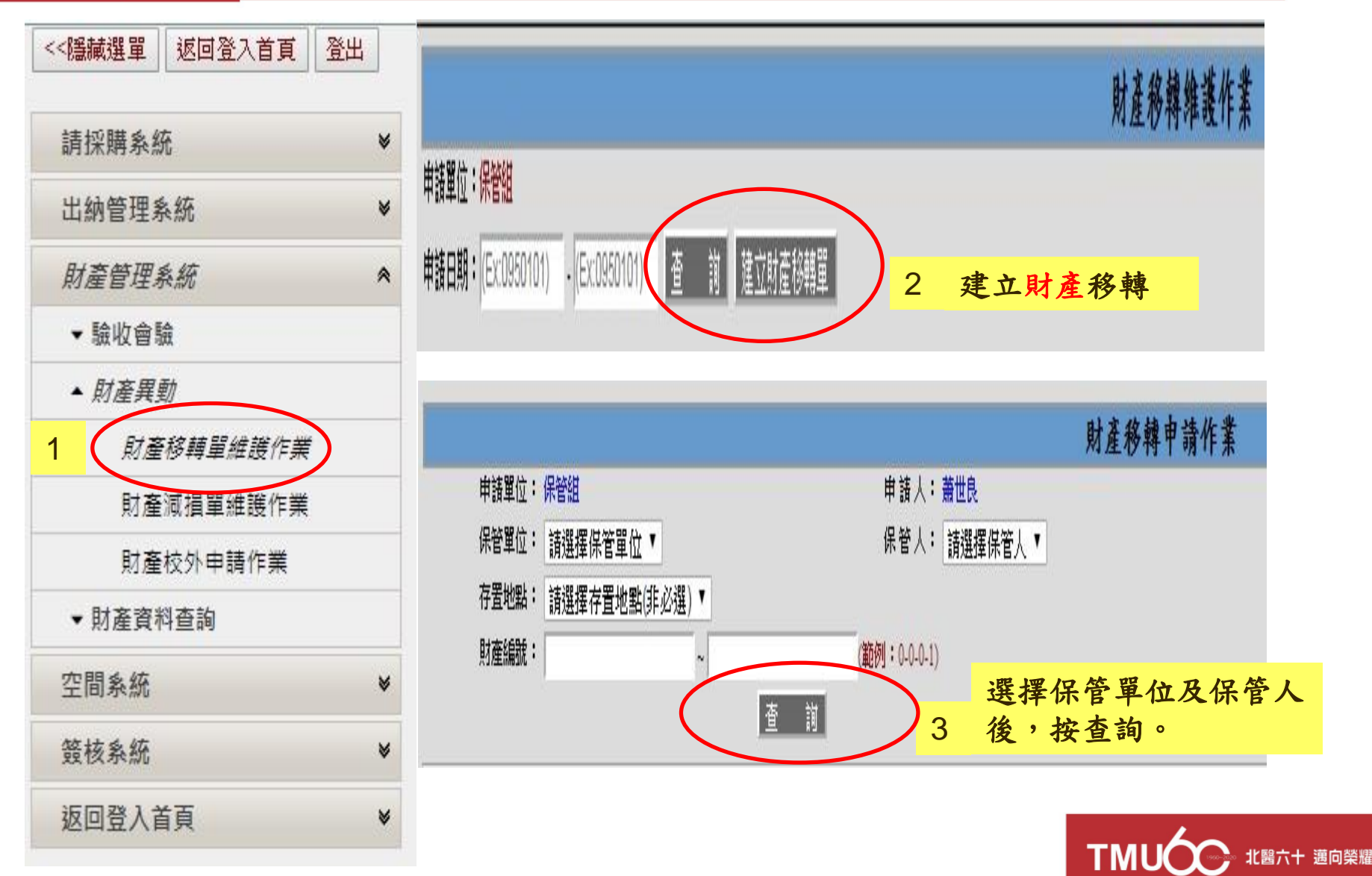

### **財產移轉系統操作說明(2)**

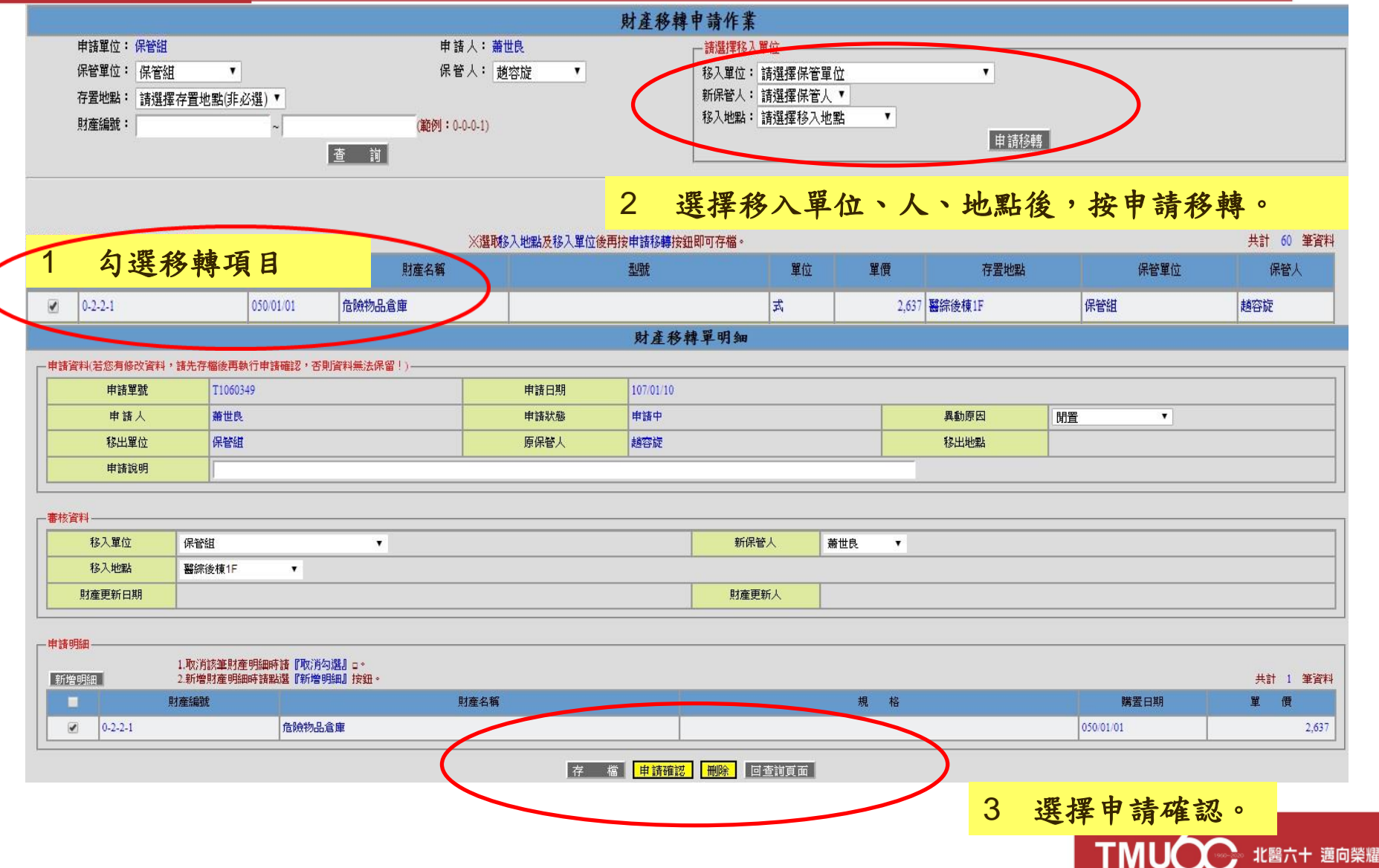

### 財產減損系統操作說明(1)

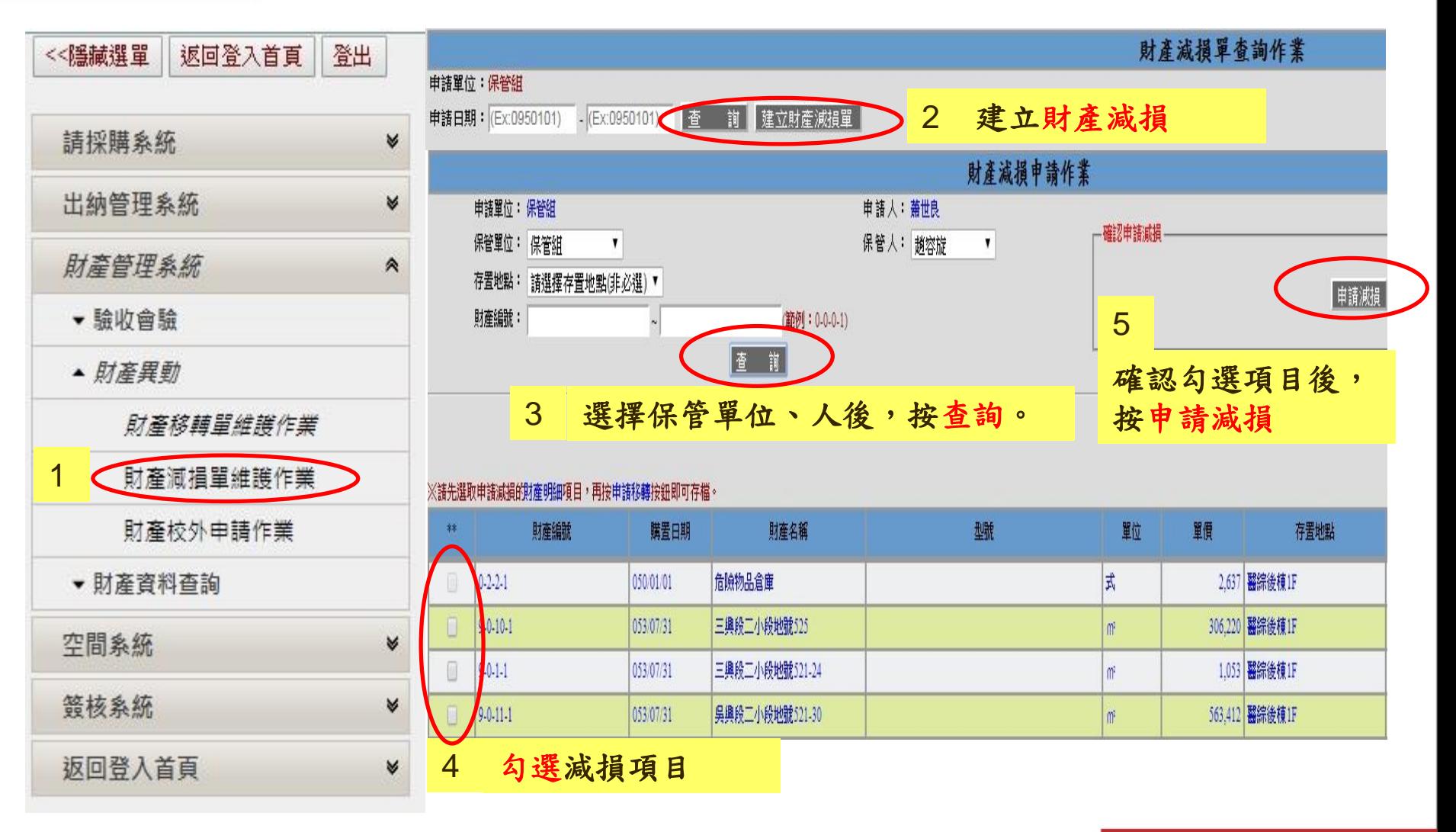

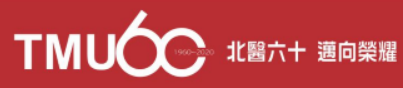

## **財產減損系統操作說明(2)**

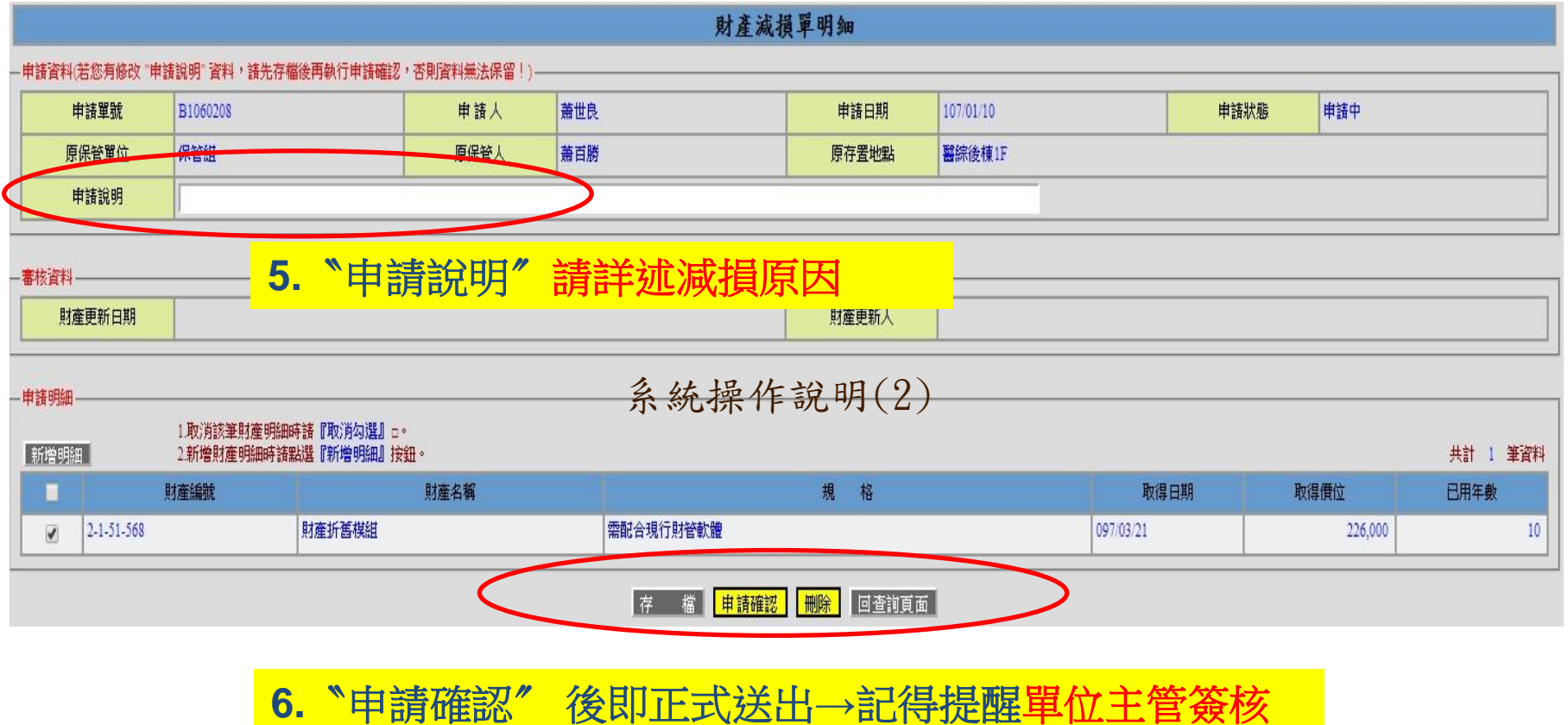

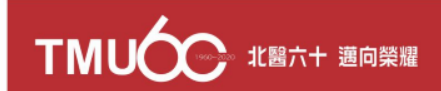

# **(三)、財產校外使用申請**

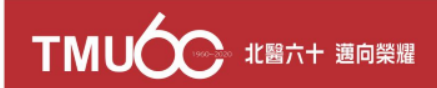

## **財產校外使用申請系統操作說明(1)**

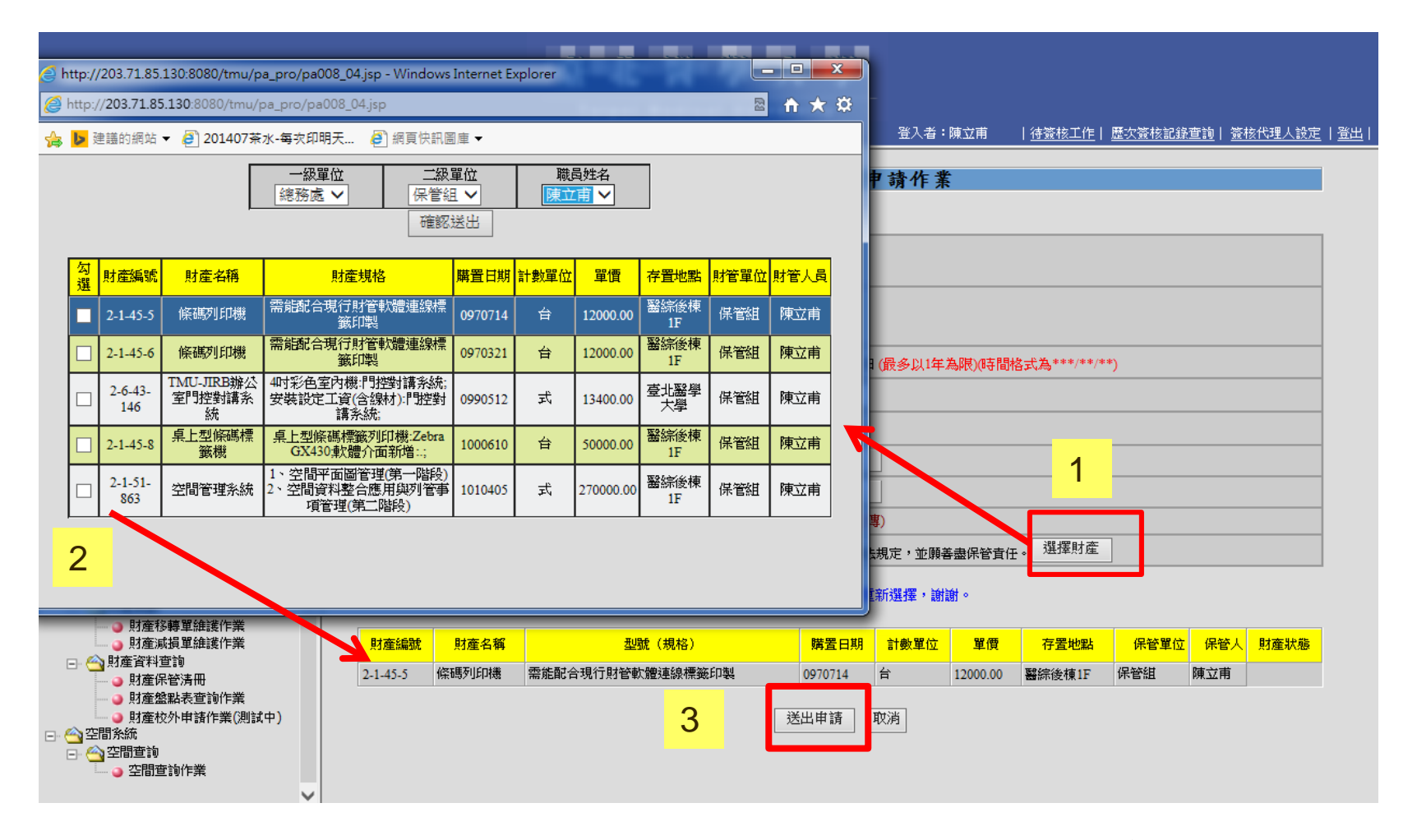

1. 選擇財產→2. 跳出視窗→選擇單位、姓名後勾選,確認送出→3. 送出申請

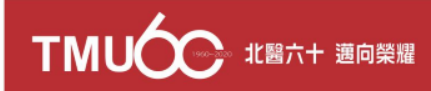

## **財產校外使用申請系統操作說明(2)**

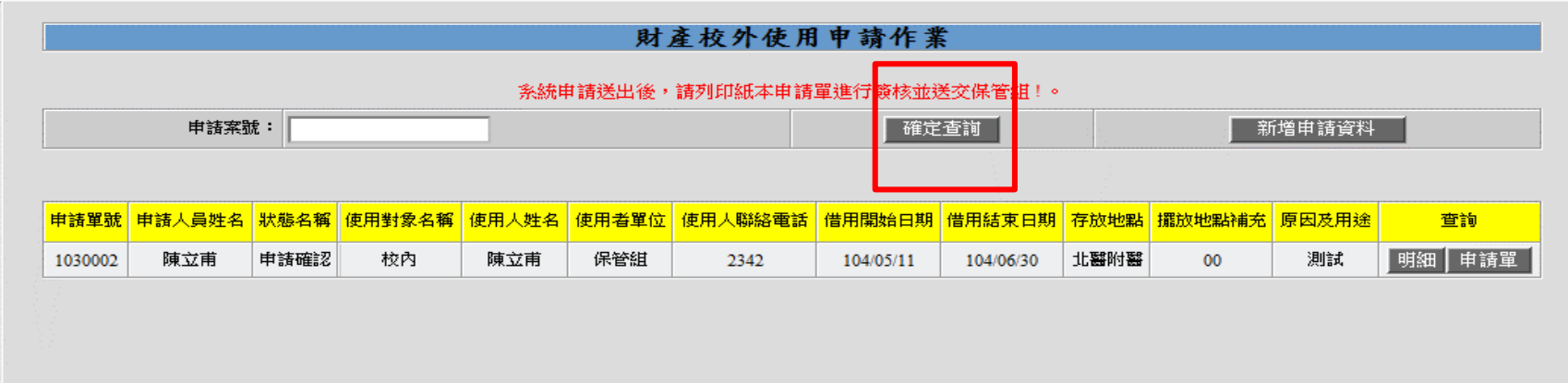

#### 查詢畫面可列出所有申請案件及狀態

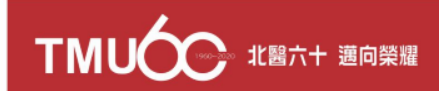

# **謝謝聆聽,敬請指教!!**

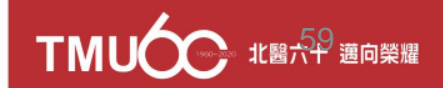

# **財務處經費核銷業務宣導**

### 年10月18日

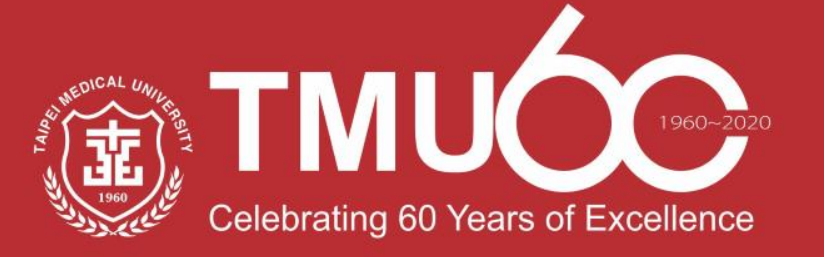

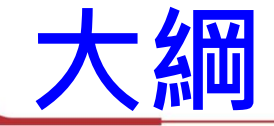

## **請款注意事項**

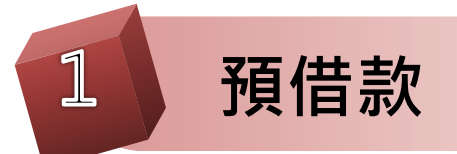

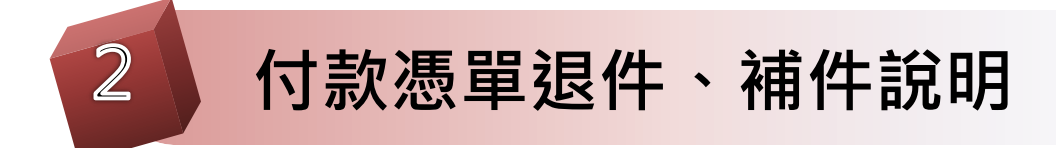

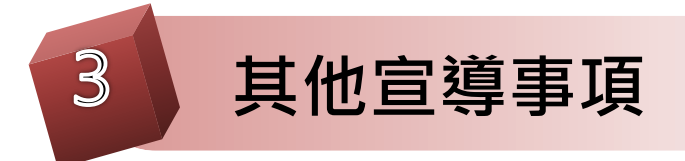

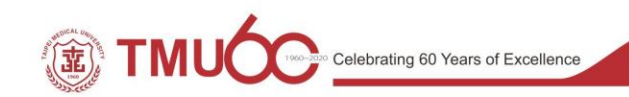

2

## **預借款申請作業**

**預借款: 依臺北醫學大學年度經費預算執行準則第三條第七 款,因業務需要應經專簽核可。 請務必進入ERP財務系統申請。**

- ●專簽內須敘明:預借款項事由、預借金額、預算編號、經費支 用內容、活動期間、其他(如附企劃書、公函)等。
- ●經費核銷應於活動結束後一個月內辦理,檢據(發票或收據及活 動資料)核銷,若適逢年度決算應於學年度截止日7月31日前核 銷完畢。
- ●預借款不得支付10萬元以上之一般採購案件, 敬請確認所請預 借款符合規定後再行會辦財務處。

●辦理預借款專簽之前應注意事項。

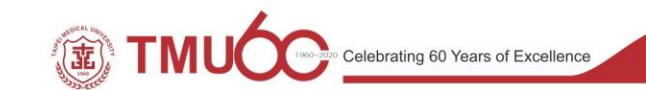

## **預借款申請作業**

預付款項申請作業\_新增頁

進入時間: 2019/10/07 14:52

**新方 概方治洋室 新幕** 

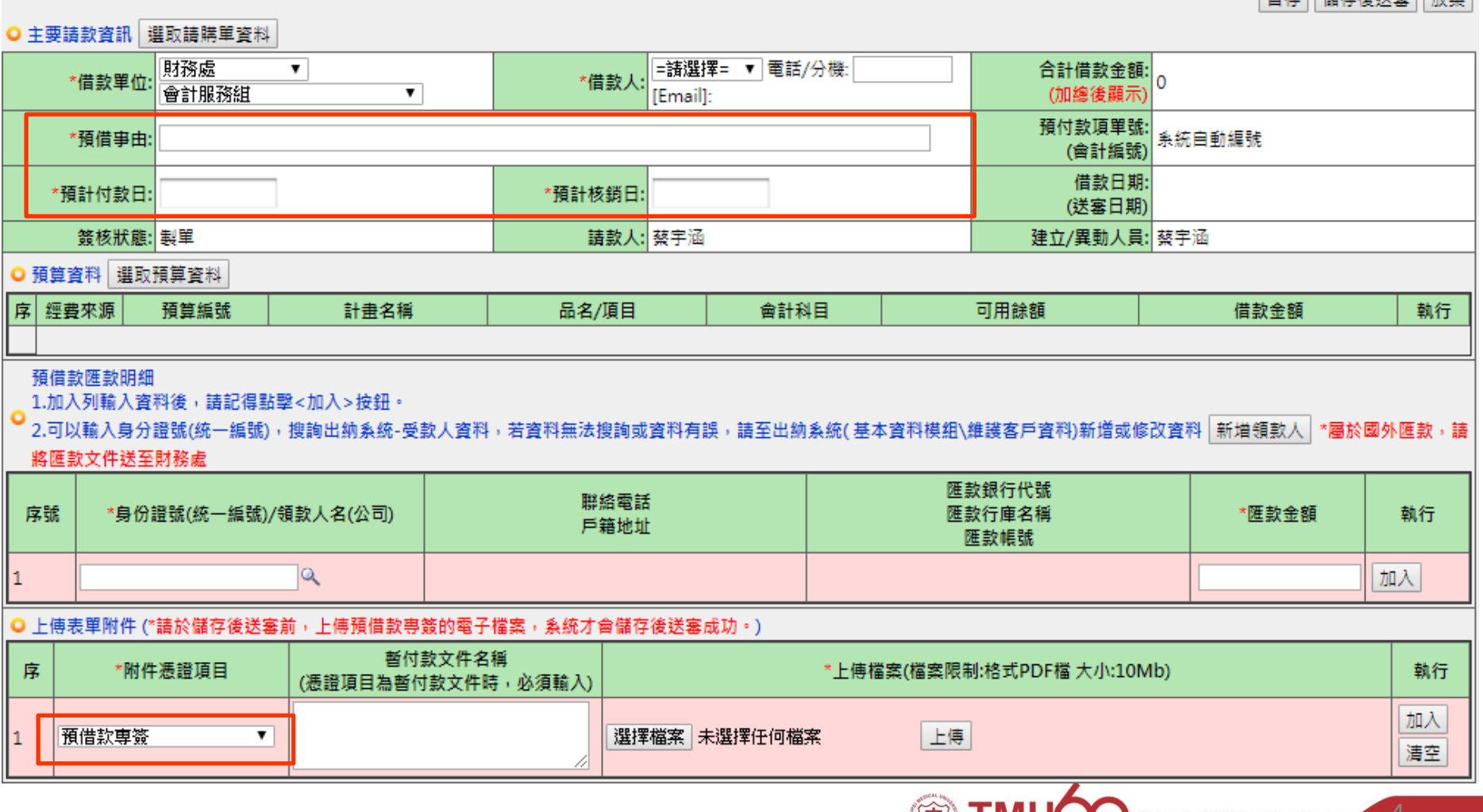

 $\langle \mathbf{H} \rangle$ 

## **付款憑單退件說明**

#### **退件:**

**常見退件原因:**

1.支付對象名稱錯誤。

4.應請採購而未請採購。

5.所得類別選擇錯誤。

2.預算資料選擇有誤或應沖銷預借款而未沖銷。

6.付款憑單(三)明細填寫錯誤(交通費、生活費、辦公費)。

3.系統輸入之發票日期、號碼有誤。

**系統輸入資料有誤,須退回修改後,經各級主管重新簽核。** ※若係經請採購作業,財務處無法協助修改總務系統帶入之資料,須退回給 請款人返回請採購系統修改或請總務處協助辦理。

Celebrating 60 Years of Excell

## **付款憑單補件說明**

#### **補件**:

**系統上傳之附件有誤,須修改上傳後,無需再經各級主管重新**

**常見補件原因:** 1.原始憑證內容不完整(中文品名、數量、單價)。 2.無法取具合法憑證者,須填寫支出證明單。 3.不以單據金額報帳者,註明實支金額並簽/章或填支出分攤表。 4.一萬元以上憑證須檢附估價單(日期不得晚於發票日期)。 5.未上傳附件佐證資料或資料有誤。 6.付款憑單(會三)出差具領人簽名遺漏或不符。 7.出差交通費申請計程車費需敘明原因報請主管簽准 (請參考教職 員工出差旅辦法)。 6 Celebrating 60 Years of Exceller

## **退補件原因統計表**

#### **107與106學年度退補件率統計表**

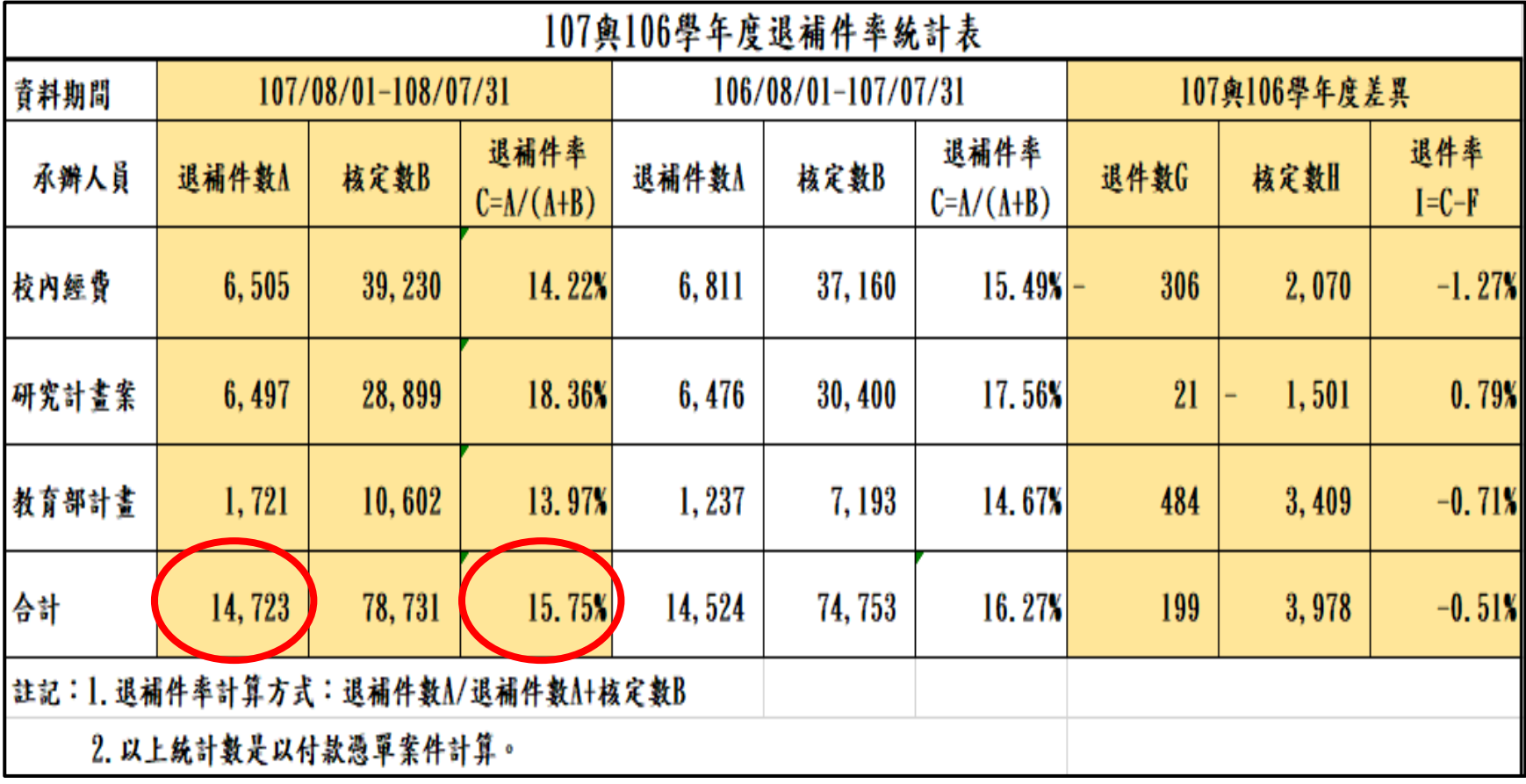

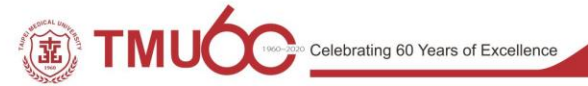

## **退補件原因統計表**

#### **107與106學年度退補件原因統計表**

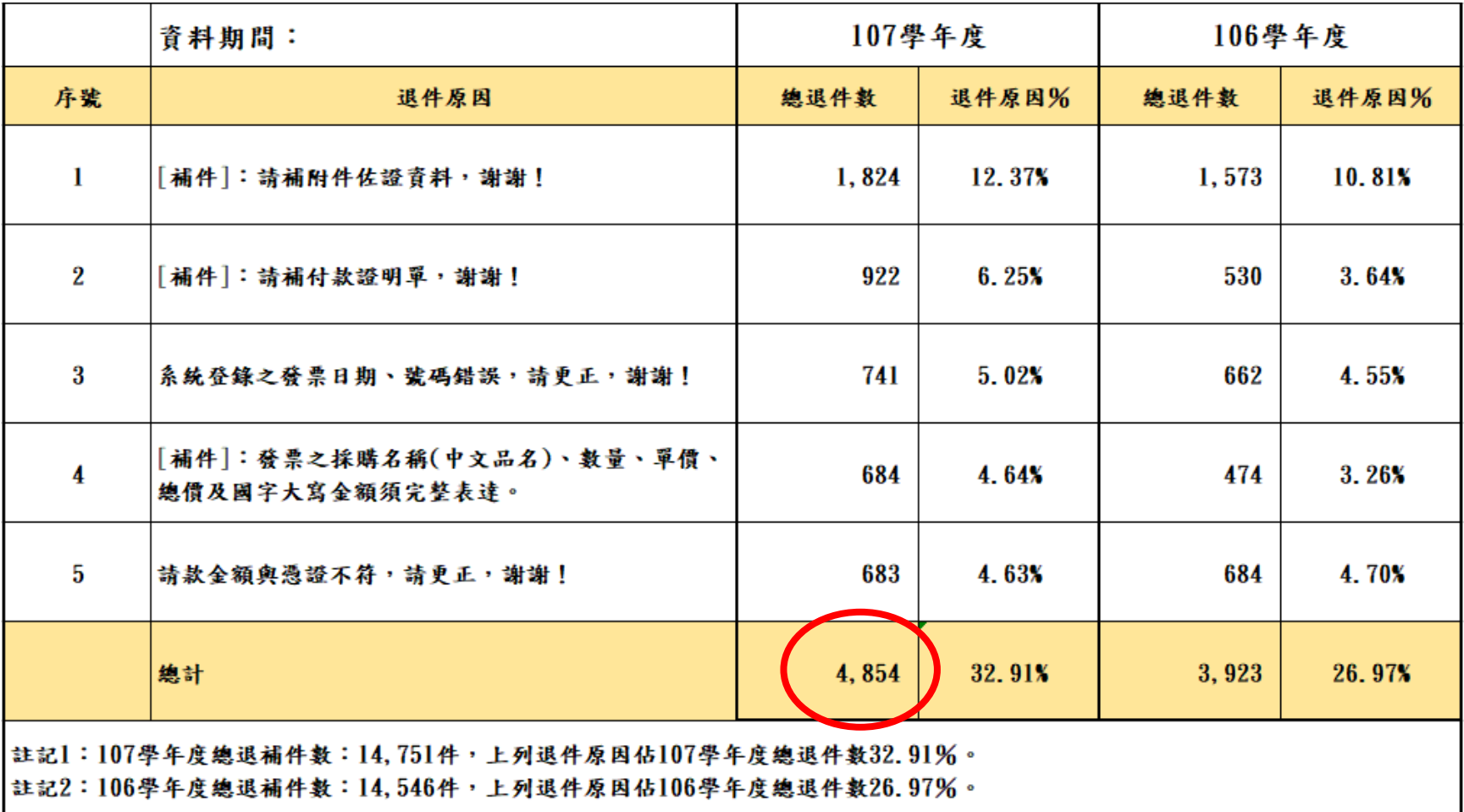

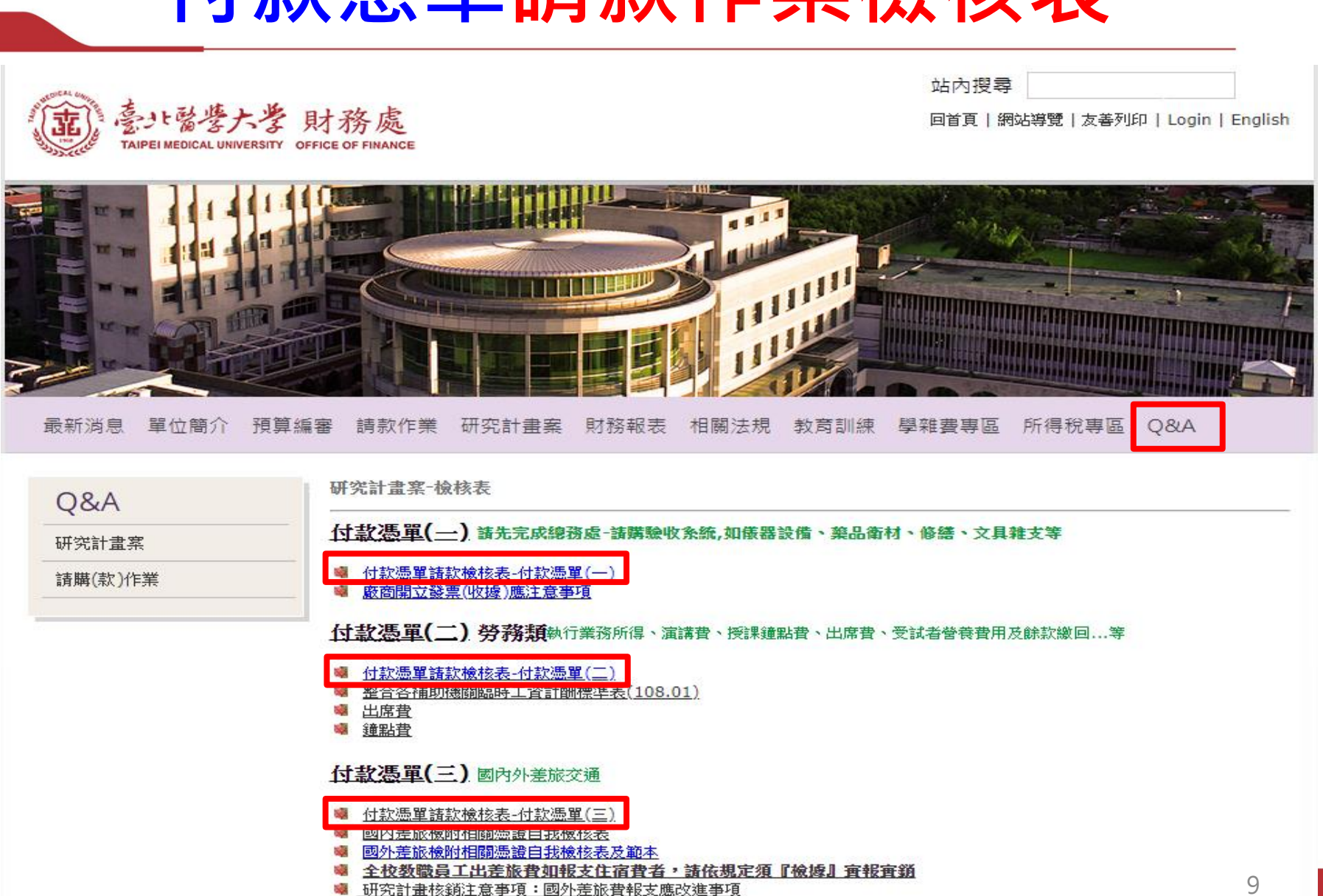

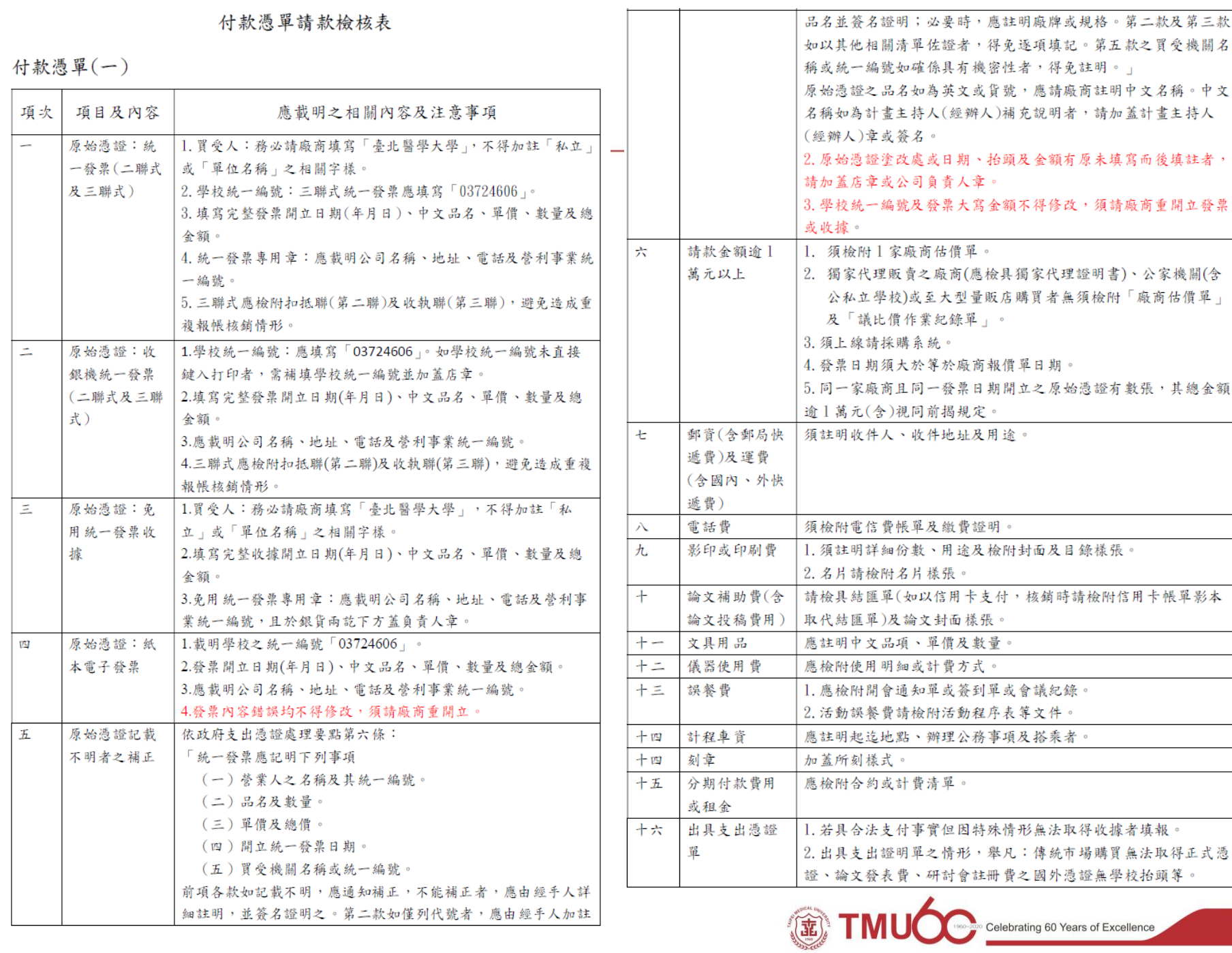

**Service** 

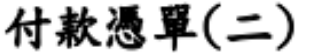

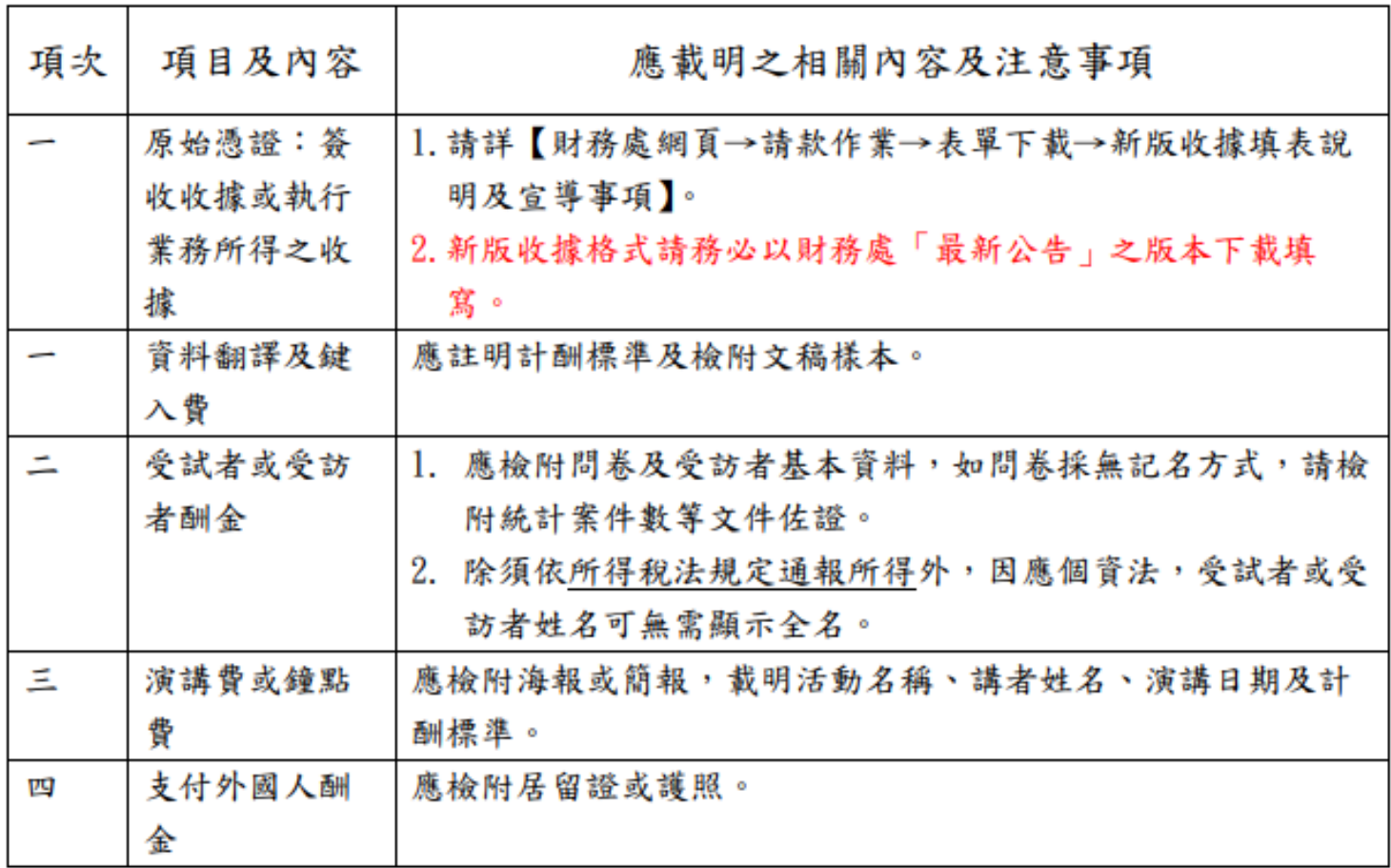

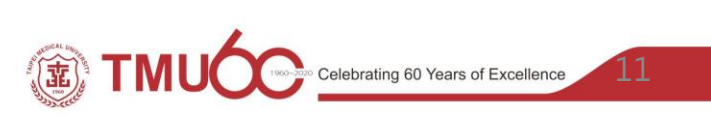

#### 付款憑單(三)

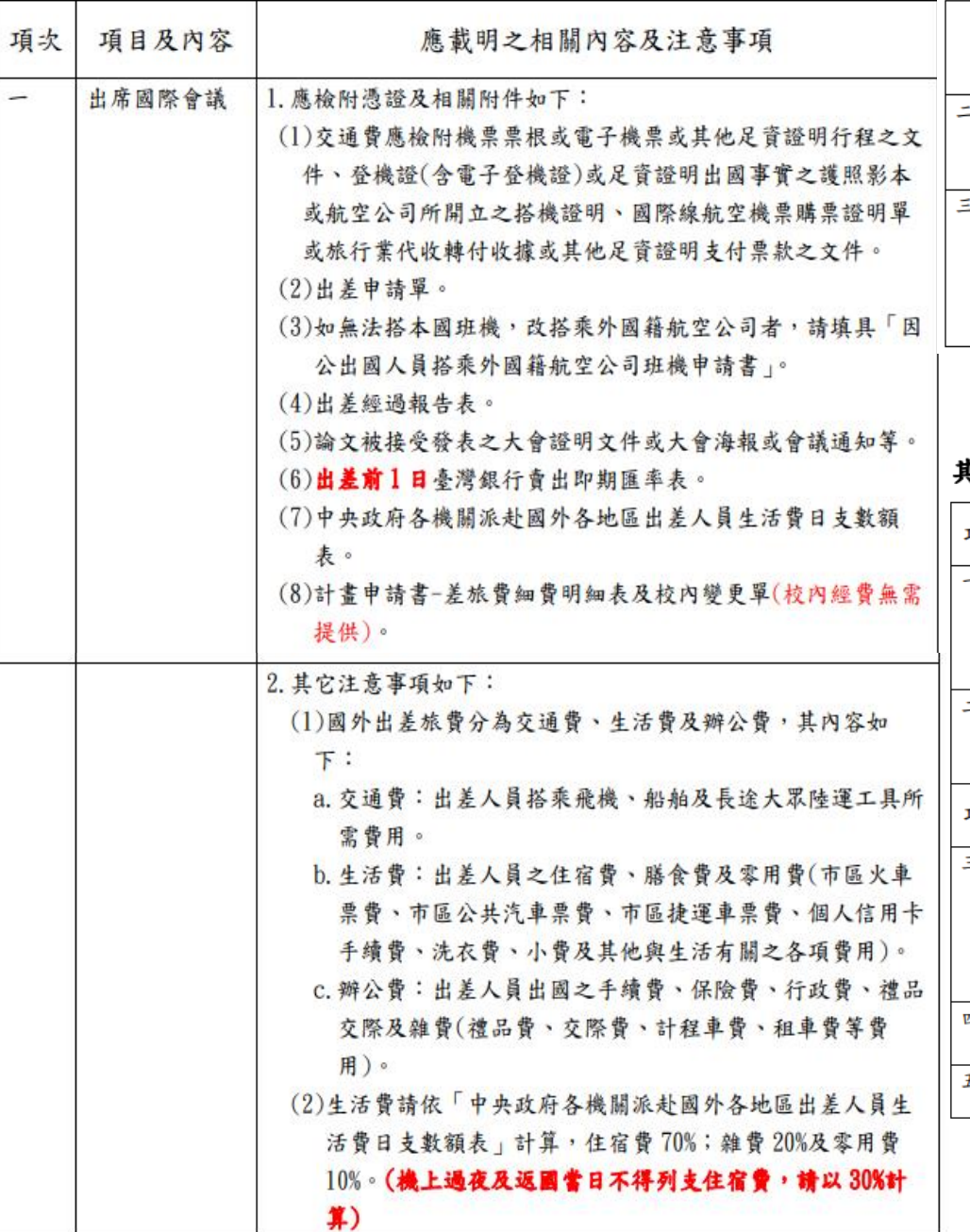

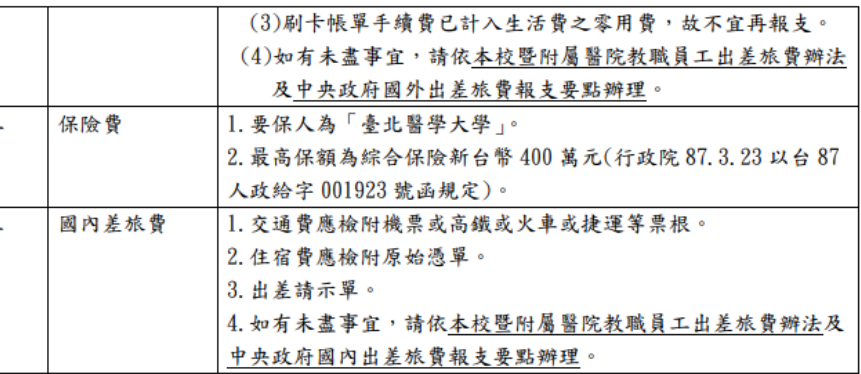

#### 其它應行注意事項

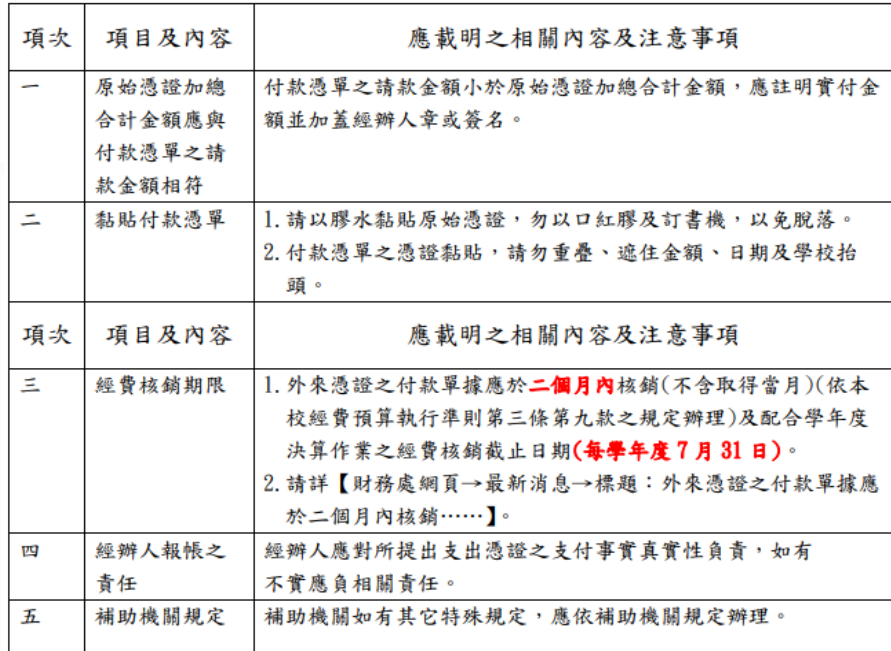

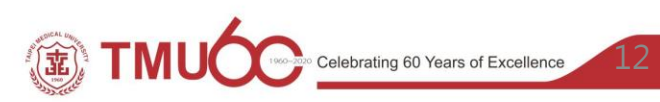

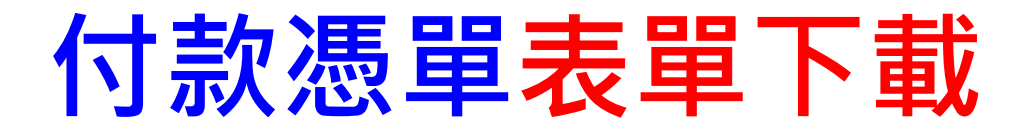

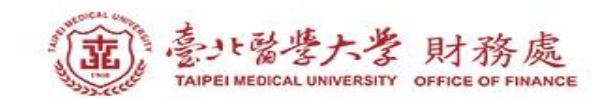

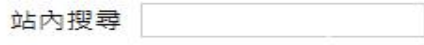

回首頁 | 網站導覽 | 友善列印 | Login | English

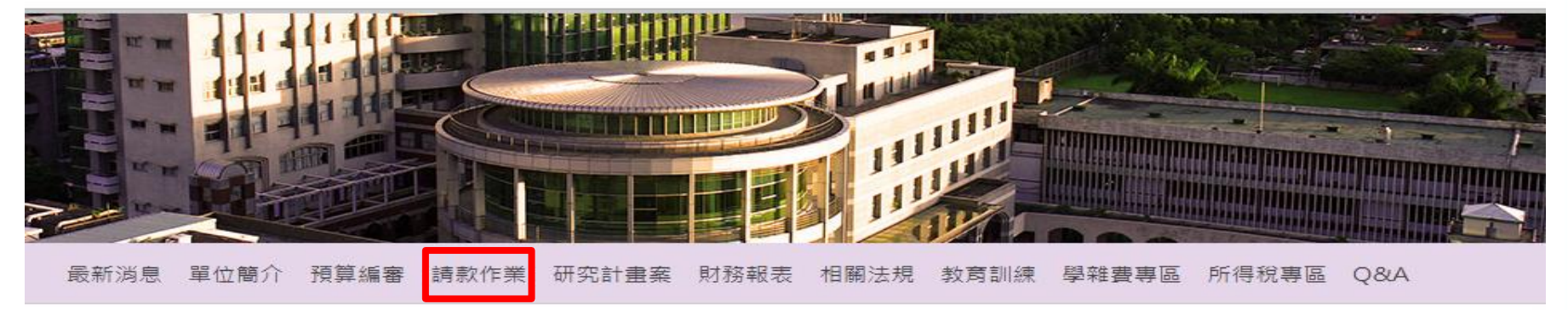

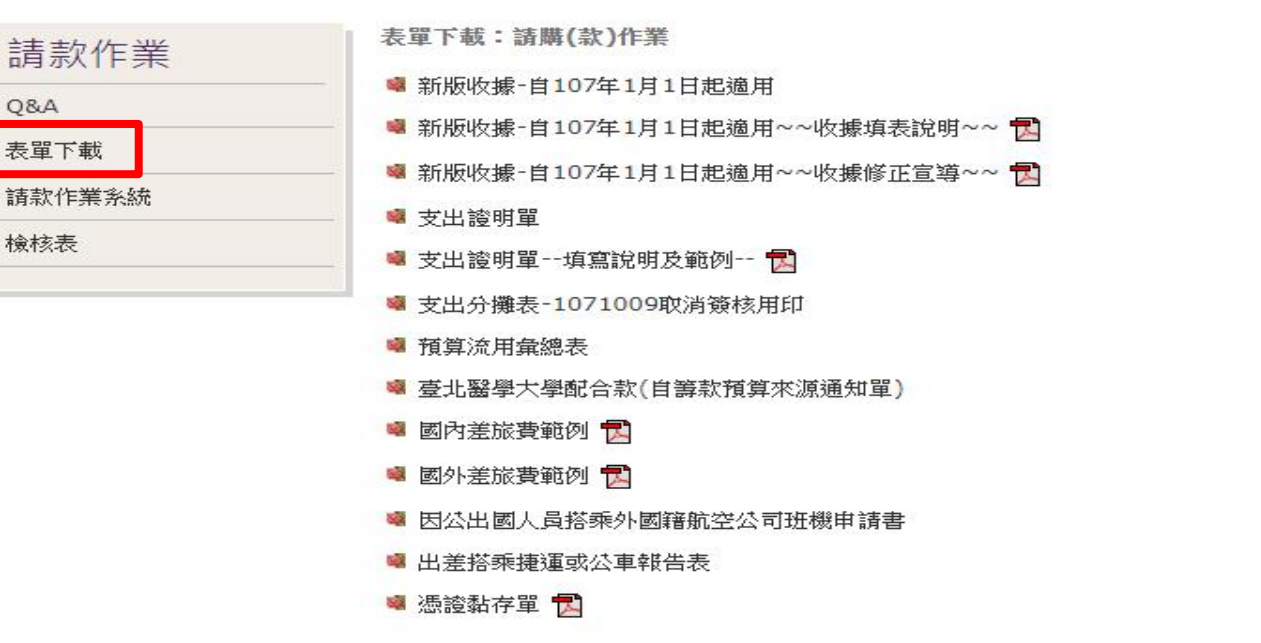
### **支出證明單注意事項**

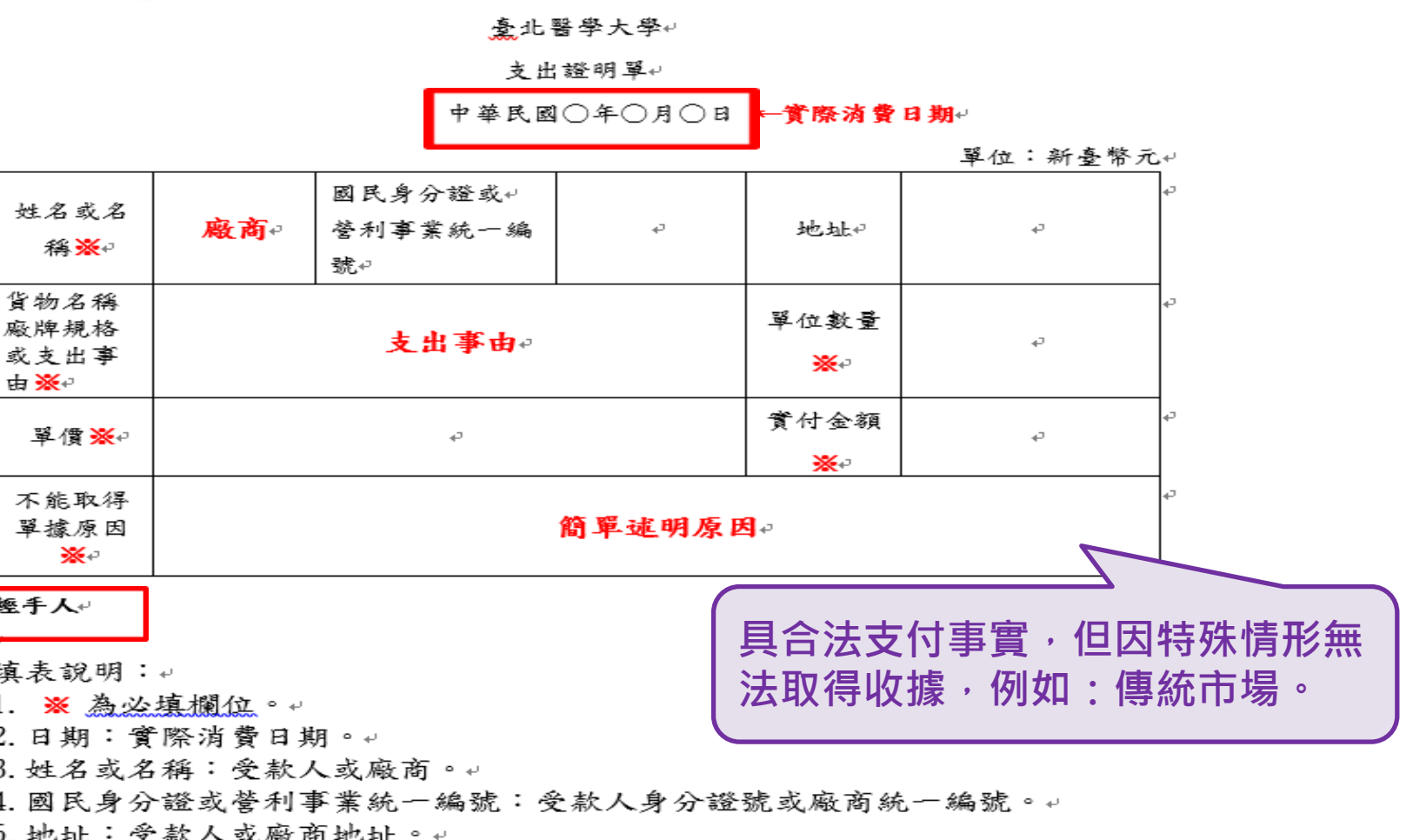

6. 不能取得單據原因:簡單述明原因。4

7. 經手人:實際支付者非報帳人員。↓

8. 受領人如為機關或本機關人員得免記基地址及統一編號。本案若具合法支付↓

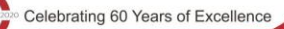

14

## **支出分攤表取消簽核用印**

臺北醫學大學

支出分攤表

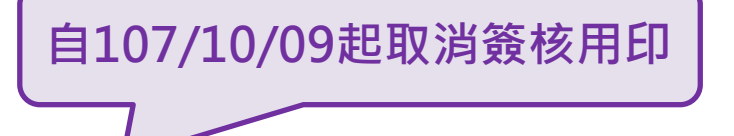

計劃編號:

總計金額:

 $S-$ 

所屬年度:

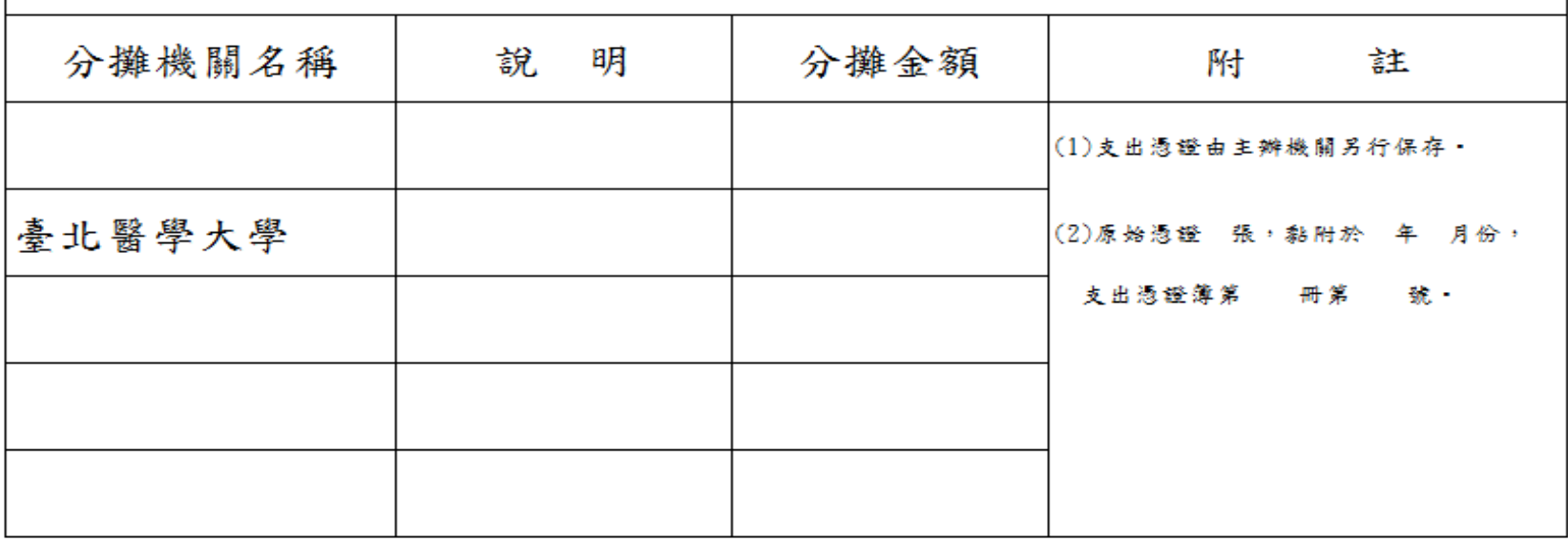

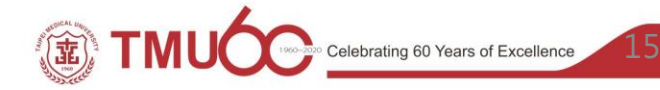

#### **一般件及急件作業流程**

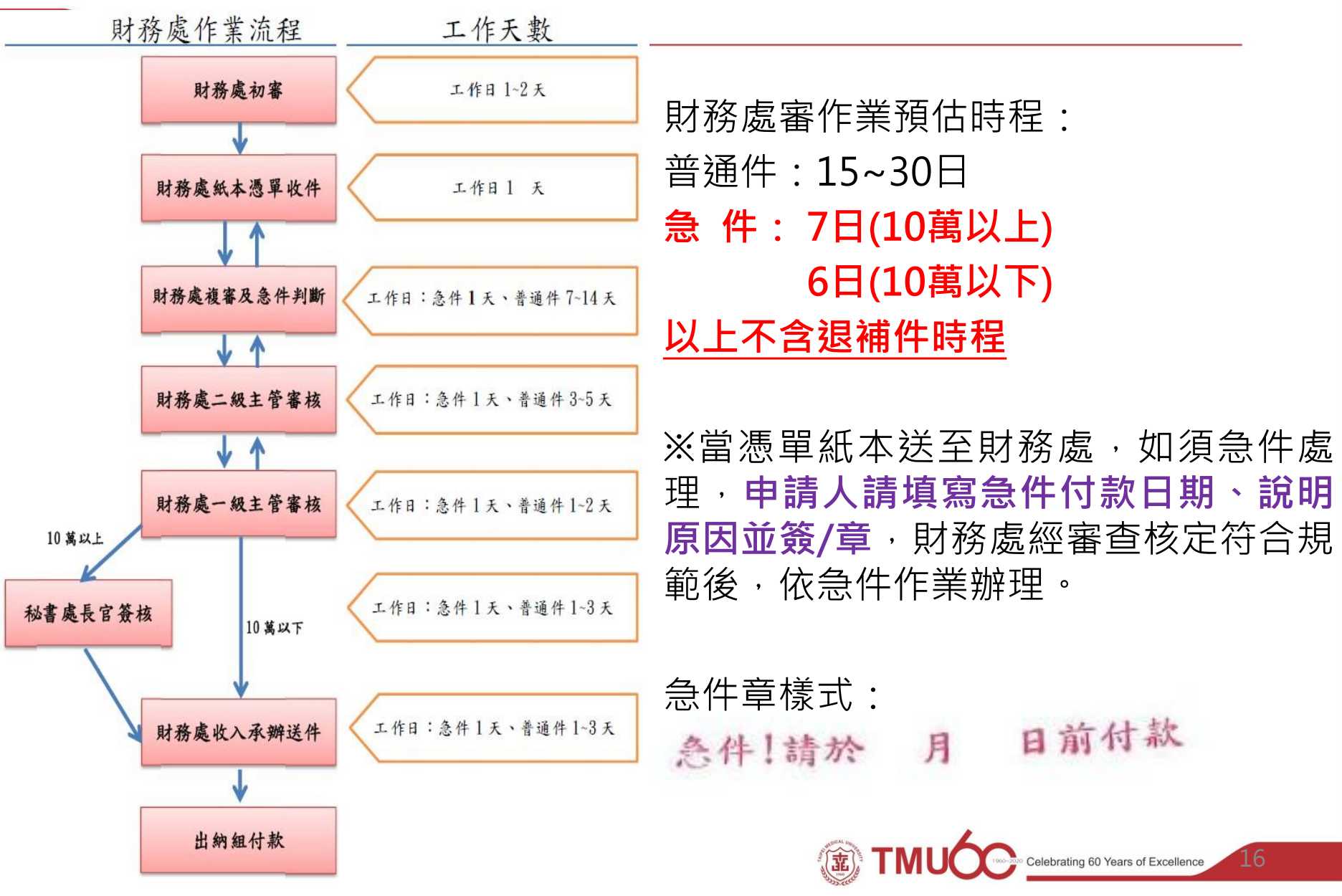

#### **付款單據應於二個月內核銷**

**依本校經費預算執行準則第三條第九款之規定辦理** (一)外來憑證之付款單據應於二個月內核銷(不含取得當月) (二)配合學年度決算作業之經費核銷截止日期

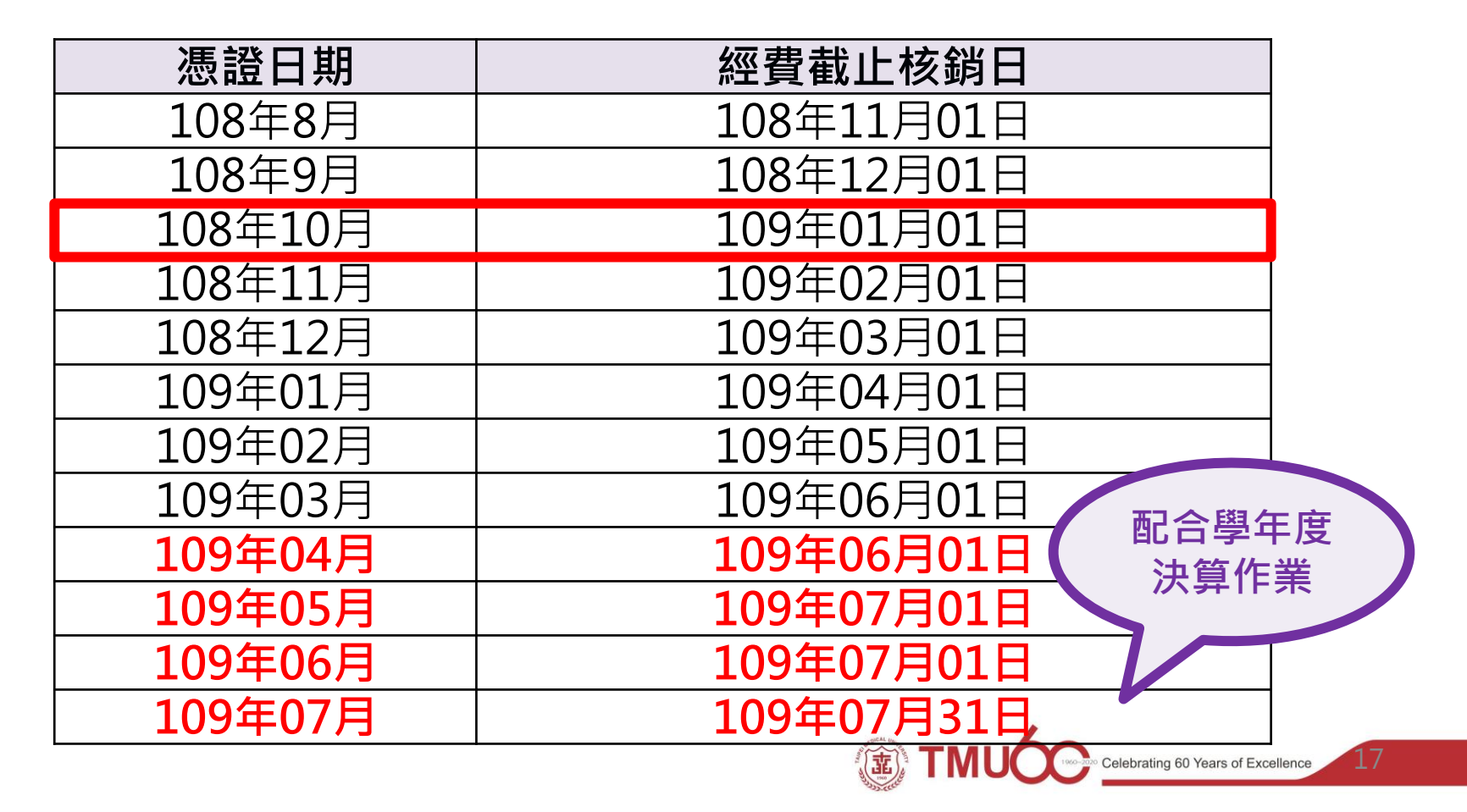

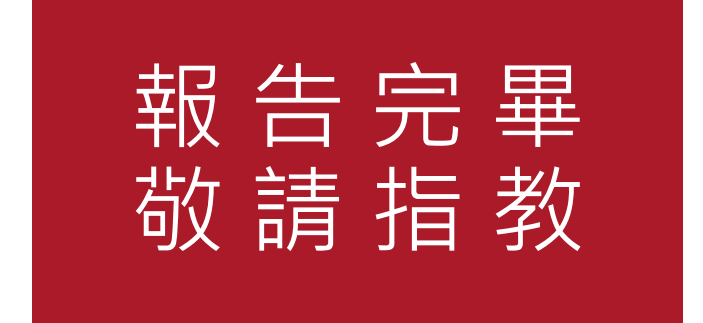

# Thank for your listening !

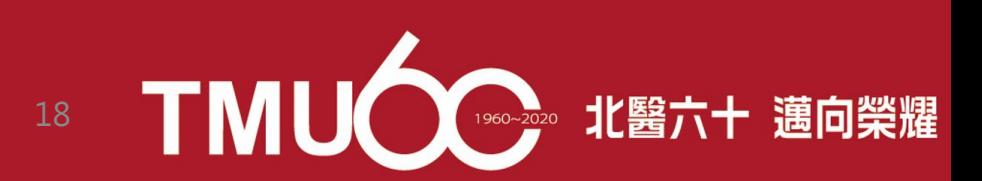

#### **ERP財務系統優化─建置收入系統**

#### 年10月18日

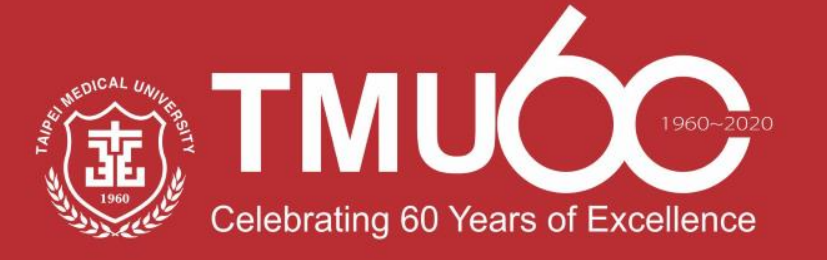

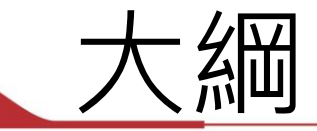

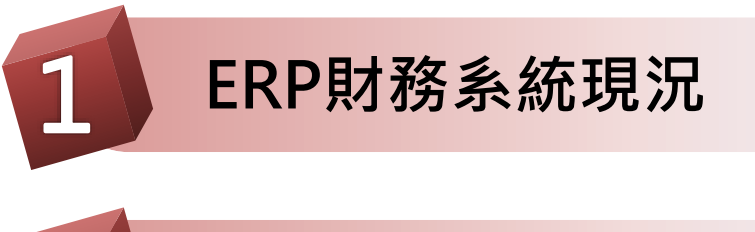

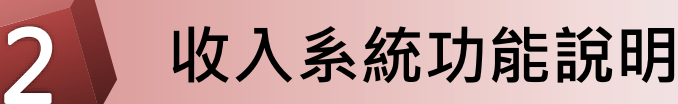

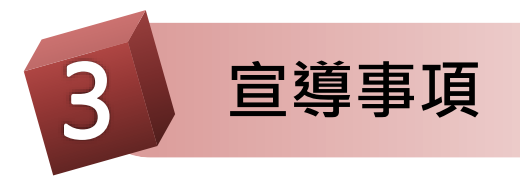

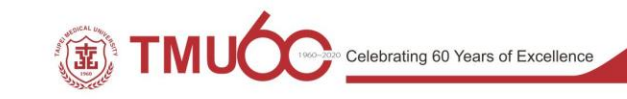

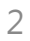

## **ERP財務系統現況**

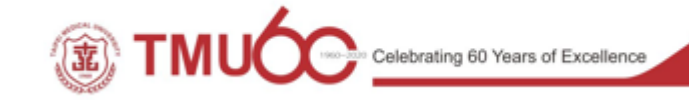

#### ERP財務系統現況

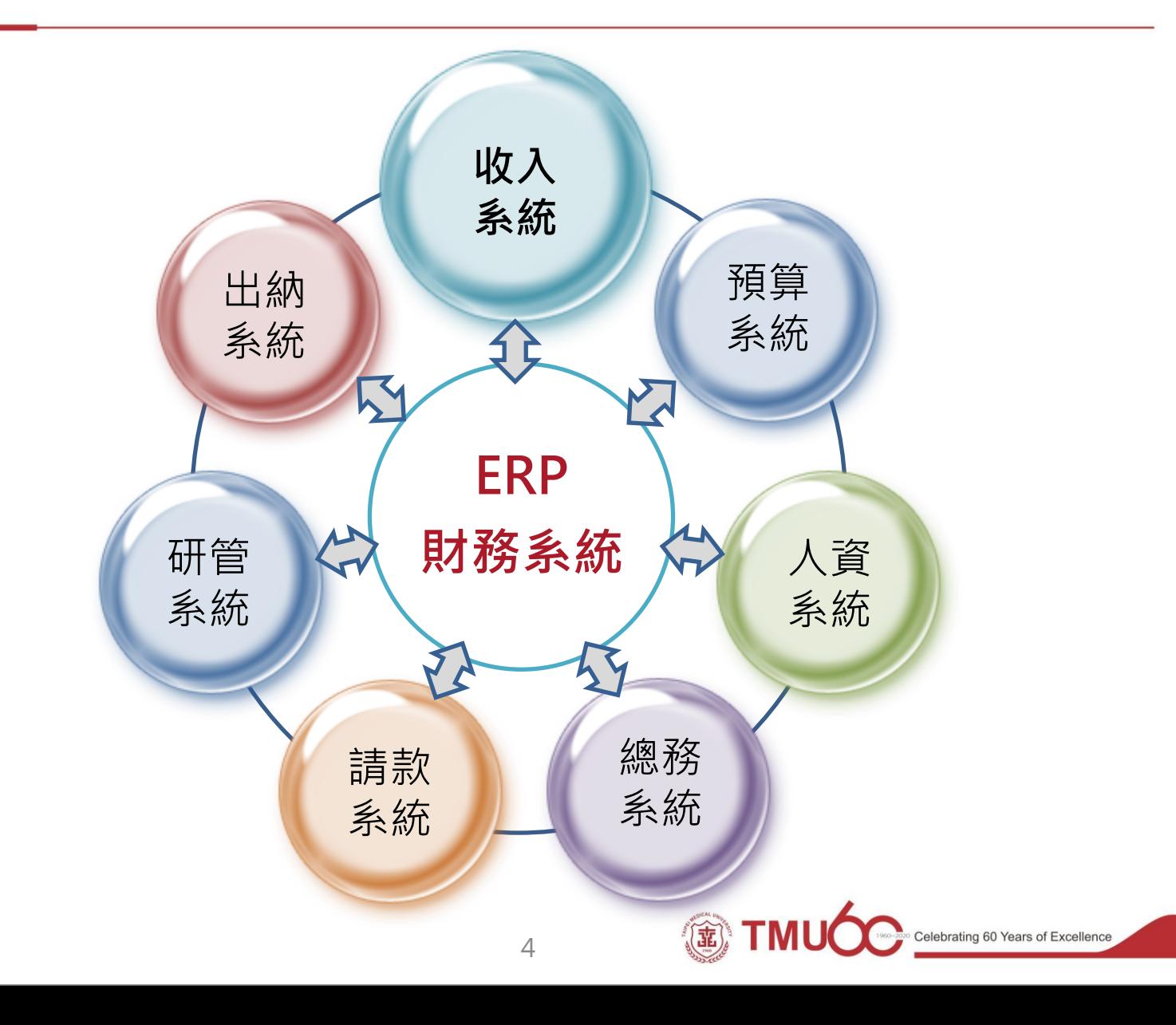

# **收入系統功能說明**

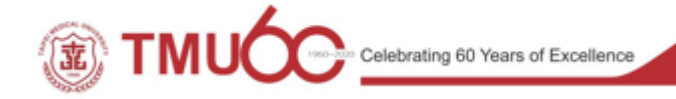

# **收入系統功能說明(1/2)**

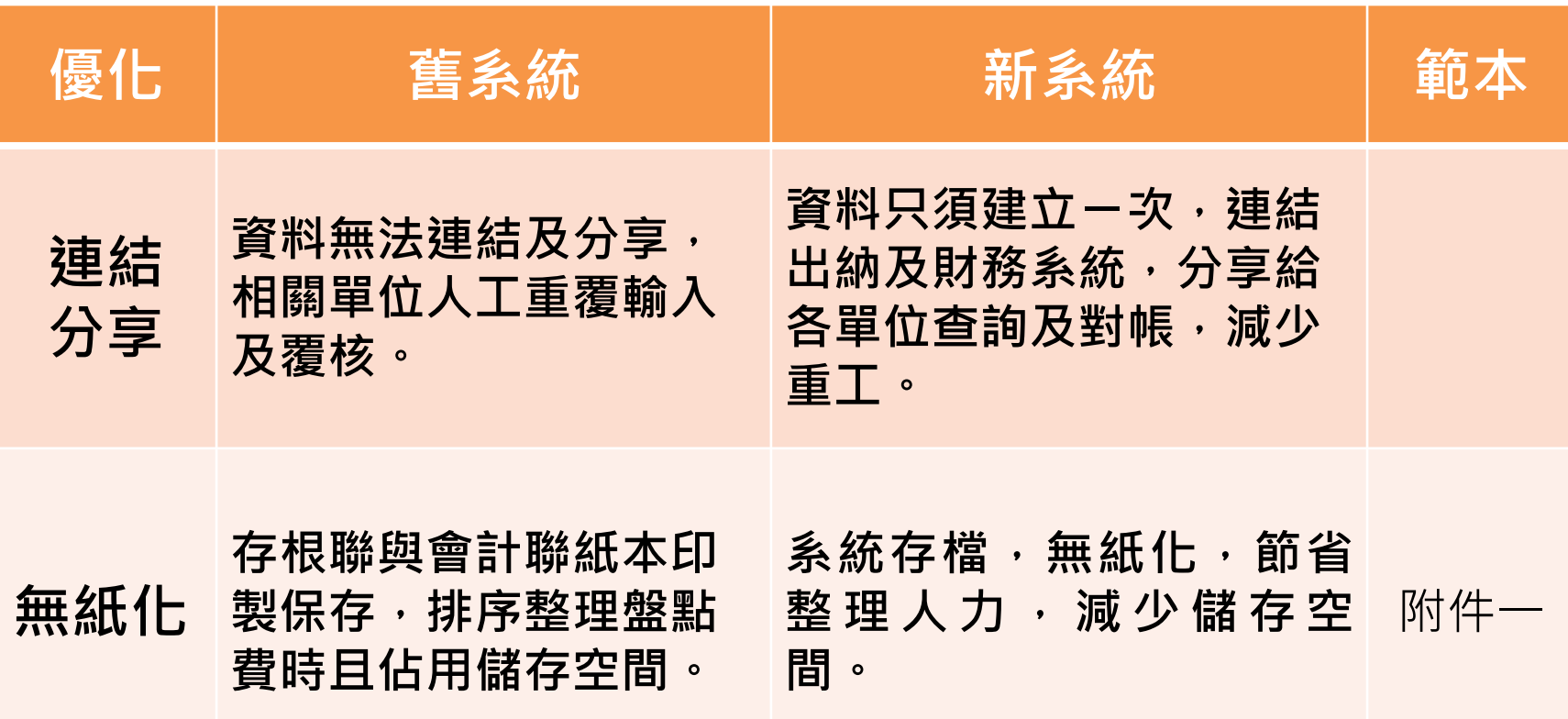

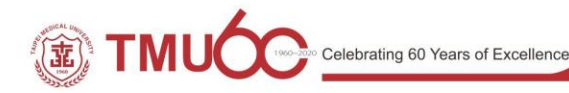

## **收入系統功能說明(2/2)**

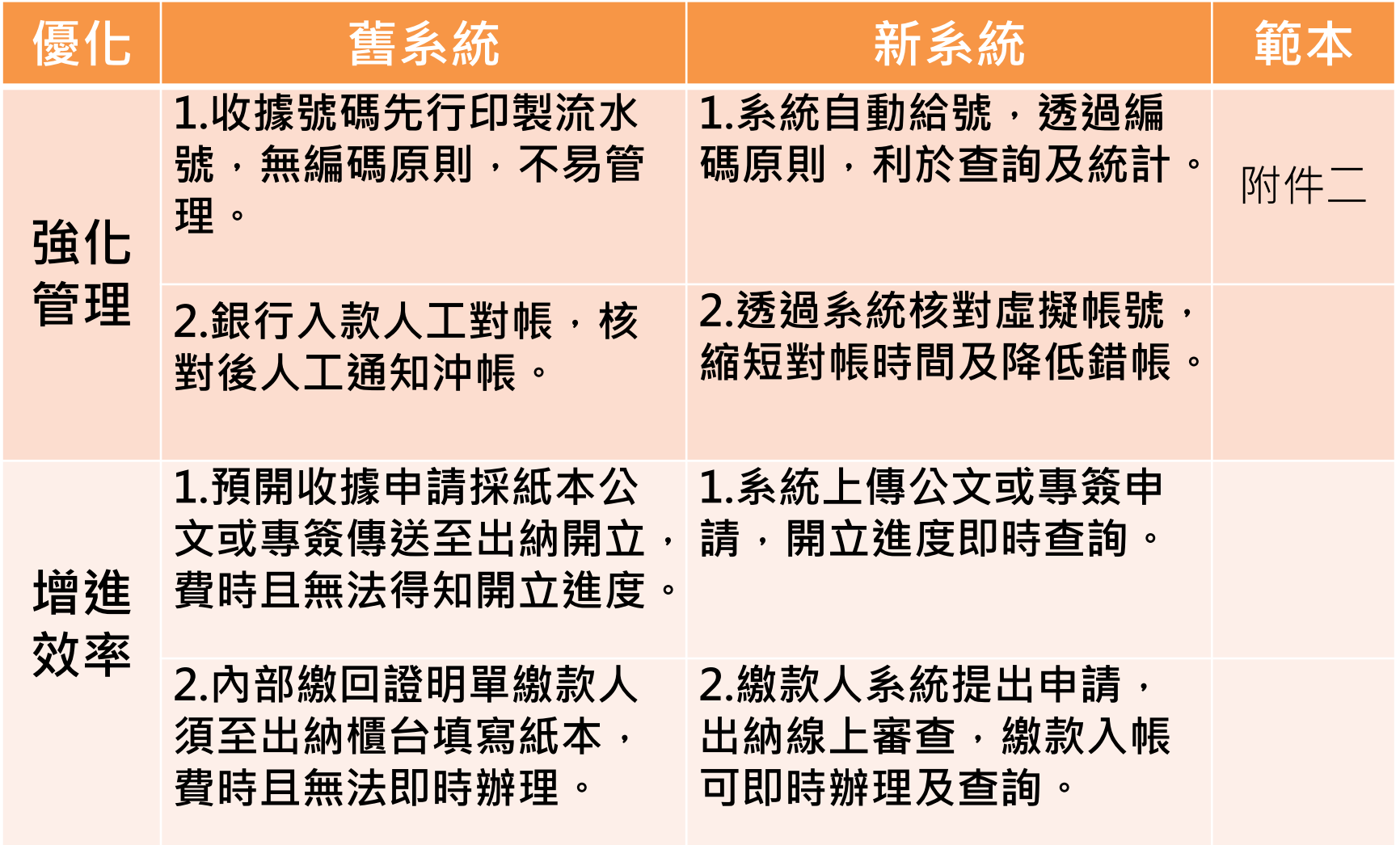

7

(主)

Celebrating 60 Years of Excellence

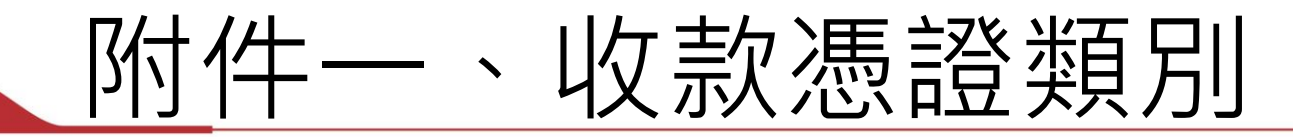

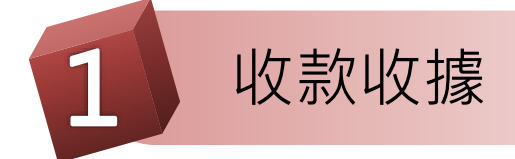

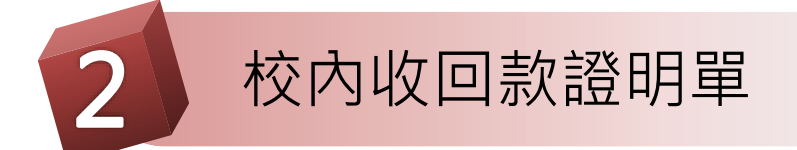

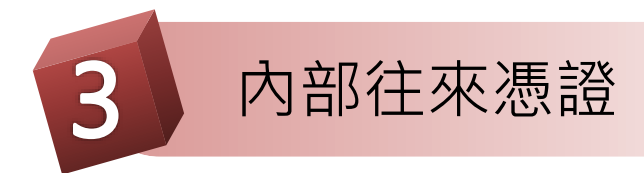

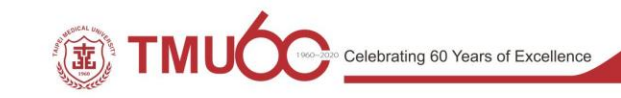

### 附件一、收款憑證類別-收款收據

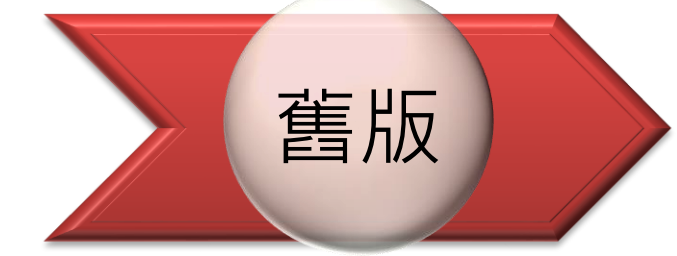

#### **收款收據範本**

- ■紙張規格: A4
- 共三聯:存根聯、會計 聯、收執聯
- 收據編號:紙本套印 收據格式:紙本套印

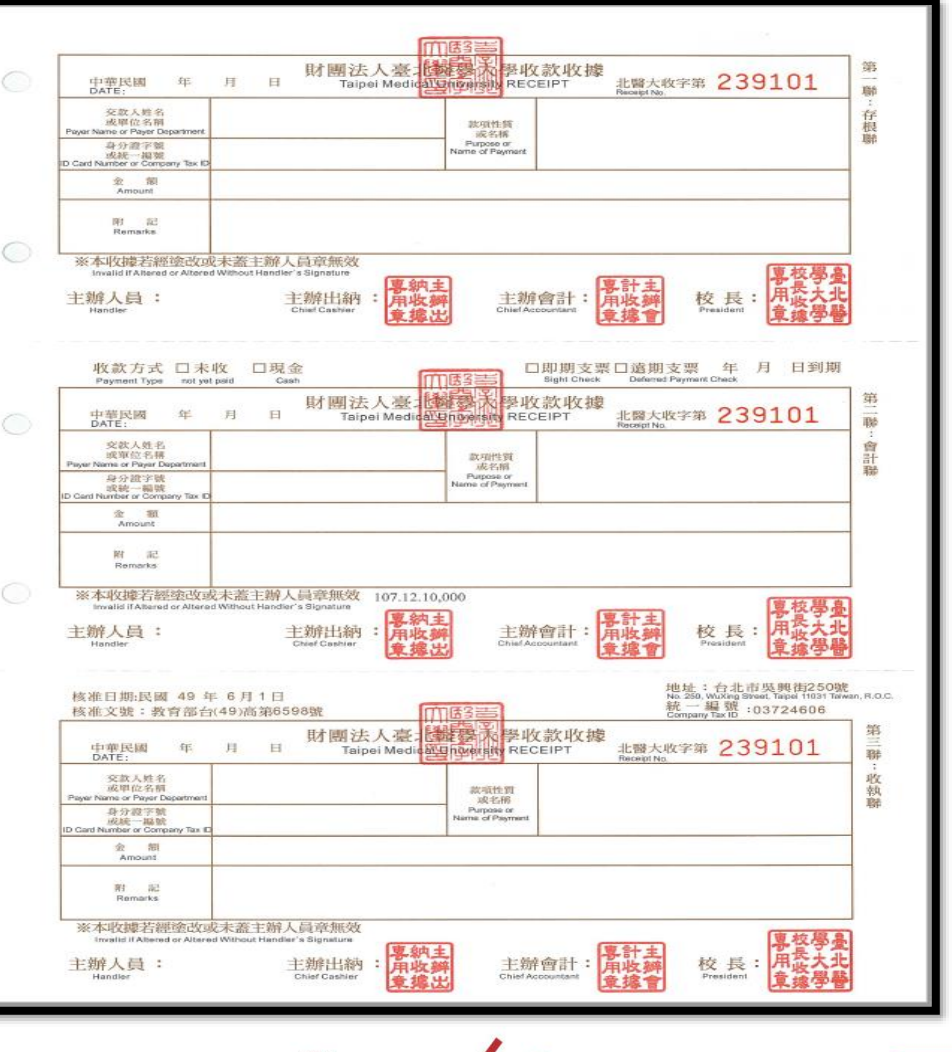

Celebrating 60 Years of Excelle

## 附件一、收款憑證類別-收款收據

**收款收據範本** ■紙張樣式:A5(A4的一半)格 式,預先印製學校全名之浮水 印。 ■共一聯:收據(執)聯,由 繳款人收執;存根聯及會計聯 保存於電腦系統,不再列印紙 本保存。 收據編號:由系統自動給號 ,收據編碼原則請詳附件二。 收據日期:系統依序時產生 ,不得修改。 新版

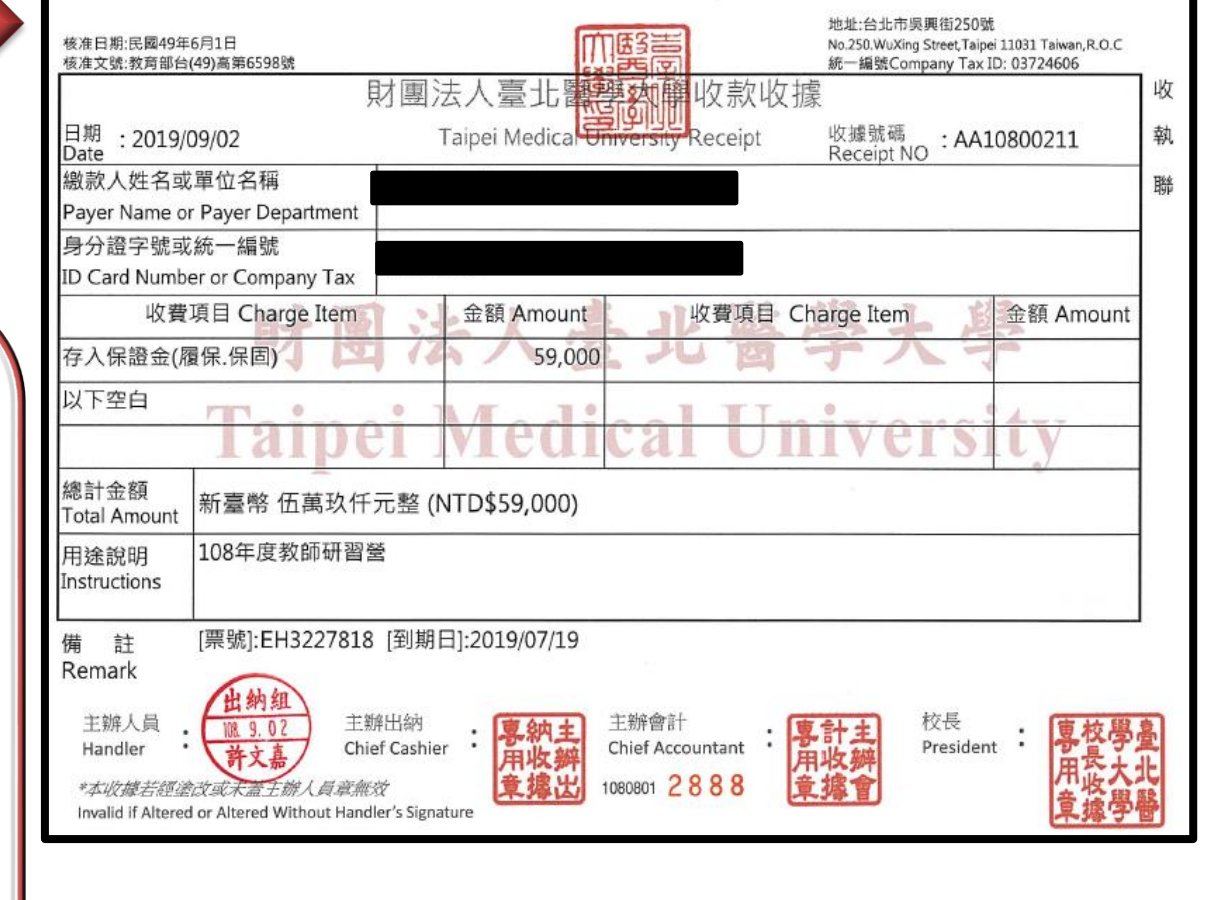

Celebrating 60 Years of Excel

## 附件一、收款憑證類別-收款收據

**收款收據範本**

新版

列印控管:第1次列印為正 本,第2次以後列印出現 「**副本**」字樣。

印製編號:由財務處統籌 管控使用單位領用及印製。

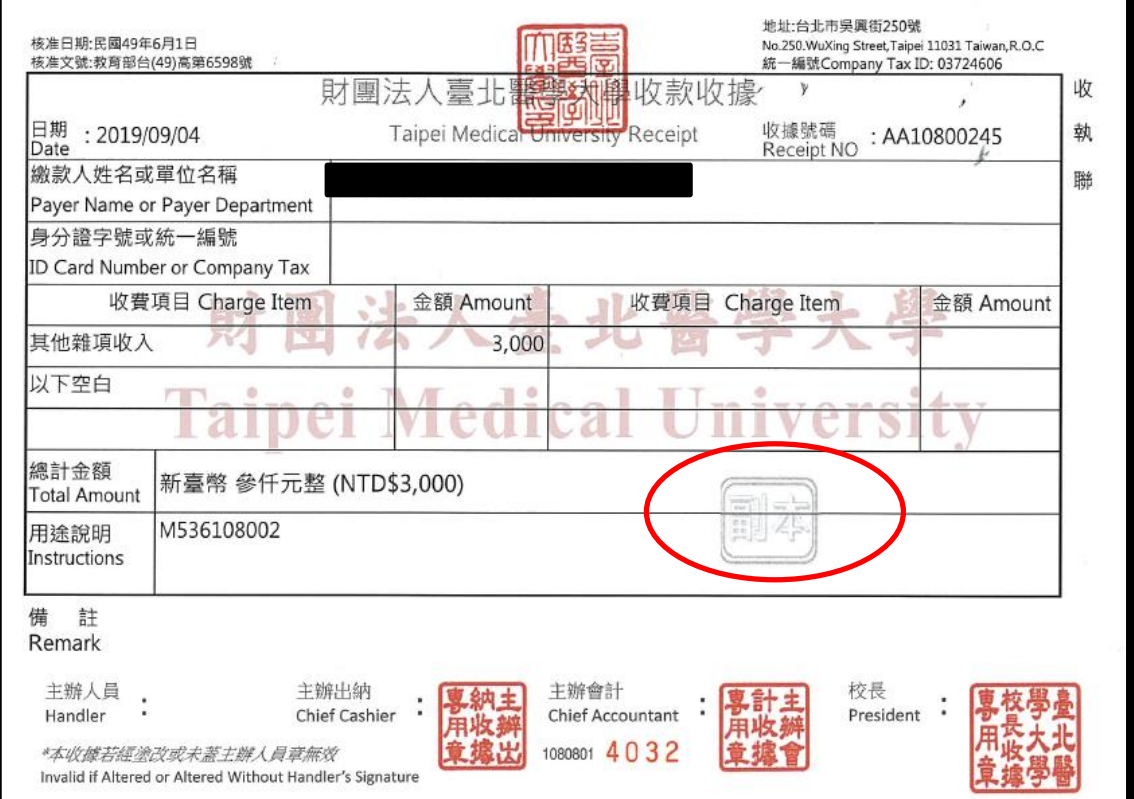

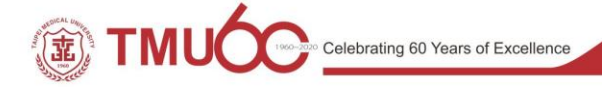

#### 收款憑證類別-校內收回款證明單

#### 校內回收款證明單範本

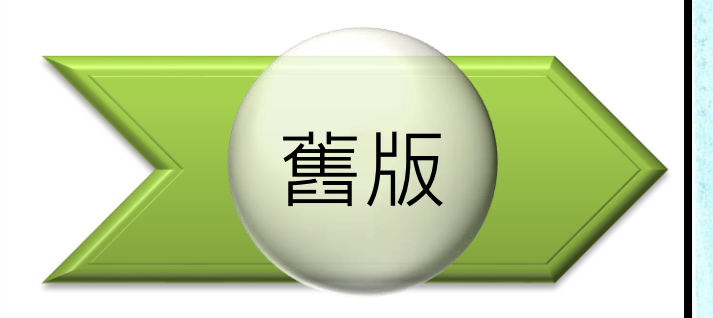

附件一、

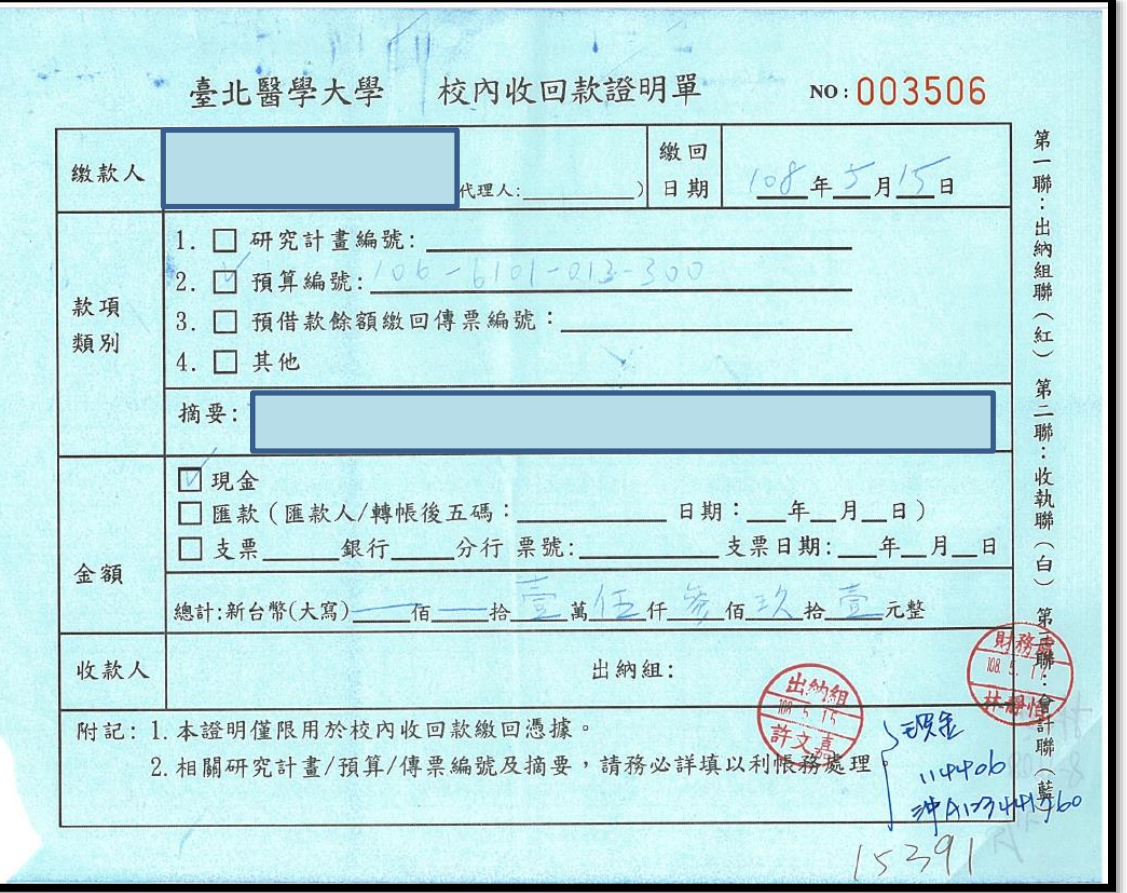

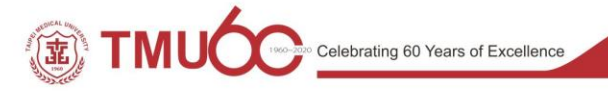

#### 收款憑證類別-校內收回款證明單

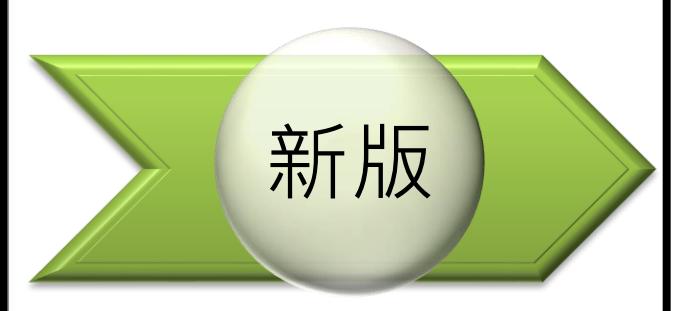

附件一、

#### 校內回收款證明單範本

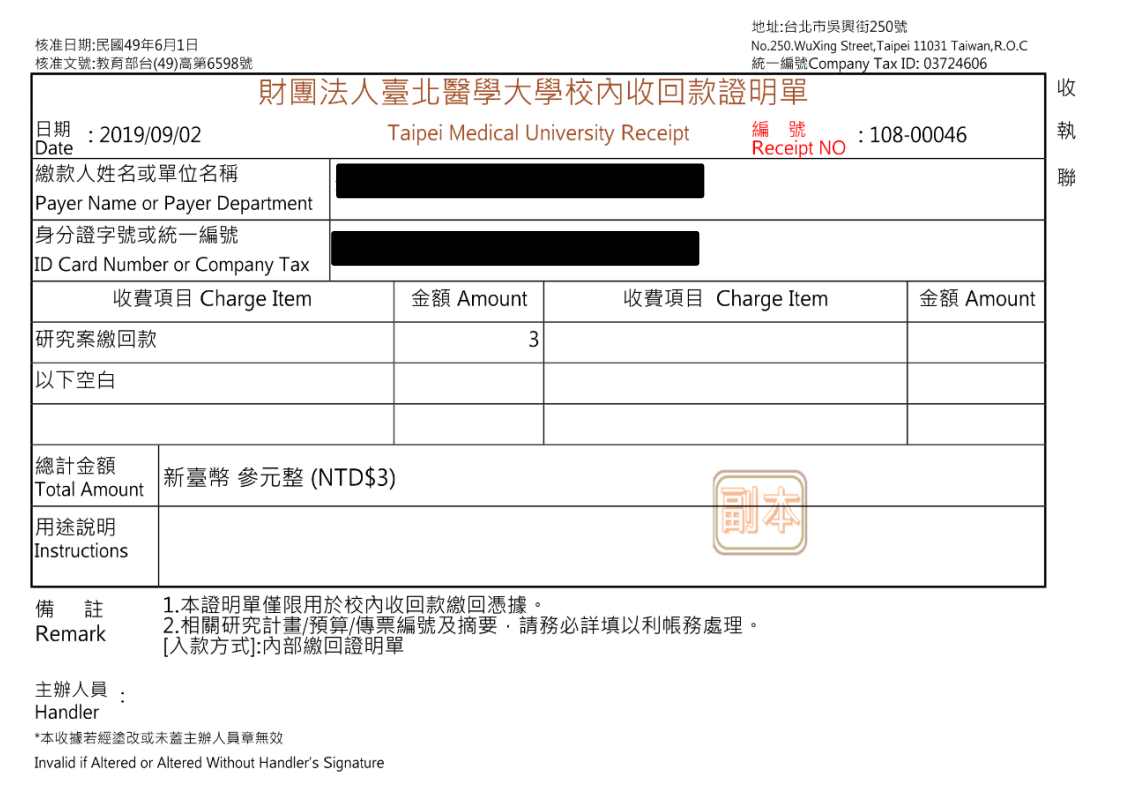

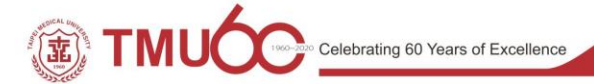

#### 附件—、 收款憑證類別-內部往來憑證

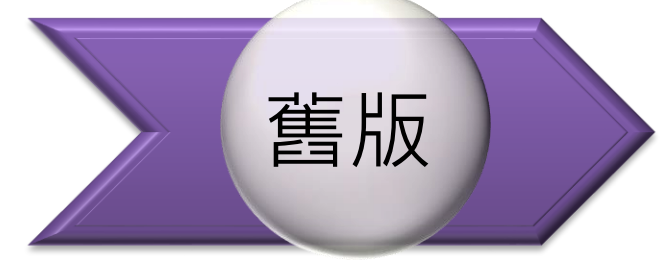

#### 內部往來憑證範本

■紙張規格:A4。 ■共 三 聯:存根聯、會計 聯、收執聯。 收據編號:紙本套印。 收據格式:紙本套印。

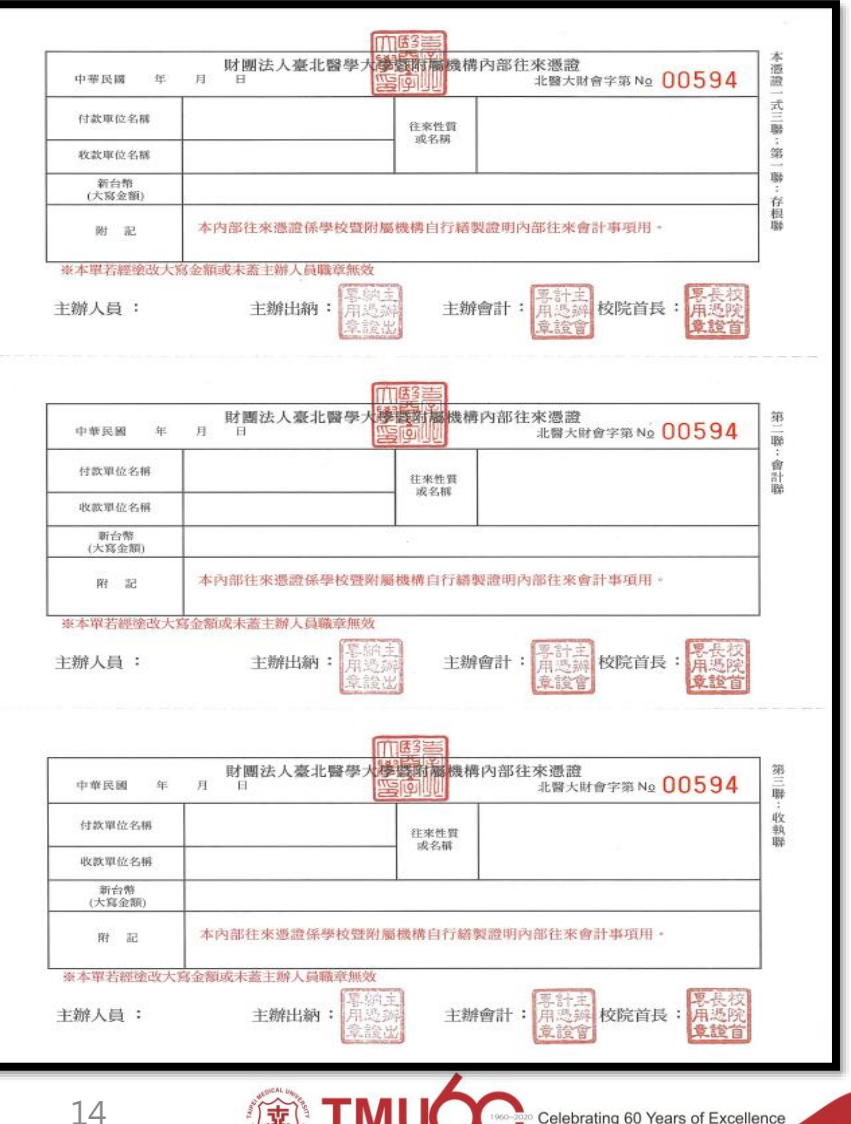

14

#### 附件一、 收款憑證類別-內部往來憑證

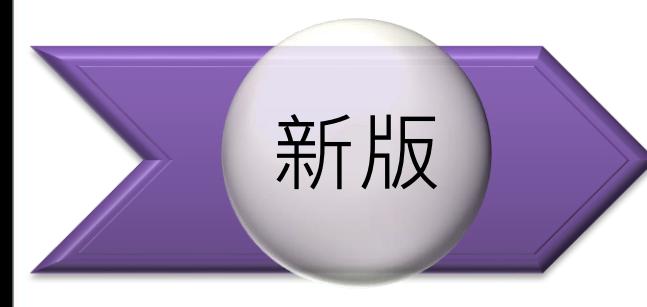

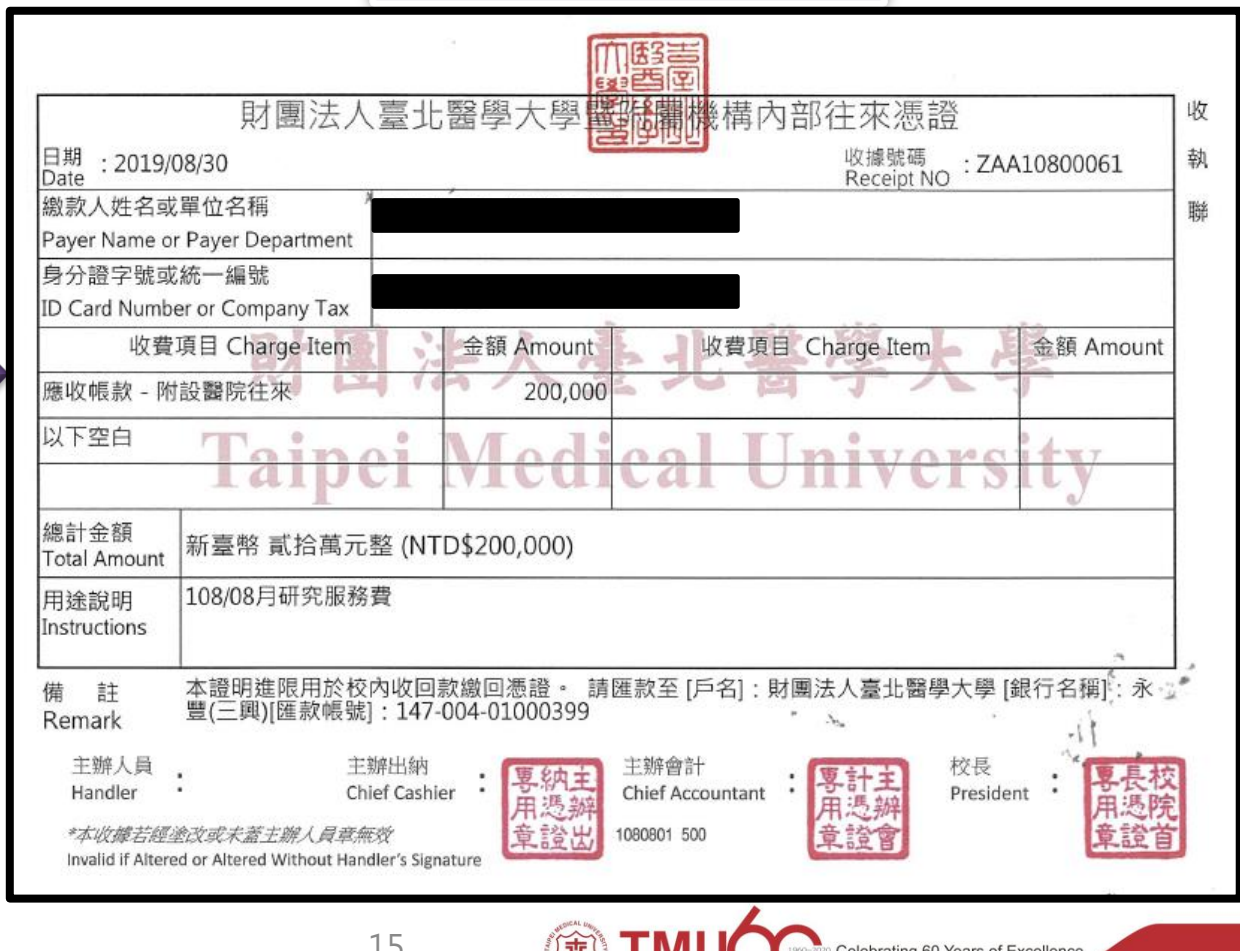

內部往來憑證範本

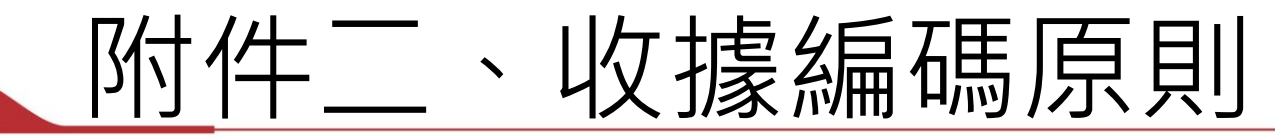

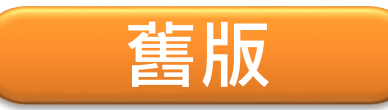

無編碼原則,收據號碼由000001開始。

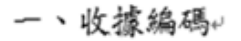

#### 1. 現收收據10碼~

**新版**

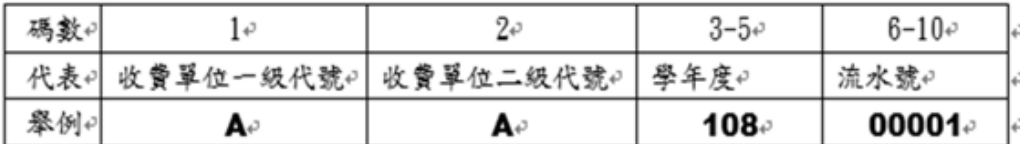

2. 應收收據11碼~

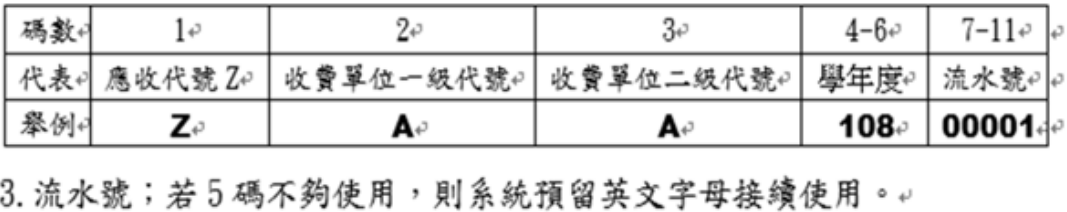

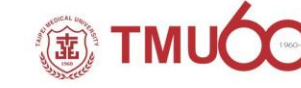

## 附件二、收費單位代號

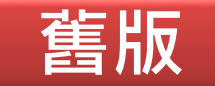

• 無編碼原則,收據號碼由000001開始。

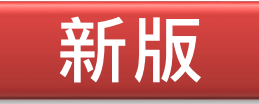

二、收費單位代號如下表。4

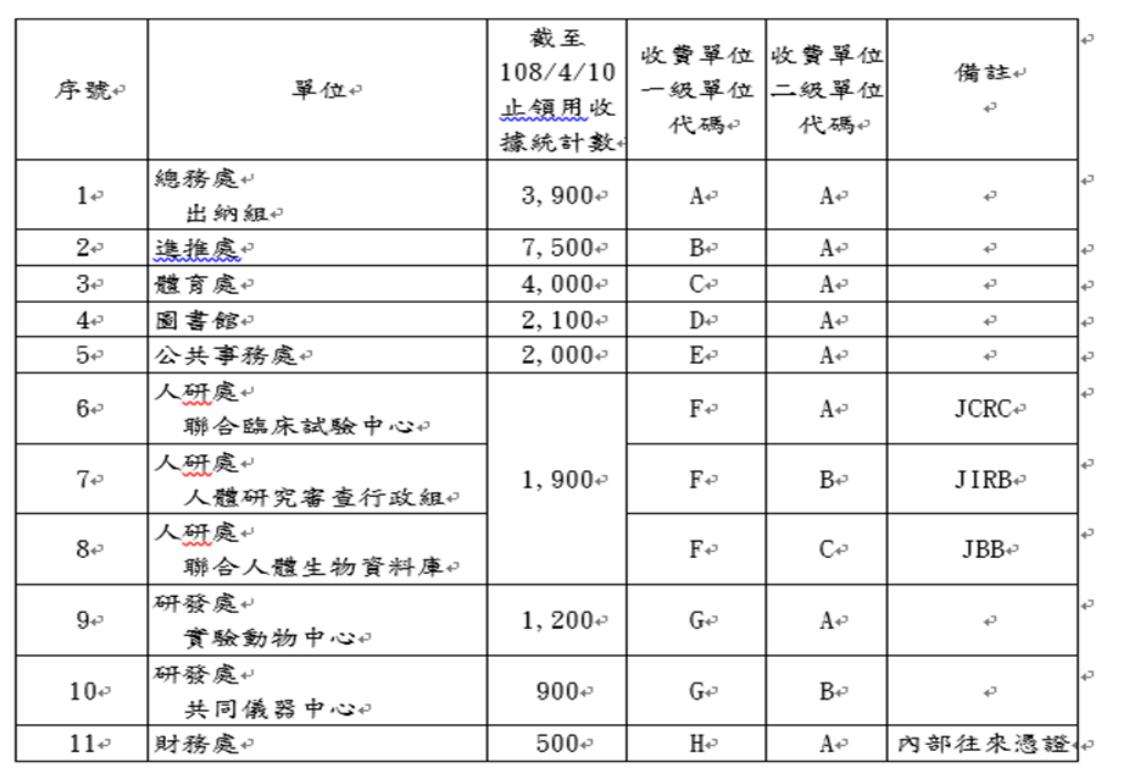

Celebrating 60 Years of Excellence

# **宣導事項**

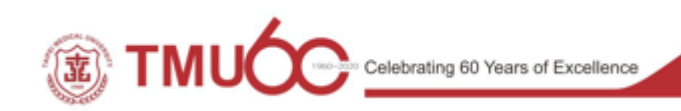

## 內部繳回證明單

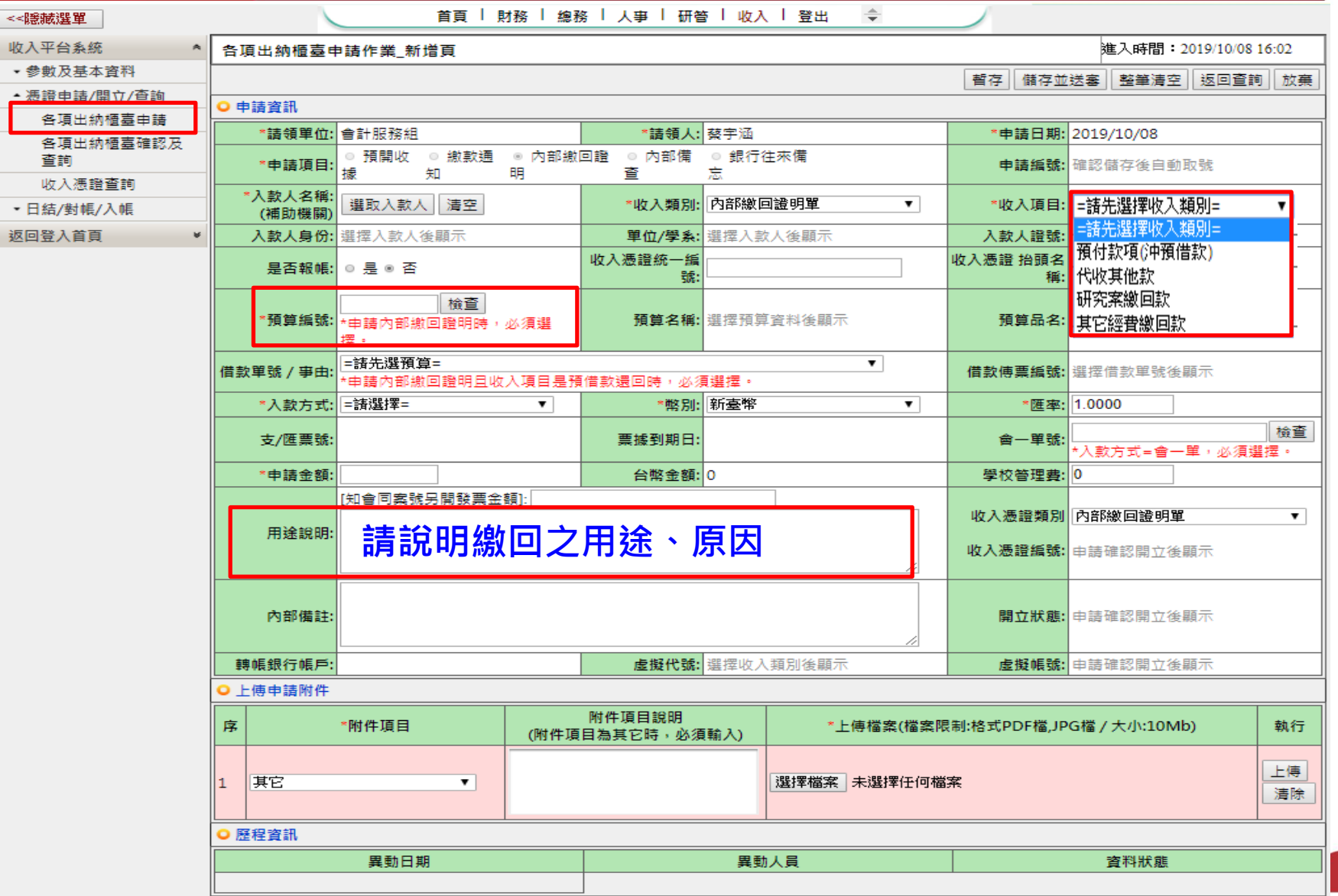

## 內部繳回證明單

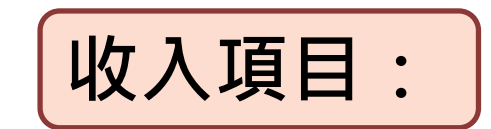

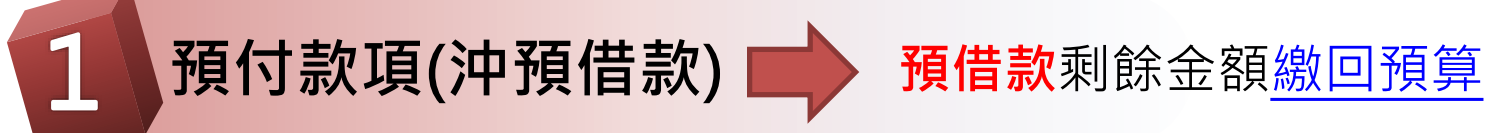

**代收其他款項** (例如:繳回專利費用、留職停薪自繳款、 兼任老師自付保費等) **代收其他款**

**研究案繳回款**

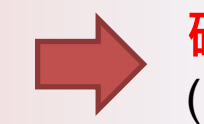

**研究計畫案**繳回預算 (第3類預算)

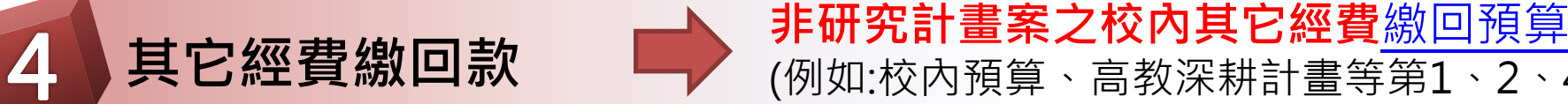

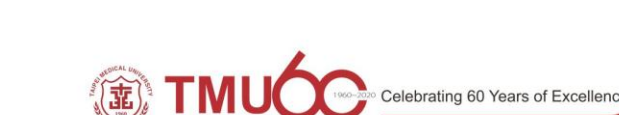

(例如:校內預算、高教深耕計畫等第1、2、4

類預算)

## 收款憑證開立日期

**收款憑證開立日期由新系統自動產生,日期無法更改**,舊系 統係以人工登打開立日期,故若為補助機關之計畫經費,憑 證日期均為計畫執行期間內之相關規定者,**應提早辦理**。 (例如:補助機關預開收據、請款作業送共同儀器中心/動物中心/ 人研處等,換開收據之付款憑單均應於計畫截止日前,提前作業 ,以符相關規定。)

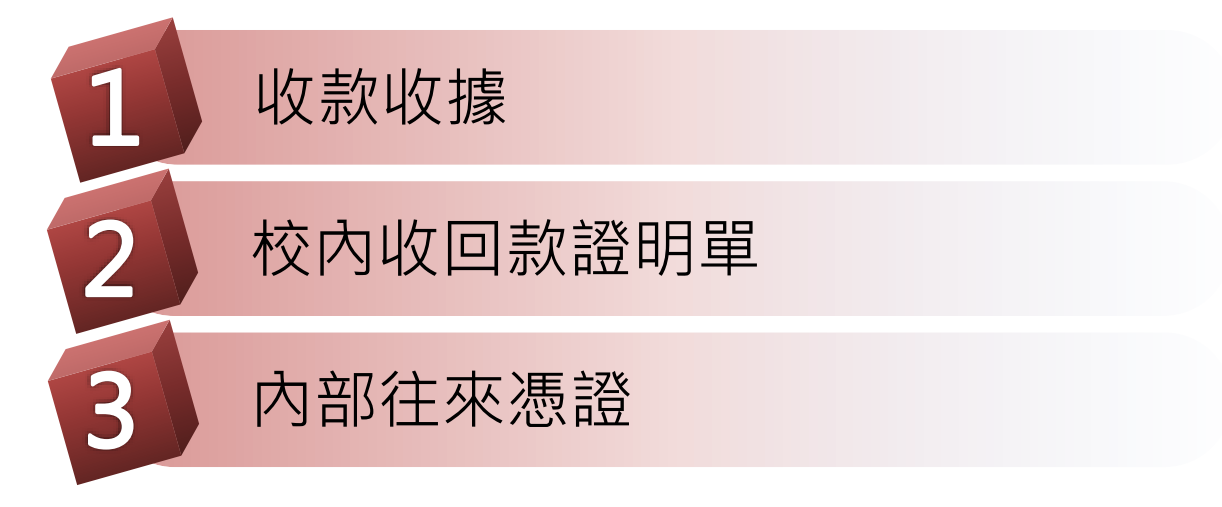

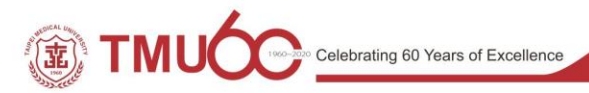

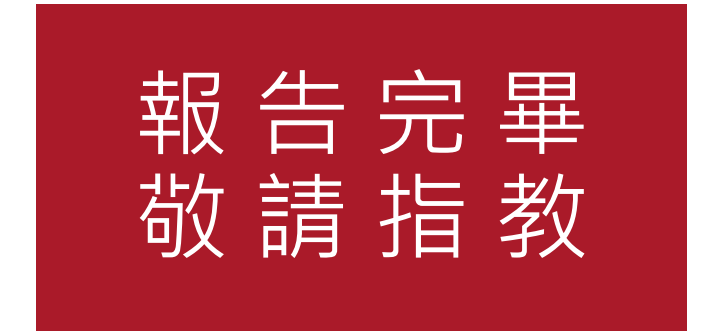

# Thank for your listening !

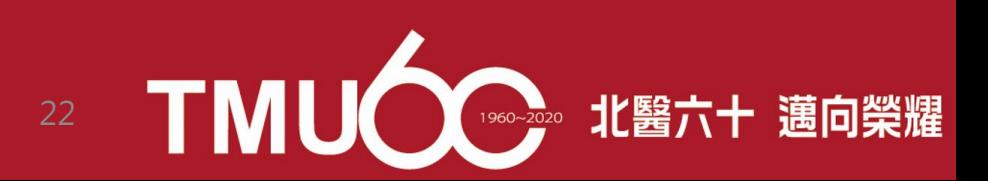

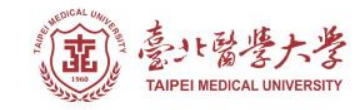

# 研究計畫案注意事項宣導

主講人:林靜怡 108.10.18

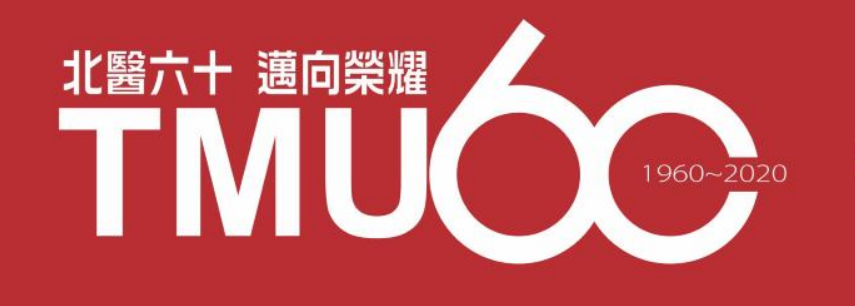

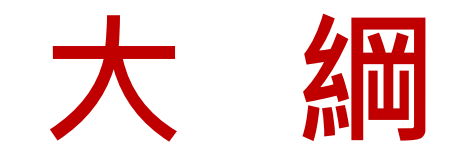

## 一、年底結案期程及注意事項

# 二、必勝關鍵小叮嚀

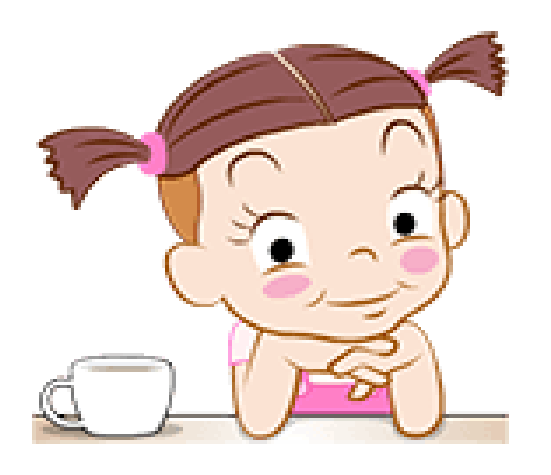

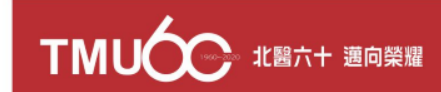

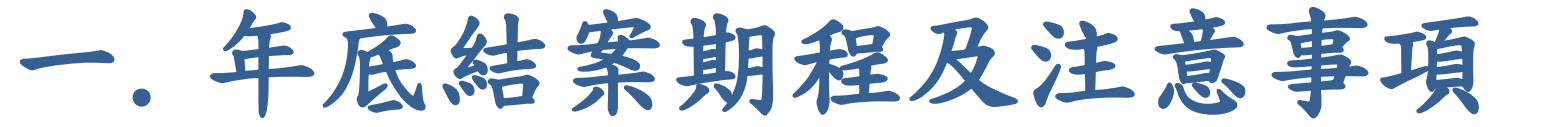

#### 1.108年12月研究計畫案經費結案提醒

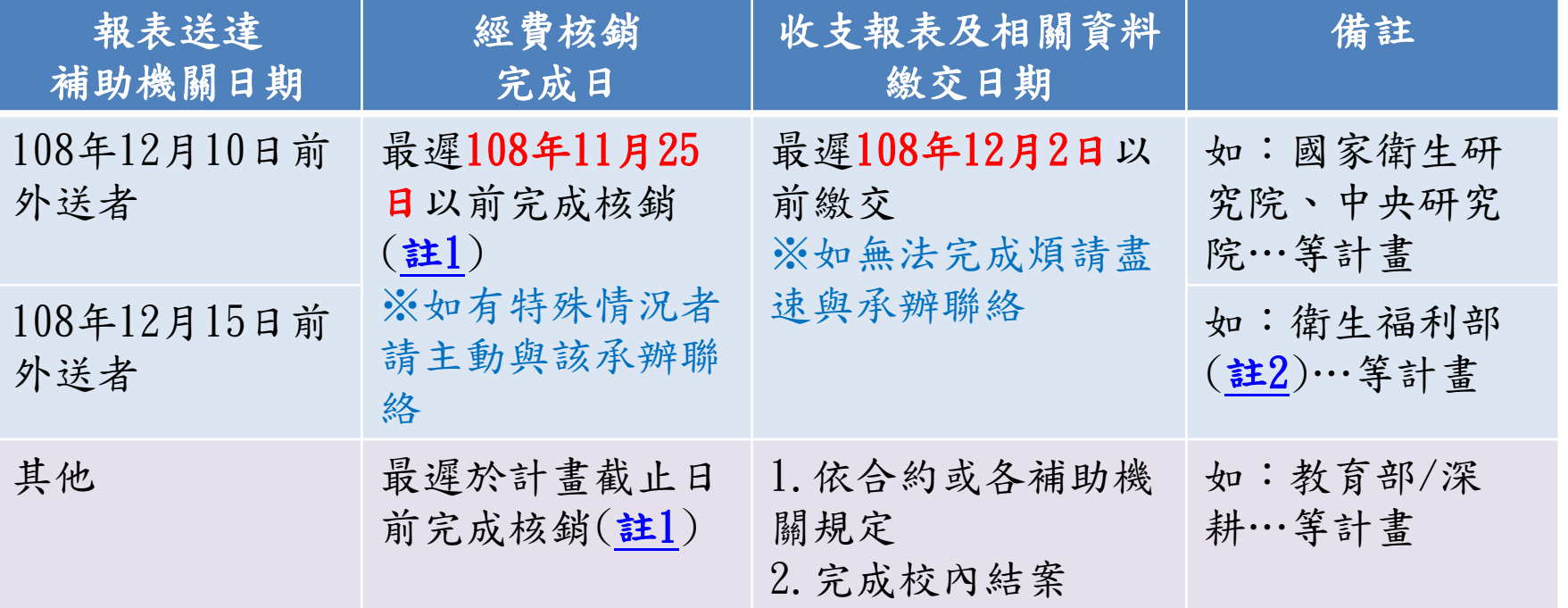

註1:請款程序須達「財務複審」階段,且支出憑證及付款憑單送交財務處辦理請款。 註2:衛生福利部暨所屬機構之研究計畫依合約若為毋須繳交結案報告者,請參照上 表「其他」辦理。

註3:為因應經費須提前核銷,故12月人事費用請先行列報。相關人事費用若有疑慮, 請洽人資處相關承辦人協助處理。

※結案流程可參閱以下連結:

http://finance.tmu.edu.tw/per2/archive.php?class=102,1022 TMUOC \*\*\*\*\*\*\*\*\*\*\*\*\*\*\*\*\*

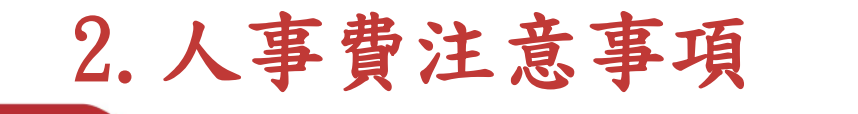

 $516201-324$  $51620$   $\pm$   $1076$   $\pm$   $1076$   $\pm$   $1076$   $\pm$   $1076$   $\pm$   $1076$ 

#### 拓筲估田明如由获咨的促费人病且不的获咨注。 預算使用明細中薪資與保費金額是否與薪資清冊一致,如有差異時請務必與人資再行確認

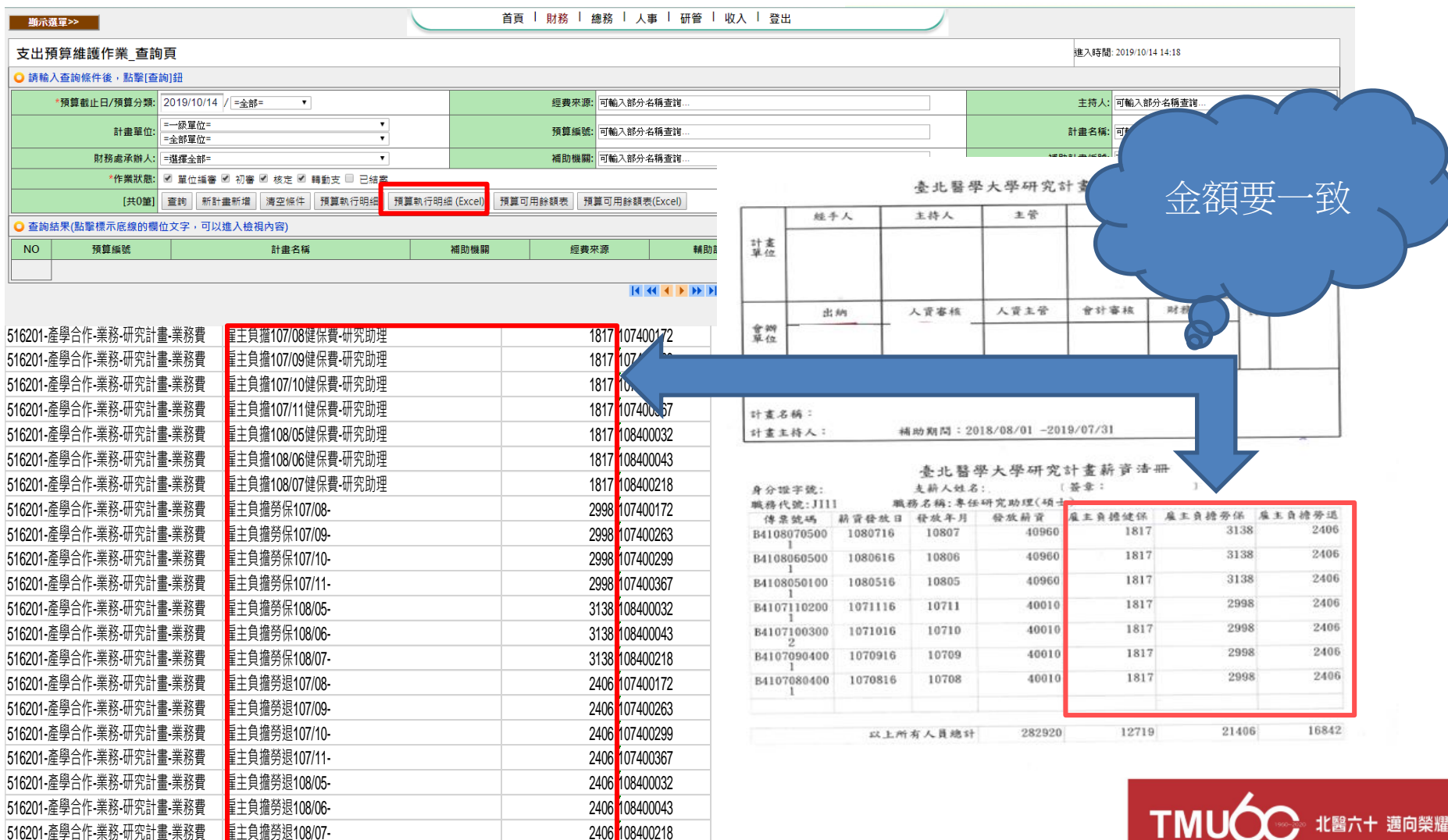

3.學校開立收款收據注意事項

核銷校內共儀使用、動物中心及人研處費用時請注意計畫期限其領據的開立及使 用期間須落在計畫執行期間內

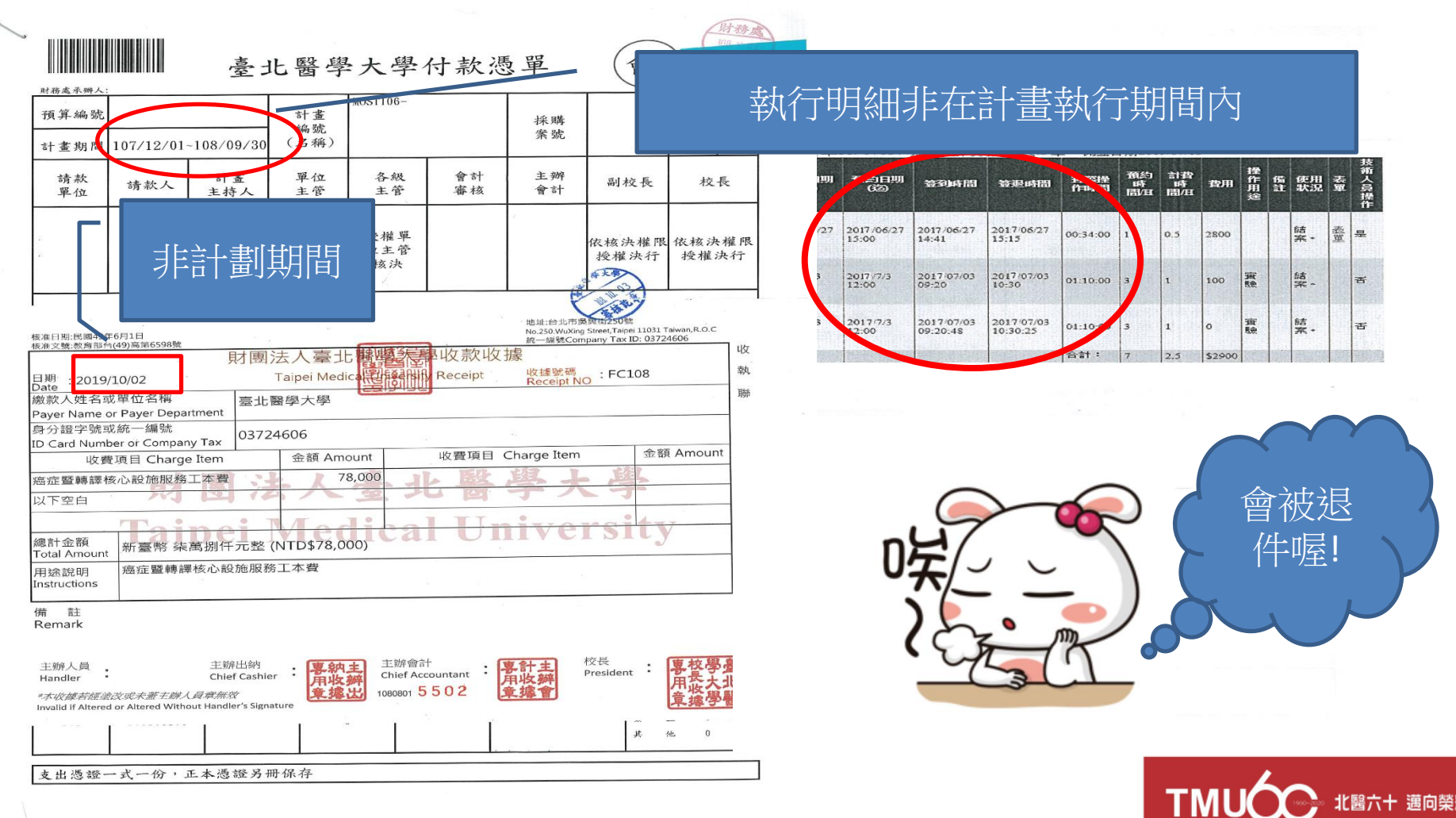

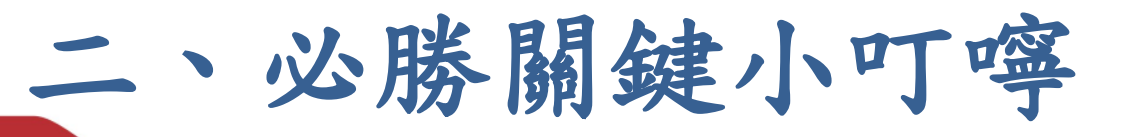

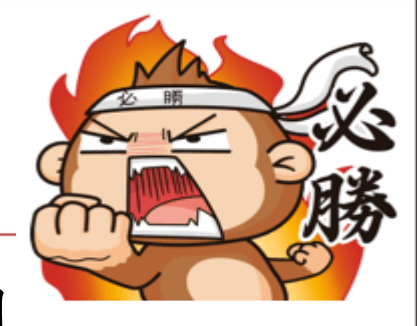

1.執行經費時一定要選擇正確的預算項目使用

- 2. 大型計畫要做好事先規劃, 如: 有大筆金額要採購時, 提早請採購作業才能有更大的議價空間
- 3.核銷國內外差旅費者請務必要事前完成請假單及出差報 告表申請作業
- 4.應隨時追蹤檢視請採購及請款作業進度,以利作業核銷 5.核銷時若有提供信用卡帳單為佐證請務必先檢視有無現 金回饋,請款時務必要先行扣除

油

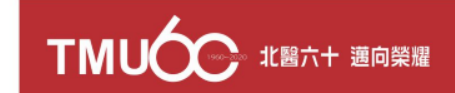

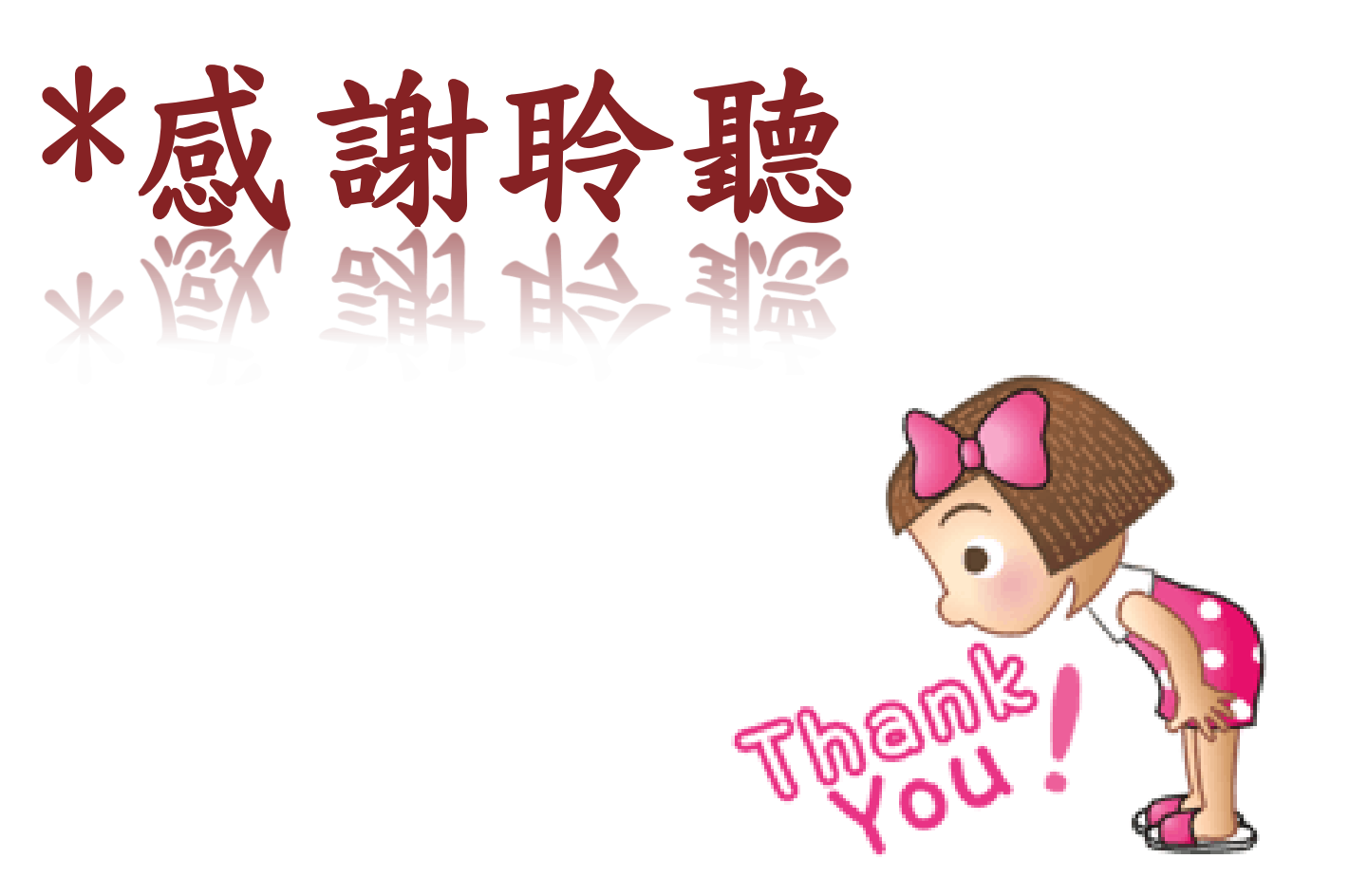

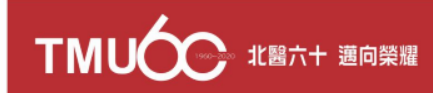

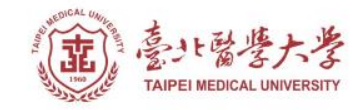

# **收入平台系統-各項出納櫃臺申請**

#### **出納組108年10月18日**

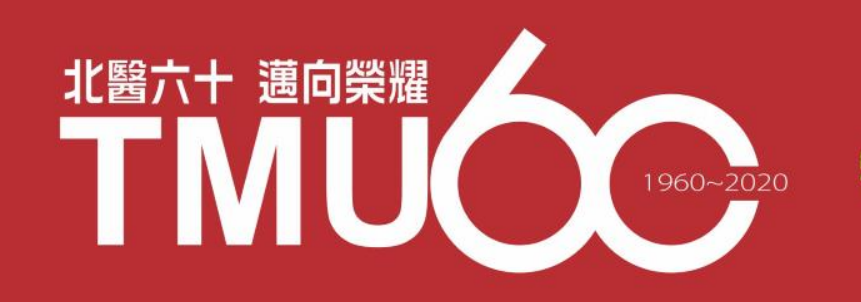

## 各項出納櫃臺申請項目

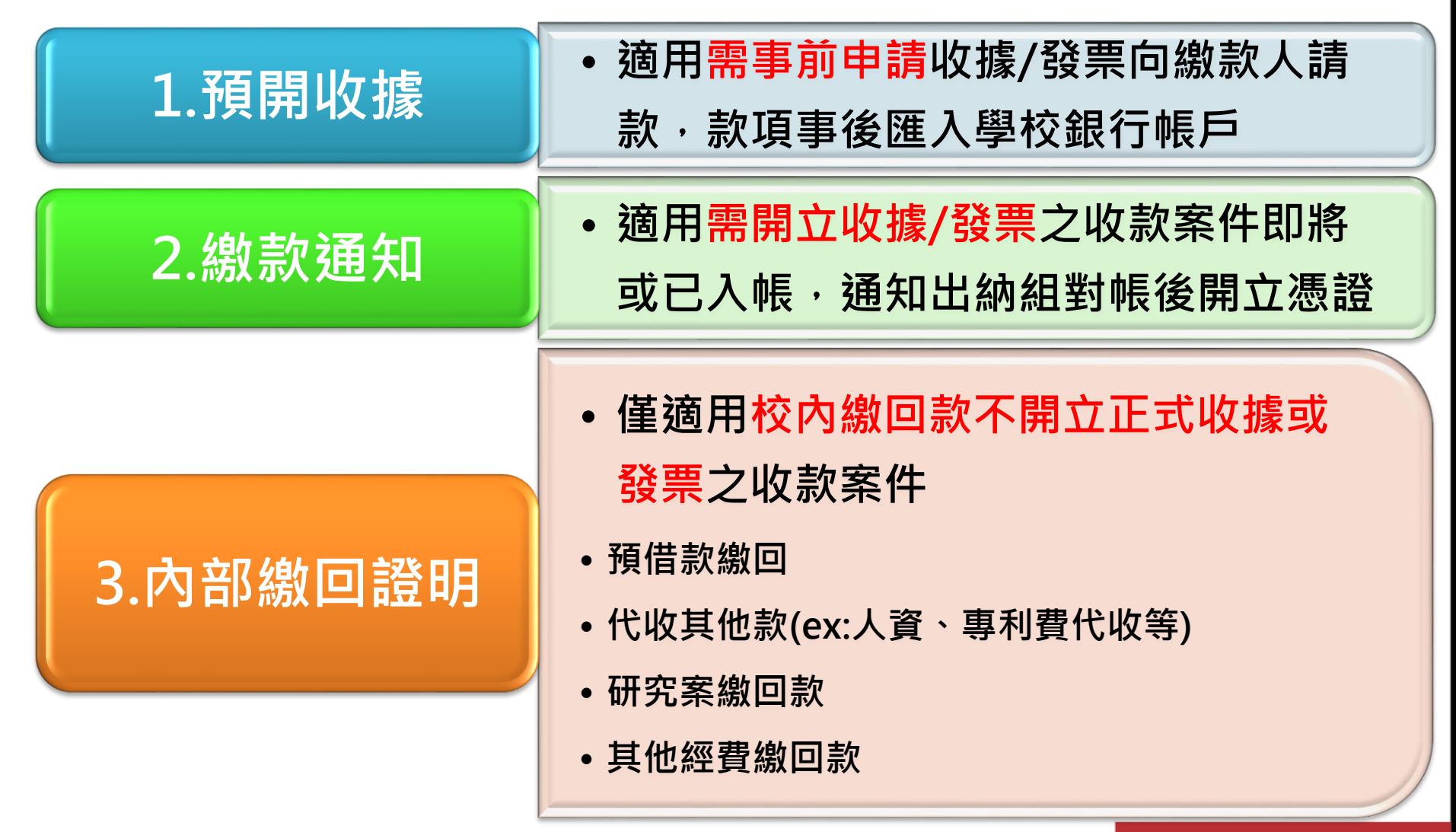

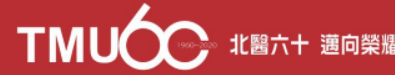
## **申請路徑(建議使用IE瀏覽器)**

## 財務總務人事研管作業系統**(ERP)**→收入→憑證申請/開 立/查詢→各項出納櫃臺申請→點選申請項目

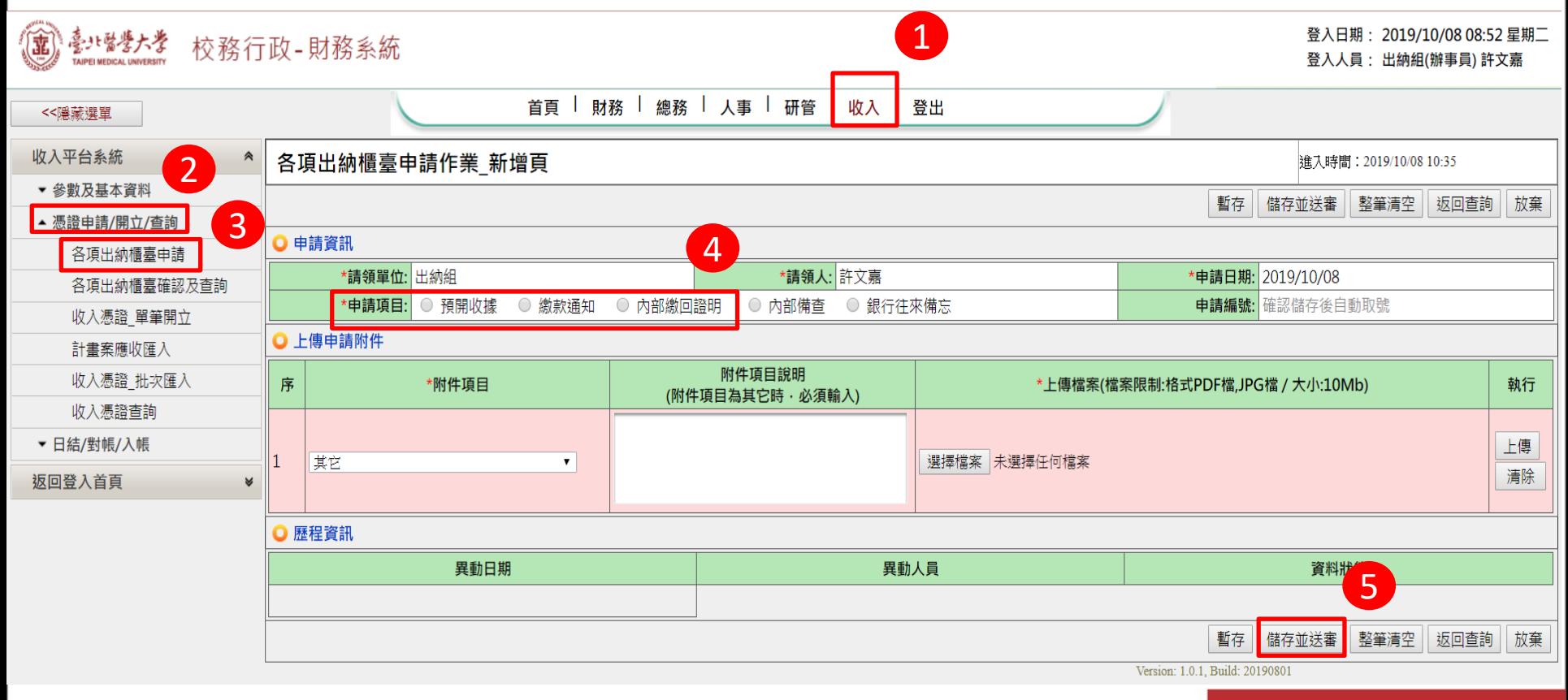

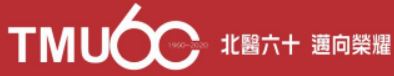

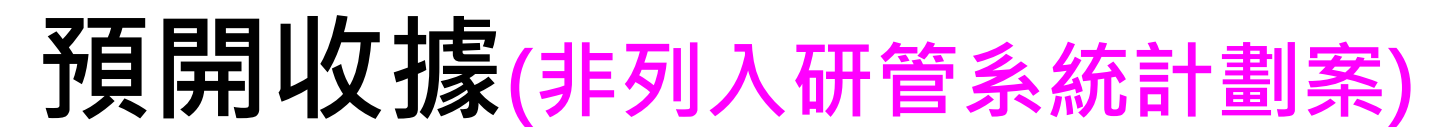

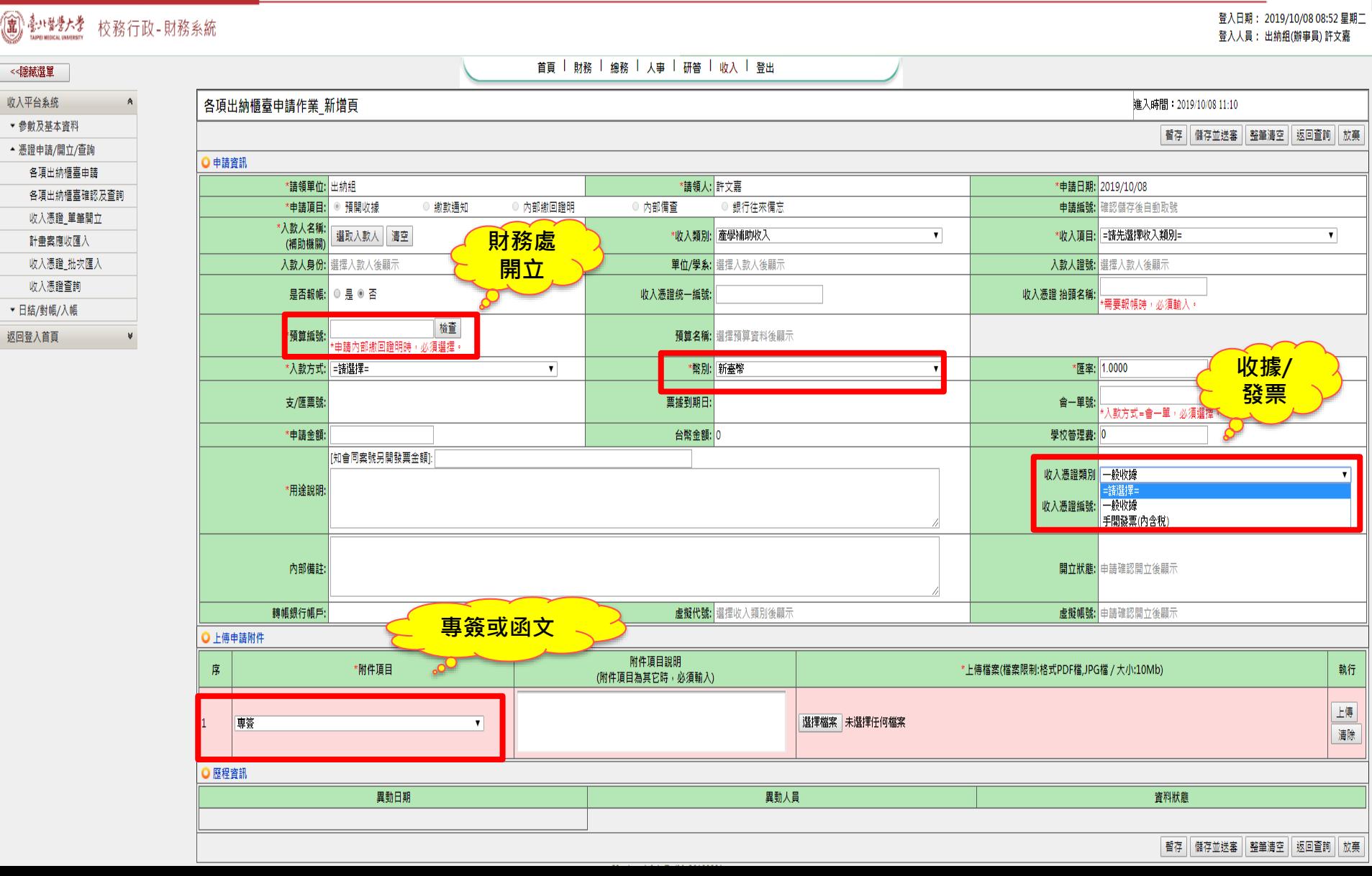

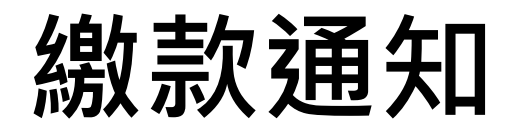

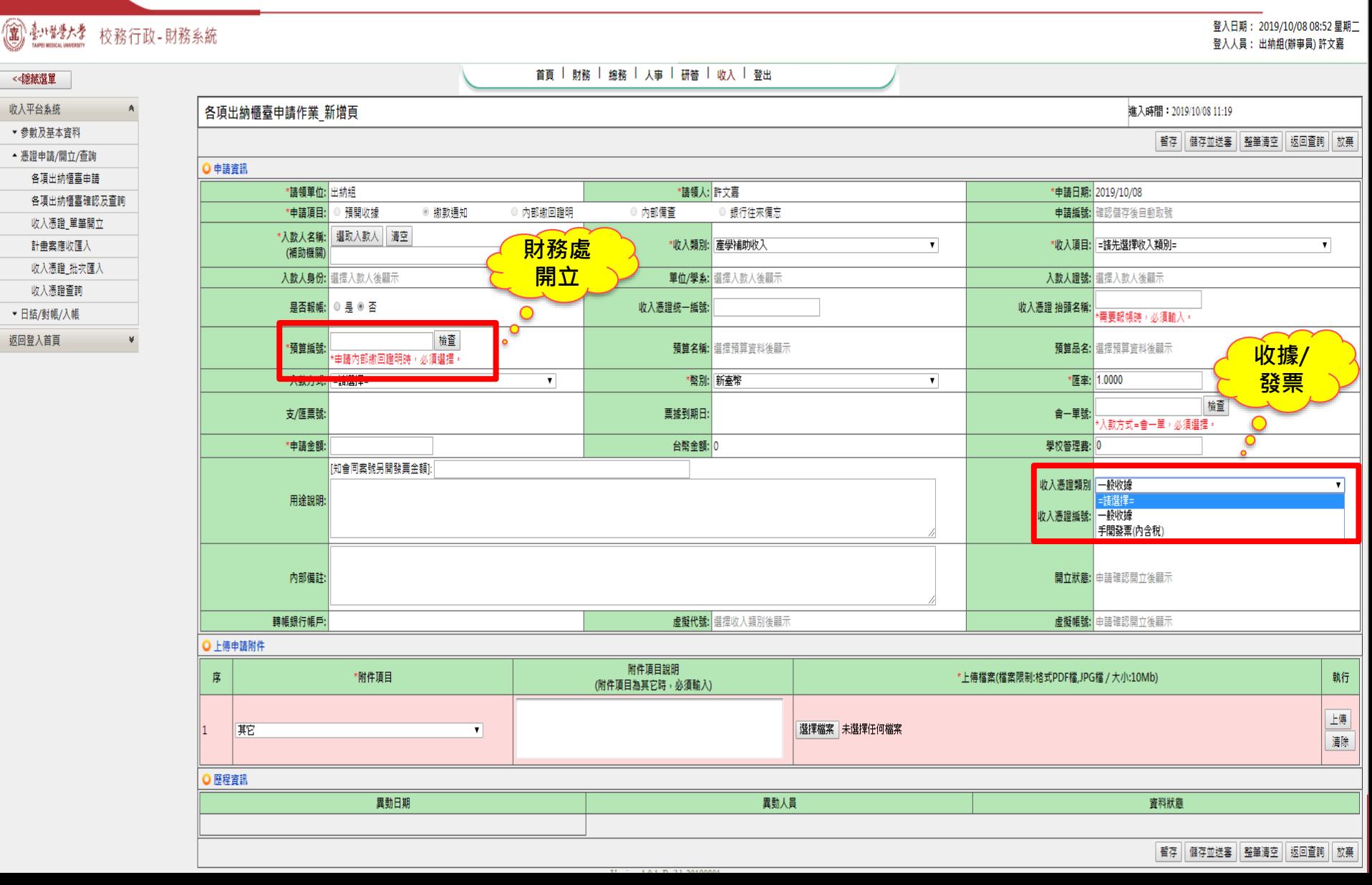

## **內部繳回證明**

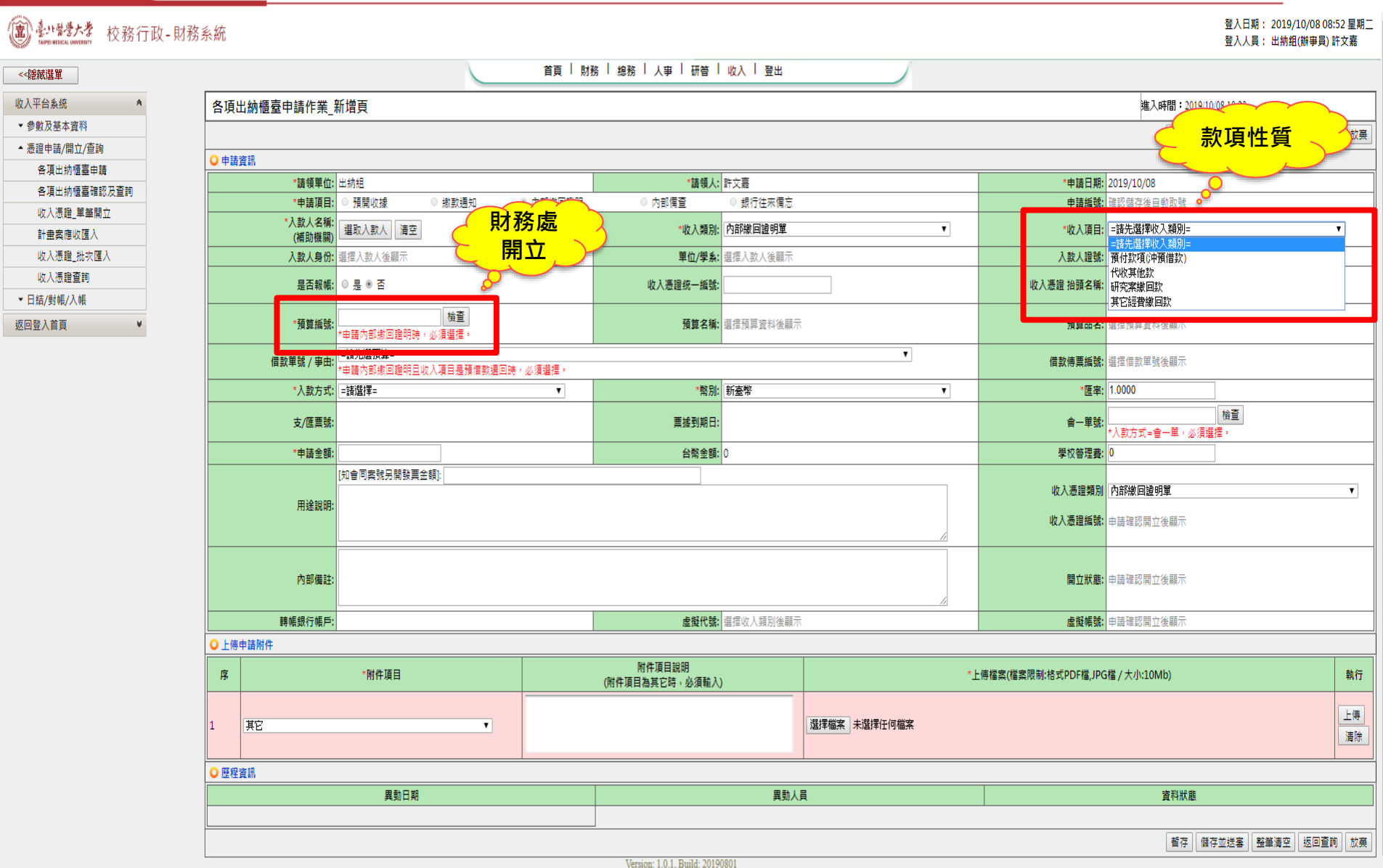

## **宣導事項**

- 預開收據: 上傳申請附件-**必要欄位**, 務必上傳函稿 、專簽、契約書…等相關經核准後,可進行請款之 證明文件。
- 款項電匯/轉帳學校,務必**系統填寫**繳款通知/內部 繳回證明,方可進行後續帳務處理
- ●收入憑證類別-若需開立發票務必點選『**手開發票』**
- 申請金額若為**外幣**請先點選**適用之『幣別』**
- 繳款通知、內部繳回證明:上傳申請附件-**非必要欄 位**,可依狀況需求上傳。
- 用涂說明:收入憑證開立的摘要用涂說明

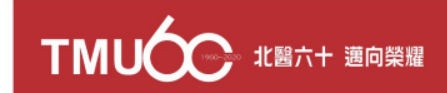

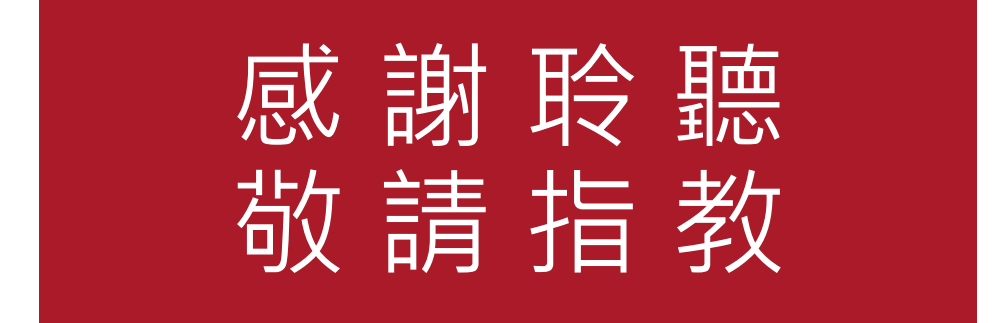

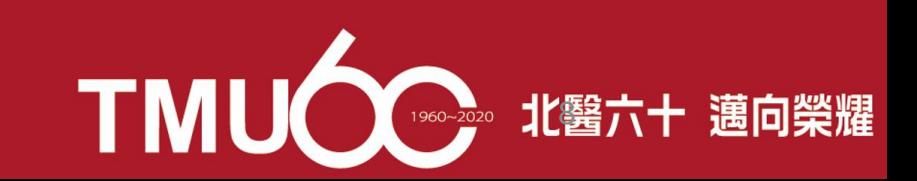